**GED.HYPER**

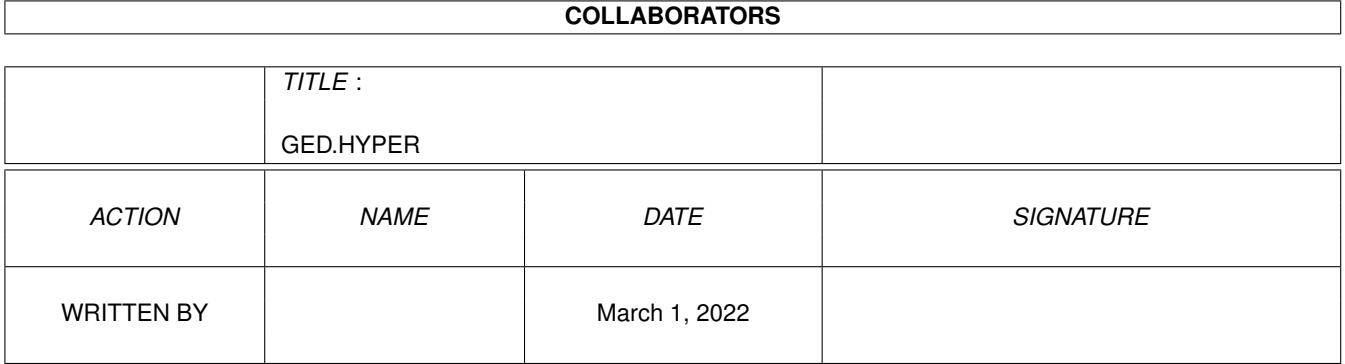

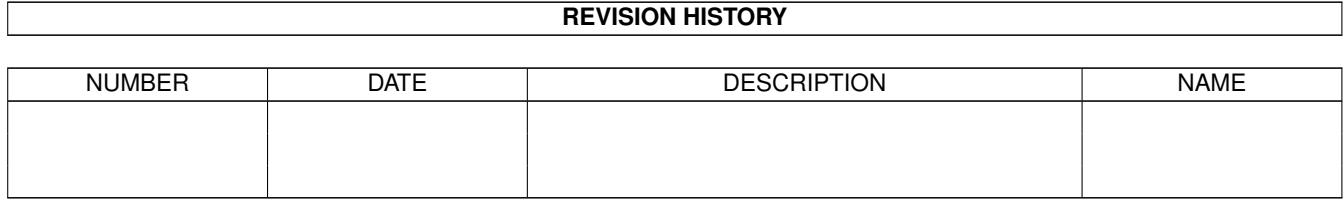

# **Contents**

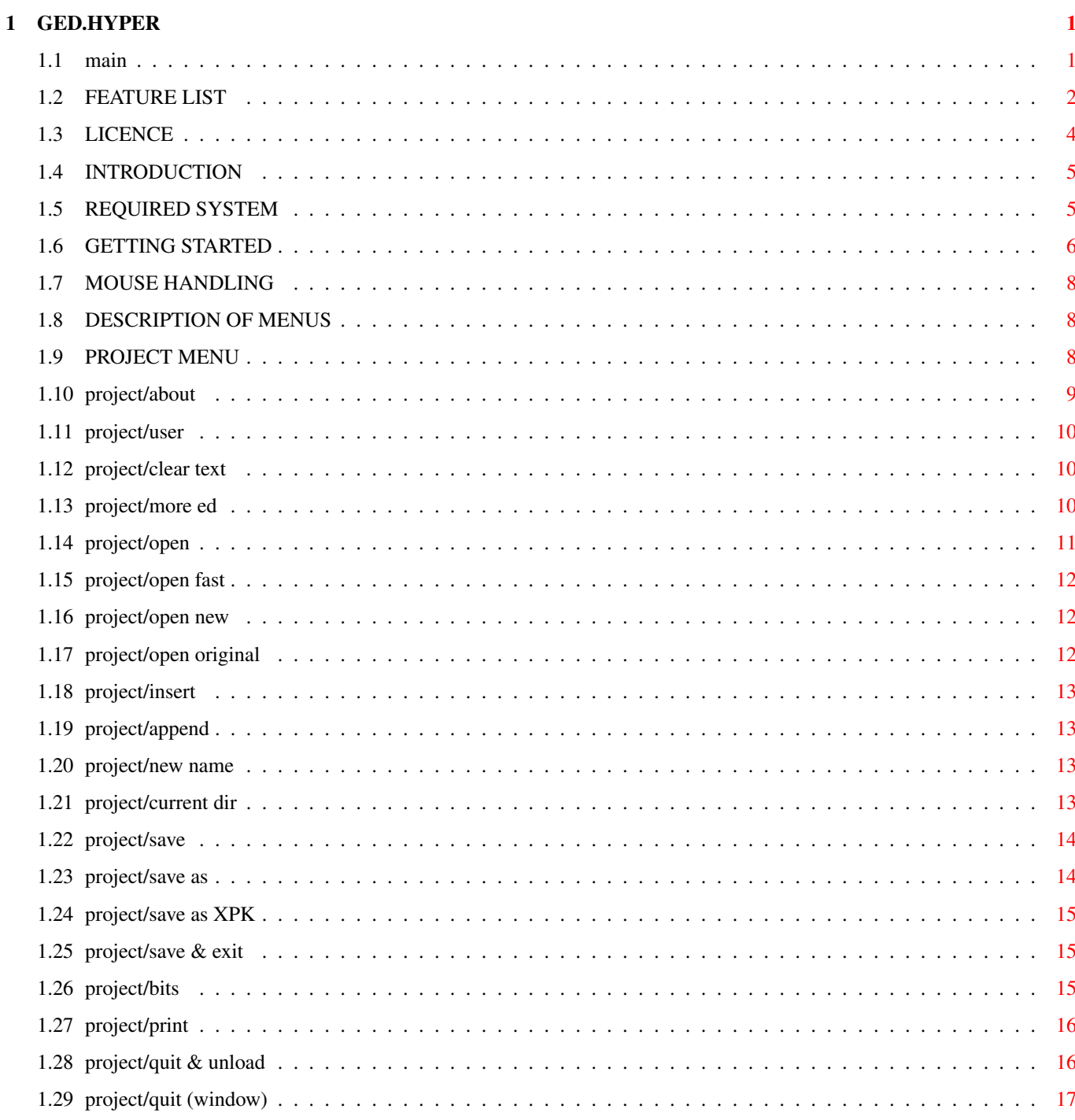

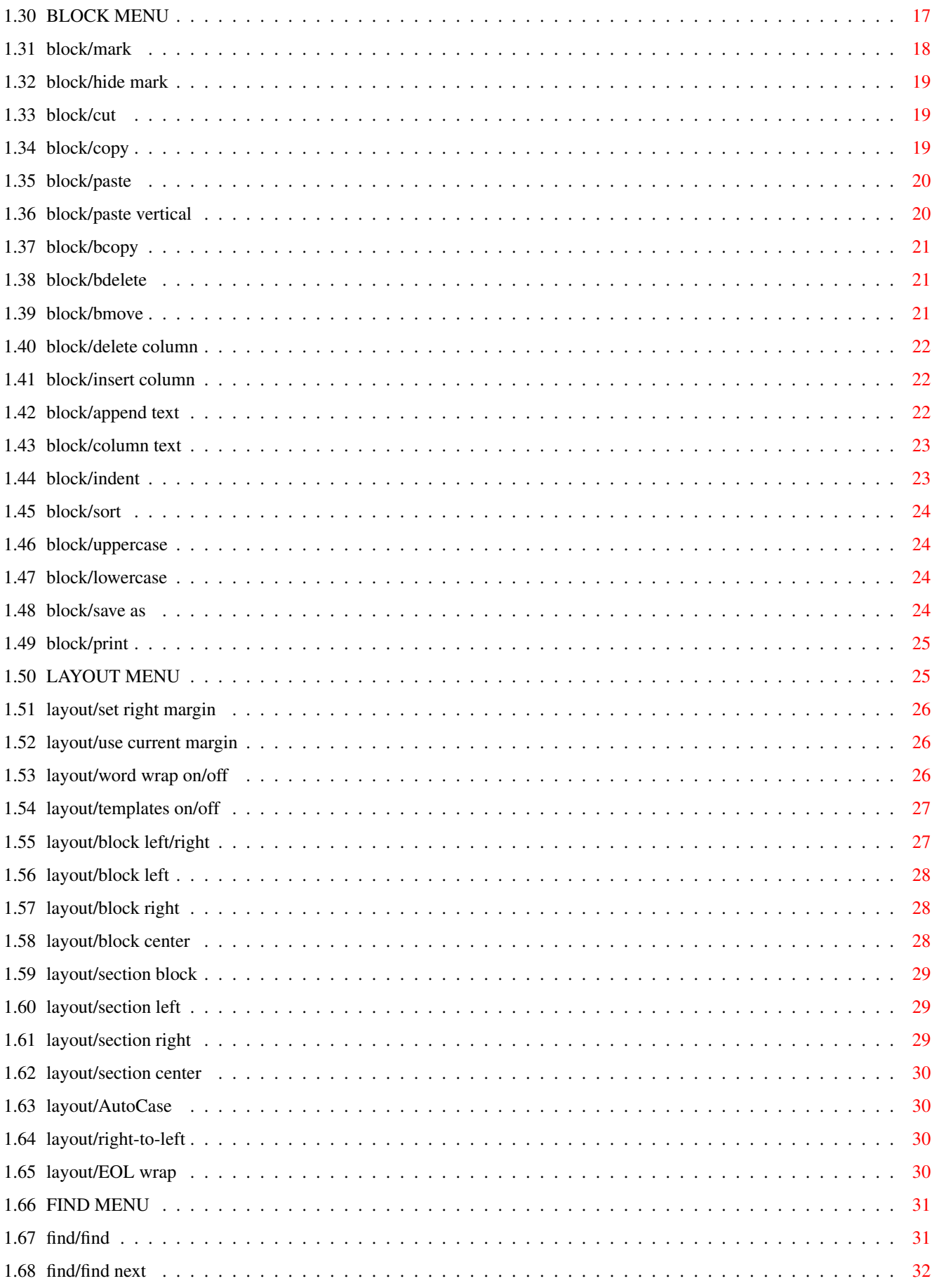

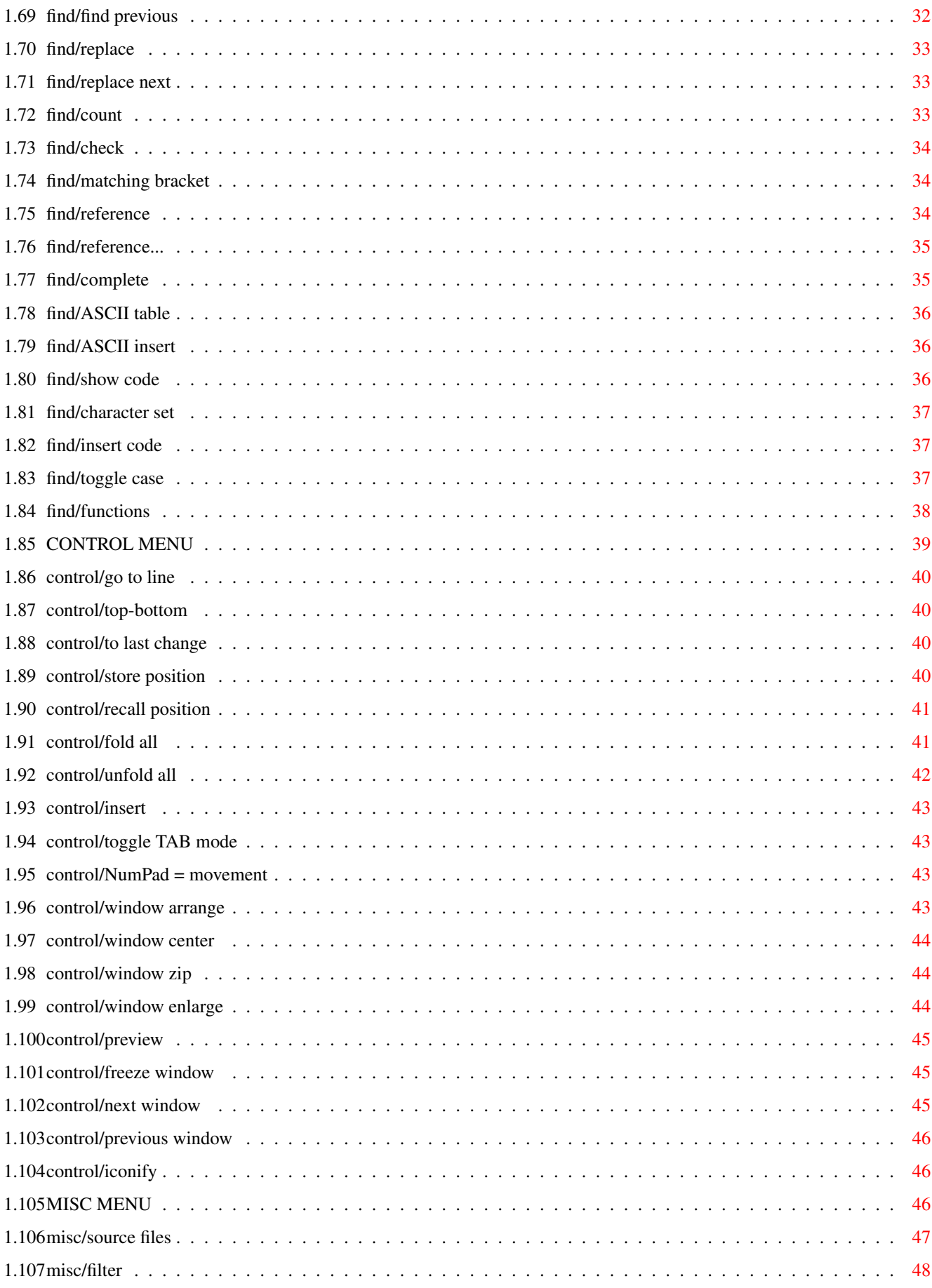

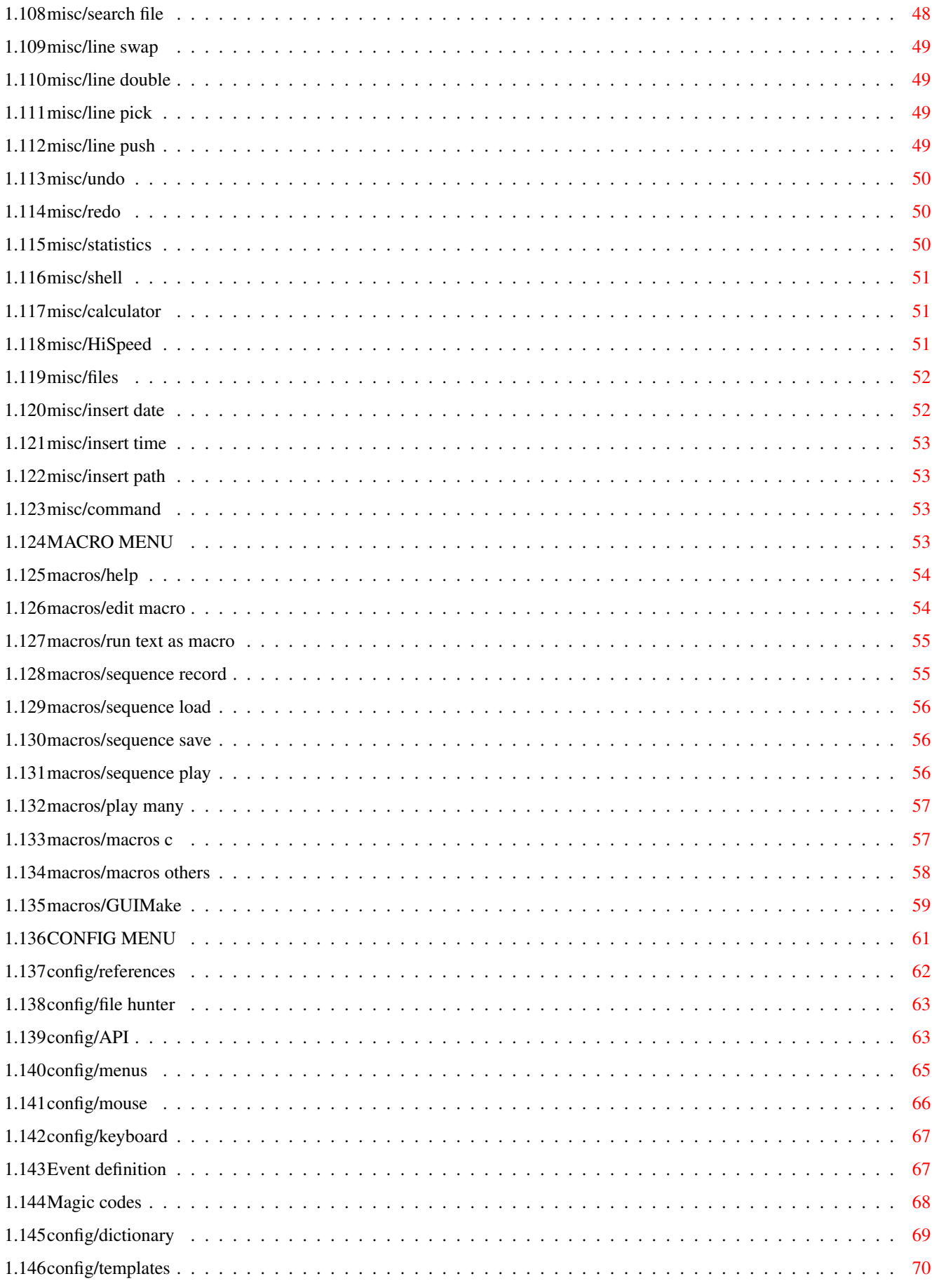

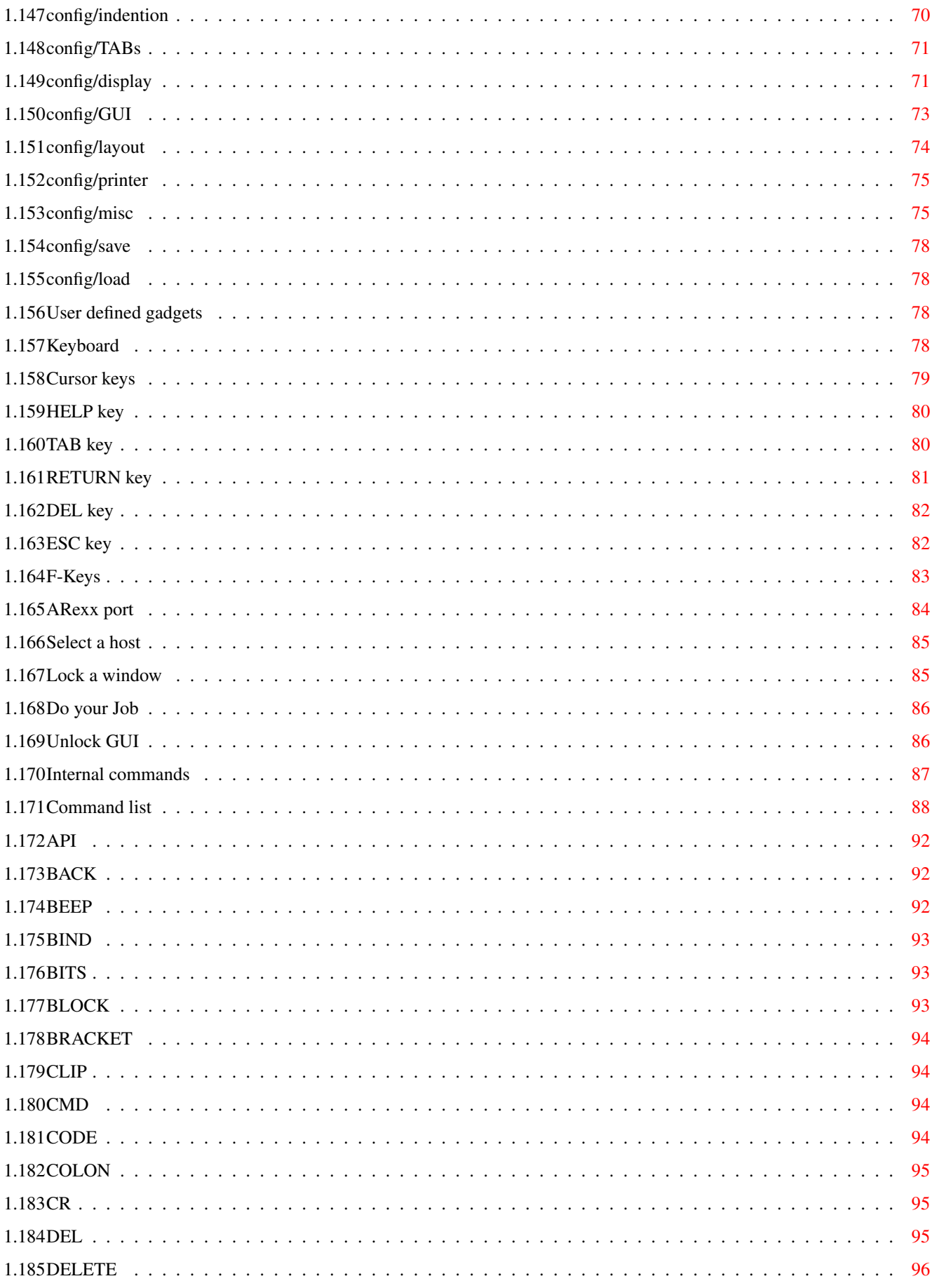

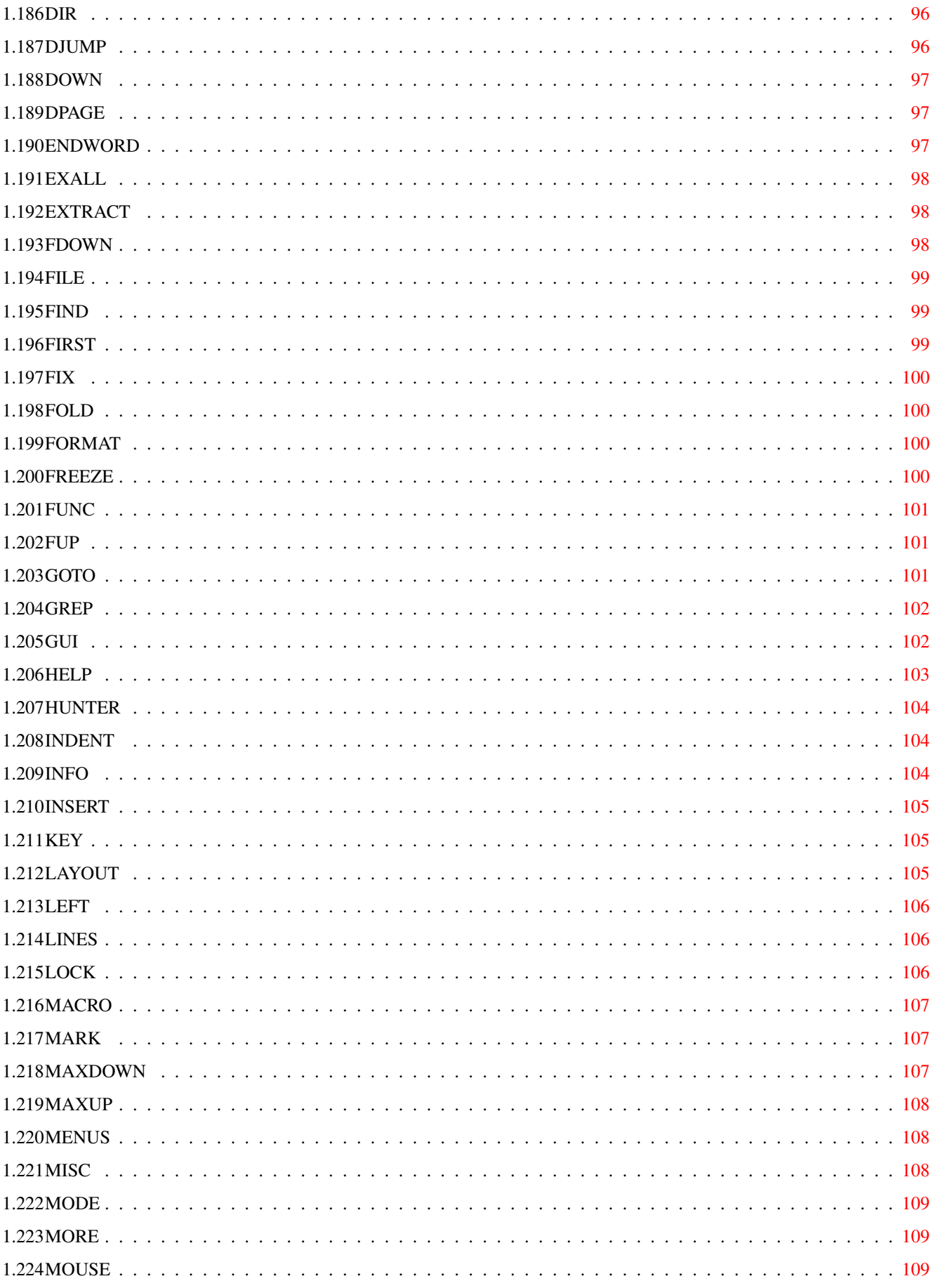

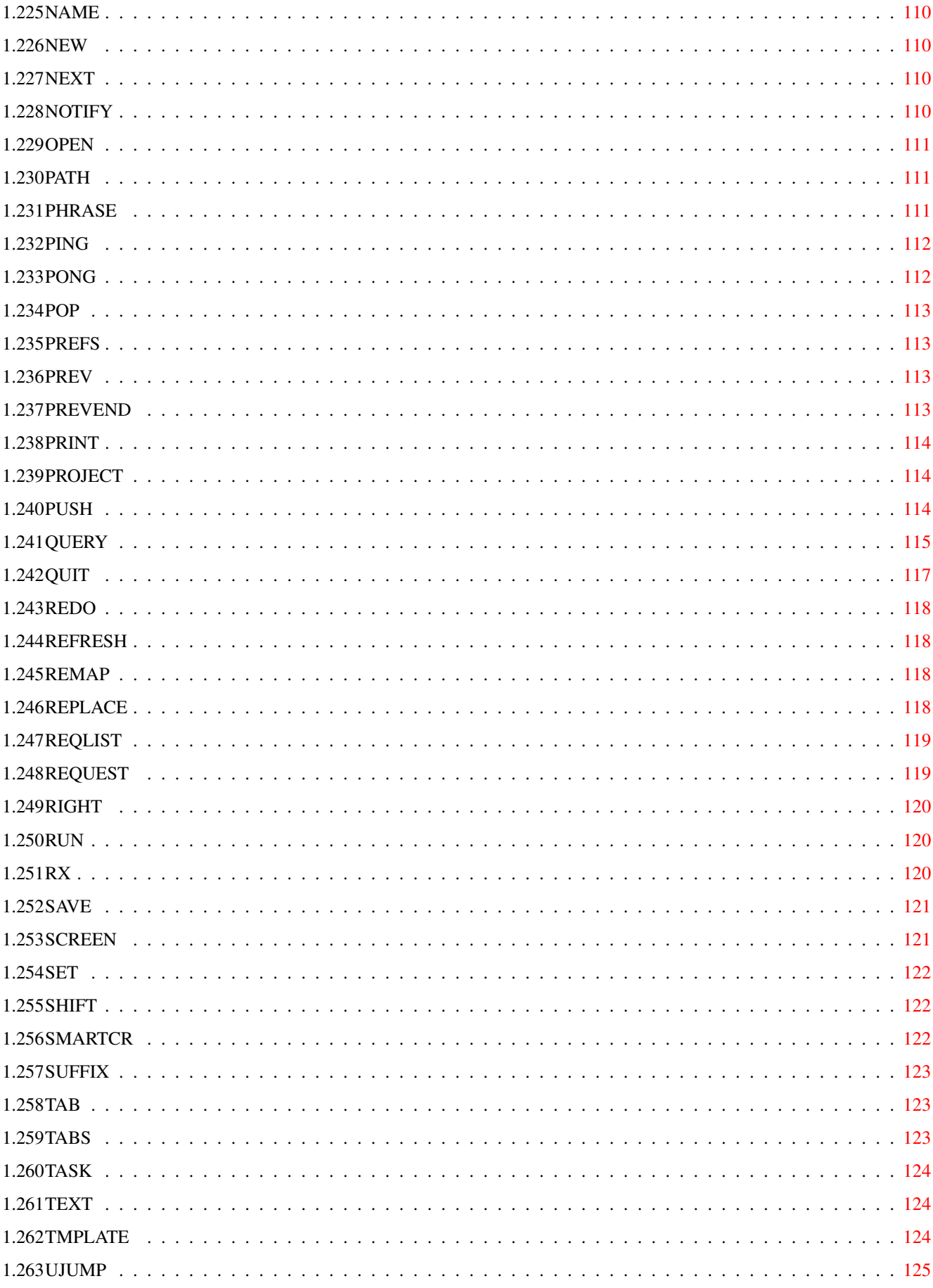

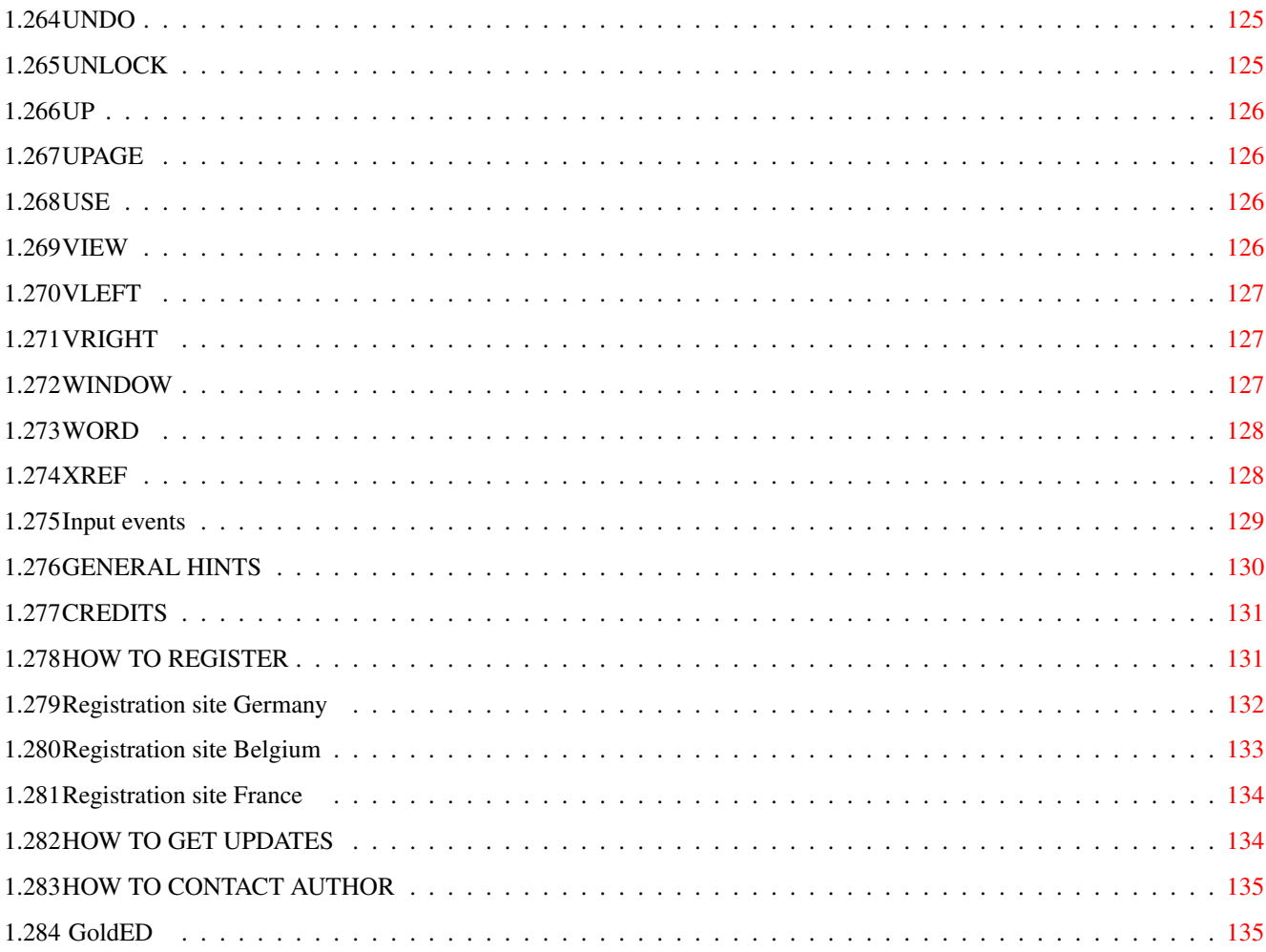

# <span id="page-10-0"></span>**Chapter 1**

# **GED.HYPER**

# <span id="page-10-1"></span>**1.1 main**

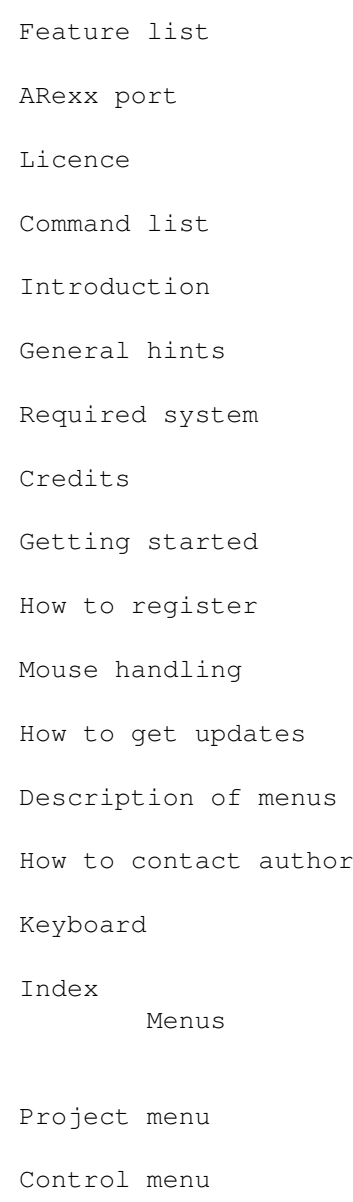

Block menu

Misc menu

Layout menu

Macro menu

Find menu

Config menu Suggested reading pattern: Top to bottom. Novice users should skip the sections "ARexx port" and "Command list".

# <span id="page-11-0"></span>**1.2 FEATURE LIST**

```
FEATURE LIST
```
o OS3.x look & functions ( AppWindows & more) o multi-task-design for best performance o Folding of paragraphes (unlimited nesting available) o undo & redo o Menus fully customizable (easy-to-use requesters) o ARexx port (approx. 420 commands/options) o QuickReference capability (includes, sources, ...) o APC (TM): Automatic phrase completion, based on dictionary o shifting (two speeds) o Smooth display, fast scrolling o HotKey support o unlimited number of windows o open files are listed in the menu ( file list ) o Formatter (aligned, block, centered),

WordWrap o automatic indention (left margin) o SmartIndention (code dependend, e.g. after 'if') o AutoBackup (any interval, any backup path) o MenuHelp (AmigaGuide) o localized (English/German so far) o right-to-left input mode available o printer control (linefeed/spacing/style) o Multiselect of files (e.g. join files together) o direkt XPK support : (de)crunching o ASCII character selection window o flexible GUI handling: any display mode / font o protection bits support, file comment support o clipboard support (snapping): Cut & paste o AutoLoad of project file o FastLoad mode o AutoCase (TM) correction (based on user's dictionary) o automatic parenthesis check available o QuickFunc jump table display for many prog. languages o insertion of columns , removal of columns o user friendly (about 25 requesters) o fixed/regular/ dynamic TABs ; solid/tranparent TABs o character set remap (e.g. Amiga to MS-DOS)

```
o four
       speeds of scrolling
                o quick starter ED
o
       startup macro
                o powerful
       macro recording
                o
       templates
                o
       global search
       accross file boundaries
o
       file hunter
       (extract file name under cursor, search file)
o online
       spellchecker
                o
       user defined gadgets
                o
       search/replace history
                o asynchronous printing
o icon
       dock
                o
       preview
       display mode
o search and replace functions support
       wildcards
                o and many more ...
```
### <span id="page-13-0"></span>**1.3 LICENCE**

#### LICENCE

This licence agreement affects all programs, manuals and disks of the editor package GoldED, release 0.99 or later, except files within the support directory. Violations of any of the topics below will cause this licence to expire, i.e. terminate your rights to use or otherwise handle (e.g. distribute) the package.

You may duplicate/distribute the GoldED package EXCEPT THE KEYFILE DRAWER as long as you don't charge money for it apart from compensation for media expenditures. Keyfiles are ©1995 Dietmar Eilert. You may NOT distribute keyfiles or keyfile-related data (i.e. the keyfile drawer). Distribution of keyfiles is a violation of copyright laws and will be prosecuted by the copyright owner(s).

You are not allowed to include the demo version into any kind of software collection apart from the Amiga Library (compiled by Fred Fish) and BBS file areas without written permission of the author, including, but not limited to, CD ROMs and disk magazines. The demo version may not be distributed as

The copyright owner(s) reserve the right to interdict distribution at any time if the distributor fails to obey to this licence from the copyright owner(s) point of view.

You may not modify the package: you may not change the compilation, you may not modify or translate files and you may not add or remove files. All translation rights reserved.

The copyright owner(s) provide this program "as is". The entire risk of using this program is with you. The copyright owner(s) won't ever be liable for damages to you - whether they arise from the use of this package or the inability to use it, whether they are direct or consequential, including, but not limited to, the loss of data or the generation of inaccurate data.

# <span id="page-14-0"></span>**1.4 INTRODUCTION**

#### INTRODUCTION

The basic design goals of this editor were to make it as user friendly as possible. And make it as fast as possible. A lot of attention has been put to the general look & feel, performance considerations and full support of the Amiga OS. The whole design is based on OS2.x/3.x, a fast CPU, sufficient RAM and a hard disk. The makers of GoldED neither cared much about memory consumption nor did they pay attention to OS1.3 compatibility since this would have meant to make concessions to speed or general handling.

GoldED's way of working is basically event based: the editor waits for events like a pressed key or a menu selection and then calls a dispatcher to perform appropiate action. Action is not hard coded: you may assign any of the editor's internal functions to an event (though most people won't do any assignments at all but use the default configuration). For example you may assign the 'open file' function to the 'A' key by using GoldED's keyboard requester. Or assign the text "don't panic" to the A key. Or assign an ARexx macro script to it. Or a DOS command. Or just leave it as it is. No matter what kind of interface to GoldED you use (the menus, the keyboard or its ARexx port): all of them do support the same command set. It's easy to use, straight-forward and flexible. GoldED doesn't use an internal macro language like DME: Its internal functions are basically function calls, performing some kind of action. It fully relies on ARexx as far as conditional statements like IF ... THEN are concerned.

### <span id="page-14-1"></span>**1.5 REQUIRED SYSTEM**

#### REQUIRED SYSTEM

Minimum requirements are OS2.04, 68000 and 1 MB RAM. GoldED has NOT been tested with a 68000. Suggested minimum system for average performance (I'm serious about that) is OS3.0, 68020 & 2 MB RAM. Some advanced features

require OS2.1, many other features even require OS3.x. We strongly recommend to install/rekick OS3.x if your Amiga is capable of it. GoldED is  $*mu$ faster under OS3.x.

Software requirements (all these files have been realeased to the public already - check Fish disks):

o reqtools library o xpk library o amigaguide library

# <span id="page-15-0"></span>**1.6 GETTING STARTED**

#### GETTING STARTED

Start the editor either by doubleclicking its icon or by typing its name at shell level. Or use the HotKey combination (i.e. right ALT + right SHIFT & RETURN) if the editor is present in the background already. Depending on whether or not AutoLoad (see config/misc ) is enabled, it might happen that a file is loaded automatically even though you have provided no file name. Don't get confused - it's a feature, not a bug  $:-)$ 

#### QuickStarter

Besides the main editor GoldED, a quick starter ED is provided. This program is a small (4 KB) GoldED frontend. You can use it AS IF it were a real editor. For example you might type 'ed letter' to edit the file letter if the quick starter were named 'ed'. The big advantage of a quick starter is its ability to pass a new job to an already running instance of GoldED (if there is any). Needless to say that this happens very fast. The quick starter may be made resident (the main editor may not). The source code of ED is available in the "GoldED:Tools/EDSource" drawer.

#### Arguments

GoldED accepts four kinds of arguments: a list of file names to load, the name of a public screen to open on (after the SCREEN keyword), a configuration file to use (CONFIG keyword) and finally the HIDE option. The SCREEN/CONFIG/HIDE arguments may be passed as command line options as well as icon tool types (don't use quotes around file names within tool type entries). Example:

#### GoldED s:startup-sequence CONFIG s:MyPrefs

If you want the editor to stay in the background initially (waiting for

HotKey

activation), use the HIDE option but don't supply file names:

GoldED HIDE

The quickstarter ED additionally supports the STICKY option (see below). It will ignore the CONFIG/SCREEN options if it is able to pass the list of files to a running instance of GoldED. Example:

#### ED mail:answer CONFIG s:BBS.prefs STICKY

The quickstarter has been designed for synchronous operation (unless the HIDE option is used to run the editor in the background). It won't detach itself from a shell window unless you RUN it. If the STICKY option is not specified, a call to ED returns after the last GoldED window has been closed. If STICKY is specified, a call to ED returns after the window opened by ED is closed (GoldED itself may keep on running if there are further windows to handle). This is designed to be used in command files where you want the execution of the batch file or command script to wait until the user has finished editing a particular file. ED will return (using the sticky option) when the user quits out of the file.

#### MenuHelp

The editor's help facility is based on Commodore's AmigaGuide library. Simply doubleclick the 'manual' icon - its default tool is AmigaGuide. You might use 'MultiView' of OS3.0 to read the 'GoldED.guide' file, too. GoldED itself supports menu help: press the <HELP> key during selection of a menu item (within GoldED) to get explanations related to the item you selected.

#### Language

Locale library of OS2.1 or better is supported as far as GoldED's requesters are concerned: if you have selected German to be your default language (by using the 'locale' preferences of your Workbench), requesters as well as time/date strings will be German. So far only English and German are available; other languages might be available in the future. Locale settings do not affect menus because menus are not part of the editor itself but external text files. Use

config/menus

to edit/load menus. The default menu definition file is available in German & English. It is installed by the Install utility when installing the GoldED package. You may load a new menu definition file at any time (see config/menus

).

GUI (Graphical User Interface}

The editor's user interface supports the look & feel of OS2.x. Most gadgets offer keyboard activation: if a character of the gadget inscription appears underscored, it may be used as shortcut. Thus you can move a slider gadget or activate a button gadget by a single keystroke. Use the shift key simultanously to toggle 'direction' of changes - e.g. to move a slider gadget one step to the left instead of to the right. Use the 'Amiga' key simultanously to activate another gadget from within a string gadget (without R-Amiga your input would go to the string gadget). Amiga-X will clear string gadgets. CTRL+L inserts a form feed code.

# <span id="page-17-0"></span>**1.7 MOUSE HANDLING**

### MOUSE HANDLING

A simple mouse click into a text window will position the cursor. Doubleclick into the window to mark the word under the cursor. Hold down the mouse button and drag the mouse pointer over the text to mark lines or single words. This editor offers two marker resolutions: character resolution (standard) and line resolution. Hold down the SHIFT key while marking to change to line mode.

# <span id="page-17-1"></span>**1.8 DESCRIPTION OF MENUS**

#### DESCRIPTION OF MENUS

Since GED offers almost unlimited user configuration, there is no 'fixed' appearance, neither as far as colors, resolution or fonts nor as far as menus & functions are concerned. This manual describes the default configuration. Use

> config/load to load a settings file.

The standard menus are:

Project menu Control menu Block menu Misc menu Layout menu Macro menu

Find menu

Config menu

# <span id="page-17-2"></span>**1.9 PROJECT MENU**

PROJECT MENU menu tree of project menu

project/about

project/new name

project/user

project/current dir

project/clear text

project/save

project/more ed

project/save as

project/open

project/save as XPK

project/open fast

project/save & exit

project/open new

project/bits

project/open original

project/print

project/insert

project/quit & unload

project/append

project/quit (window) The project menu offers a variety of commands related to general  $\leftrightarrow$ handling of a document, especially as far a basic input/output functions are concerned (load/save or printing).

### <span id="page-18-0"></span>**1.10 project/about**

project/about of PROJECT MENU Displays version ID. Furthermore the name of this task's ARexx ← port and this task's screen name are displayed. If you told the editor to open a custom screen, this screen is always public, i.e. you are invited to run other tasks on the same screen (e.g. type SHELL CON:0/11/640/100/Shell/screenGOLDED.1 to open a shell window on GoldED's screen). See config/display

for infomation on how to make other programs appear on GoldED's screen.

### <span id="page-19-0"></span>**1.11 project/user**

project/user of: PROJECT MENU If you are a registered user of GoldED, your name appeares if  $\leftrightarrow$ select this menu item. The unregistered release shows a general copyright information.

### <span id="page-19-1"></span>**1.12 project/clear text**

project/clear text of: PROJECT MENU Clears contents of current window. Protection bits are set to  $\leftrightarrow$ the defaults

(see

config/misc

) before further actions take place. The path is reset to the current path, the file name is reset to "unnamed". You are asked for confirmation if the text has been changed since loading.

### <span id="page-19-2"></span>**1.13 project/more ed**

project/more ed of: PROJECT MENU Opens a further window for input. The window size is read  $\leftrightarrow$ from the configuration file (see config/load ). If you have enabled CenterWin (see config/misc , default is ON), the new window is centered on screen, otherwise the window position is read from the configuration file. Use config/save to save window dimnsions & position of your current window as default settings. This editor offers many functions related to window management, e.g. it is able to 'arrange' your windows on screens. Autoscroll

screens are fully supported: window functions consider the visible section

only. See

```
control/window arrange
for more details.
```
### <span id="page-20-0"></span>**1.14 project/open**

```
project/open of:
                PROJECT MENU
                Discards current text if any was loaded (same as
                project/clear text
                ) and
ask for new file(s) to load.
```
Multiselect

Like most file requesters of GoldED, the requester used by this function supports multi selection: you may select more than one file. Treatment of multi selected files depends on the context: while this function will open a new window for each file,

> project/append loads all selected files to one

window.

AppWindows

GoldED's text windows are so called AppWindows: it is possible to drag icons (of text files) over a text window. These files are appended to the text of that window. Multi selection is supported: You may drag more than one file over a window using extended selection (hold down the shift key while you select icons).

Crunched XPK files (see project/save as XPK ) are recognized and decompressed while reading if the XPK libraries is available. This function checks for TABs (dez.  $8$ ); TABs are replaced by SPC (dez. 32) while loading. See config/tabs if you want to influence substitution. LOAD uses an input buffer of about 16KB to speed up operation. However, if you want even better performance, use project/open fast instead. If AutoFold ( config/misc ) is ON, the file is scanned for folded sections after loading. You should disable AutoFold if you don't want to use the folding capabilty to prevent scanning for fold markers and thus save time. Warning: Do never attempt to edit binaries (programs). GoldED is a text

editor, not a file monitor. It will change the data in a way suitable for text files but definitely unsuitable for binaries ( e.g. remove CR return codes, substitute spaces, clear the executable-bit).

### <span id="page-21-0"></span>**1.15 project/open fast**

project/open fast of: PROJECT MENU FastLoad A fast replacement for project/open . This option requires an IO buffer of the original file's size and it doesn't check for TABs. Since GoldED usually doesn't write TABs (a concession to speed; see config/misc : save tabs), this function should be used instead of project/open if your Amiga has a decent amount of RAM: it is about 50% faster than 'slow' load. Use project/open original

to reload a file in slow mode (with TAB substitution enabled) if you discover after loading that it contains TAB's (reversed "T" at beginning of lines). GoldED automatically falls back to slow load if it detects TAB codes within the first 1500 bytes of a file.

### <span id="page-21-1"></span>**1.16 project/open new**

project/open new of: PROJECT MENU Load a document but don't load it to the current window as project/open would do. Instead, a new window is prepared.

### <span id="page-21-2"></span>**1.17 project/open original**

project/open original of: PROJECT MENU Reload current file from disk. Useful after you have made some  $\leftrightarrow$ changes but want to switch back to the original. This function uses 'slow loading' (see

project/open fast ), i.e. TAB's are substituted by spaces.

# <span id="page-22-0"></span>**1.18 project/insert**

project/insert of: PROJECT MENU Insert a file at current cursor position (before current  $\leftarrow$ line). A file requester will pop up, asking you for one or more files to be inserted. Hold down the SHIFT key to select more than one file (this feature is called 'multiselection').

### <span id="page-22-1"></span>**1.19 project/append**

project/append of: PROJECT MENU Append one or more files to your current text. A file requester  $\leftrightarrow$ will pop up, asking you for one or more files to append to your text. Quite useful to join a couple of files together.

### <span id="page-22-2"></span>**1.20 project/new name**

#### project/new name

Change the name of current text (you are prompted for a new one). Only the document in memory is affected - no disk file is renamed. Since one usually would use

PROJECT/SAVE AS

to save a file to a new location, this function is rarely used.

### <span id="page-22-3"></span>**1.21 project/current dir**

project/current dir of: PROJECT MENU Set the 'current path' to wherever you want. The current path is  $\leftrightarrow$ used by many

#### GED.HYPER 14 / 148

functions (e.g. project/open new ) as default path. It is used by all menu items of type DOS, too (e.g. 'new shell'). If you have set the current path to 's:', a function like project/open new would list the s-directory when asking for a file. Setting the current path doesn't change the name of an existing text - use the menu command project/new name to change the name. Some functions (e.g. project/open ) don't care about the current path - they extract path information from the current document's name. Use project/clear text to reset the path of an empty text window to the current directory.

### <span id="page-23-0"></span>**1.22 project/save**

project/save of: PROJECT MENU Save a text, using the current name displayed in the window's  $\leftrightarrow$ title bar. Old copies (no matter how protection bits have been set) are overwritten without asking for confirmation if 'overwrite' ( config/GUI ) mode has been set. Turn on backup creation if you want the editor to backup the old version if one is available; see config/misc for more information on backups. You might even ask the editor to backup your files regulary (e.g. every 10 minutes) to any directory (see config/misc as well). This function is disabled for windows of type read-only to prevent the user from accidentally overwriting important files. QuickRef windows are read-only (see QuickReference ).

### <span id="page-23-1"></span>**1.23 project/save as**

project/save as of: PROJECT MENU

Same as project/save but gives you the opportunity to enter a new file name before the text is written to disk. This function is disabled for windows of type read-only to prevent the user from accidentally overwriting important files. QuickRef windows are read-only (see QuickReference ).

### <span id="page-24-0"></span>**1.24 project/save as XPK**

project/save as XPK of: PROJECT MENU XPK support

Save current file in compressed and/or encrypted mode (about 50% less disk space required depending on choosen compressor). See config/misc on how to select compression mode. This function requires the complete set of XPK

libraries which has been released as FD. Note: other editors/programs might not be able to handle crunched files, so be careful when using this function. Don't crunch your sources - the compiler won't like it.

### <span id="page-24-1"></span>**1.25 project/save & exit**

```
project/save & exit of:
PROJECT MENU
Same as
 project/save
 followed by
project/quit (window)
: Save current text
```
and close window. Exit GoldED if the last window has been closed. GoldED won't close a window or exit if the SAVE operation fails (e.g. disk full error). This function is disabled for windows of type read-only to prevent the user from accidentally overwriting important files. QuickRef windows are read-only (see

QuickReference ).

### <span id="page-24-2"></span>**1.26 project/bits**

project/bits of: PROJECT MENU Edit protection bits of the current text. Have a look at  $\leftrightarrow$ your Amiga DOS manual if you are unfamilar with these bits. In generally you should set the S (script) bit for batch files but let the other bits untouched. Changes won't have any effect until you save the text. These bits are set to a default state after performing project/clear text ). Use config/misc  $t \circ$ define the default state.

### <span id="page-25-0"></span>**1.27 project/print**

```
project/print of:
                PROJECT MENU
               Send current text to printer 'PRT:'. See
                config/printer
                for information on
how to affect output style. DeskJet/LaserJet owners should use the HiSpeed
printing facility of the
                misc
                menu instead (
                misc/hispeed
               ). HiSpeed is
shareware; a registered HiSpeed release is part of the GoldED Pro and GoldED
Pro/NET registration.
```
### <span id="page-25-1"></span>**1.28 project/quit & unload**

project/quit & unload of: PROJECT MENU Close current window. Exit from GoldED if the last window has  $\leftrightarrow$ been closed. You are asked for confirmation if you attempt to exit without having saved your text so far (unless you didn't change the text at all). You are NOT asked for confirmation if only preferences have been changed (see config/save

). GoldED is unloaded from memory by this menu after the last window has been closed (the editor is unloaded even if the 'resident' option is enabled; see config/misc

). Use project/quit (window)

if you want to have the resident setting considered.

### <span id="page-26-0"></span>**1.29 project/quit (window)**

project/quit (window) of: PROJECT MENU Close current window. Exit from GoldED if the last window has  $\leftrightarrow$ been closed. You are asked for confirmation if you attempt to exit without having saved your text so far (unless you didn't change the text at all). You are NOT asked for confirmation if only preferences have been changed (see

> config/save ).

GoldED's memory management is asynchronous - after having closed a window you don't have to wait for the memory to be freed (this is done by a background task). Your Amiga might appear to be slightly slower than usual while the background task is busy - especially if the text buffer has been large (200 KB or more).

HotKey

If hotkey support (see

config/misc

) is enabled, GoldED will not be removed

from RAM even after closing the last window. Instead it will wait for a hotkey combination (right ALT & right SHIFT & RETURN). Press these keys to make the editor reappear. Or use the commodities exchange program of your workbench. HotKey activation will give you a very fast response time since the editor won't have to be reloaded from disk.

<span id="page-26-1"></span>**1.30 BLOCK MENU**

BLOCK MENU menu tree of block menu

block/mark

block/insert column

block/hide mark

block/append text

block/cut

block/column text

block/copy

block/indent

block/paste

block/sort

block/paste vertical

block/uppercase

block/bcopy

block/lowercase

block/bdelete

block/save as

block/bmove

block/print

block/delete column

All functions of the block menu are related to the management of  $\leftrightarrow$ 'blocks',

which are marked sections of lines. Ususally one would use menu functions or corresponding keyboard shortcuts to mark lines, however the mouse may be used as well: simply hold down the left mouse button while you drag the pointer over a desired section of lines. You can have only one block per document.

### <span id="page-27-0"></span>**1.31 block/mark**

block/mark of: BLOCK MENU Mark beginning or end of a block. This command will mark whole  $\leftrightarrow$ lines only;

use the

mouse

if you want to mark single words or characters. If you call this function for the fist time (no marked lines so far), the editor will remember the current cursor position as START of a new block. If you call this function a second time, the editor remembers the current cursor position as block END - all lines between START and END are highlighted. START and END are symbolic names. START doesn't necessaryly have to be smaller than END. Things are handled differently if you use this function after a block has already been selected: If the cursor position is closer to the end of the current block than to its start, the end position is updated. Otherwise the start position is set to the cursor's line. You might use block/hide mark to get rid of a block, i.e. to unmark lines.

Some functions of this editor require line resolution as far as blocks are concerned - for example you can't mark a single word and block-format it. GoldED will promote blocks to paragraphes if required.

### <span id="page-28-0"></span>**1.32 block/hide mark**

block/hide mark of: BLOCK MENU Turn block off, ie. don't have any text section highlighted.  $\leftrightarrow$ Useful after

block/mark to get rid of a block selection.

### <span id="page-28-1"></span>**1.33 block/cut**

block/cut of: BLOCK MENU Cut selected parts (see block/mark or mouse ) from text. These lines are written to the clipboard, ready to be inserted into any application supporting the clipboard device (e.g. into a shell window by pressing AMIGA & V or into any GoldED document using block/paste ). The clipboard offers several storages called "units" and thus is able to keep many blocks of data; standard unit (used to exchange data between applications) is unit 0. You shouldn't use these cliboard-based functions to move/copy data within a single GoldED document; block/bcopy or block/bmove would perform the same

task much faster.

### <span id="page-28-2"></span>**1.34 block/copy**

block/copy of: BLOCK MENU Copy marked parts (see block/mark or  $m$  $0115e$ ) to the clipboard device, ready to be inserted into any application supporting this device. The clipboard offers several storages called "units" and thus is able to keep many blocks of data; standard unit (used to exchange data between applications) is unit 0. This function doesn't affect your current text (as

> block/cut would). See block/paste for more details.

### <span id="page-29-0"></span>**1.35 block/paste**

block/paste of: BLOCK MENU Insert clipboard contents (if any are available) into current text  $\leftrightarrow$ . An empty

clipboard is reported as "clipboard error". Single words found in the clipboard are inserted at the current cursor position. Paragraphes (i.e. multiple lines) found in the clipboard are treated differently: they are inserted before the current line.

Clipboard

The 'clipboard' (actually the 'CLIPS:'-directory) is used by many applications to exchange data. It offers serveral storages called "units" and thus is able to keep several blocks of data simultanously. GoldED can access any unit (see

CLIP

command), though usually only unit 0 is used. Postings to the clipboard are IFF files; GoldED supports IFF/FTXT clipboard access. For example, you could mark a text within a shell window, press AMIGA + C to copy these lines to the clipboard unit 0 and then reinsert them into a GoldED window using AMIGA + V. A paste operation won't remove the data from the clipboard, i.e. you can call this function several times.

### <span id="page-29-1"></span>**1.36 block/paste vertical**

block/paste vertical of: BLOCK MENU Insert

clipboard contents "vertically" at current cursor position: the clipboard contents are mixed to the existing lines. Depending on the writing mode ( control/insert ) text is either inserted or the current text overwritten by this operation. While insert mode is recommended for pasting single words, overwrite mode should be used to create multi-column documents. You will get a 'clipboard error' if the clipboard is empty. Use block/copy to move text sections to the clipboard.

### <span id="page-30-0"></span>**1.37 block/bcopy**

```
block/bcopy of:
                BLOCK MENU
                Copy marked section (see
                block/mark
                 or
                mouse
                ) to current cursor position.
Useful to duplicate sections within a single document (while you would have
to use a
                block/cut
                /
                block/paste
                 pair to exchange data between different
windows or different applications).
```
## <span id="page-30-1"></span>**1.38 block/bdelete**

```
block/bdelete of:
 BLOCK MENU
Delete highlighted section (see
block/mark
 or
mouse
).
```
### <span id="page-30-2"></span>**1.39 block/bmove**

block/bmove of: BLOCK MENU Move highlighted area (see

block/mark or mouse ) to current cursor position. This function is useful to move sections of lines within a single document (while you would have to use a block/cut / block/paste pair to move text from one window to another window/application).

### <span id="page-31-0"></span>**1.40 block/delete column**

block/delete column of: BLOCK MENU Removal of columns Delete a column from highlighted lines (see block/mark ). Move cursor to desired column before you call this function (e.g. move cursor to column 10 if you want to delete this column from all block line). You shouldn't use this function if you simply want to change indention of a paragraphe because; use block/indent

instead.

# <span id="page-31-1"></span>**1.41 block/insert column**

block/insert column of: BLOCK MENU Insertion of columns

Insert a column into highlighted lines (see block/mark on how to mark lines). Move cursor to desired column before you call this function. Example: Move cursor to column 40 if you want to insert one space character before this column into all marked lines.

### <span id="page-31-2"></span>**1.42 block/append text**

block/append text of: BLOCK MENU Append text to marked lines. Example usage: Mark some  $\leftrightarrow$ lines (see block/mark ) and call this function. A requester will pop up, asking you for a text to be appended. If you enter ';', a semicolon would be appended to each line you have marked.

### <span id="page-32-0"></span>**1.43 block/column text**

block/column text of: BLOCK MENU Insert a text into marked lines at current cursor position.  $\leftrightarrow$ Example usage: Mark some lines (see block/mark ), move cursor to desired column (e.g. column 1) and call this function. A requester will pop up, asking you for a text to be inserted. If you enter 'Prototype ', this word would be inserted at the beginning (column 1) of each block line. This function is quite useful if you want to create tables (for example you could insert a '|' to get a vertical line).

### <span id="page-32-1"></span>**1.44 block/indent**

block/indent of: BLOCK MENU Shifting Change indention of marked lines ( block/mark ). Use arrow gadgets to shift text left or right. Currently selected keyboard-TAB distance (see config/tabs ) is used as default indention step, however you may change this value using the step gadget. An indent function (two speeds) is assigned to keyboard's cursor keys, too (see cursor keys ).

### <span id="page-33-0"></span>**1.45 block/sort**

```
block/sort of:
                BLOCK MENU
                Sort selected lines (see
                block/mark
                ) alphabetically. This function is not
case sensitive (i.e. 'A' and 'a' would be considered equal).
```
### <span id="page-33-1"></span>**1.46 block/uppercase**

block/uppercase of: BLOCK MENU Make all characters of highlighted lines (see block/mark ) uppercase. This function uses the locale library if available to treat non-ASCII characters (e.g. 'ß') the right way. Locale library is part of OS2.1 and OS3.0 or better. It is not part of OS2.04.

### <span id="page-33-2"></span>**1.47 block/lowercase**

block/lowercase of: BLOCK MENU Make all characters of highlighted lines (see block/mark ) lowercase. This function uses the locale library if available to treat non-ASCII characters (e.g. 'ß') the right way. Locale library is part of OS2.1 and OS3.0 or better. It is not part of OS2.04.

### <span id="page-33-3"></span>**1.48 block/save as**

```
block/save as of:
                BLOCK MENU
               Save marked lines (see
                block/mark
               ) to disk. You will be asked for a file
name. Do not use this function to move text from one text to another - use
the clipboard instead (see
                block/copy
               ).
```
## <span id="page-34-0"></span>**1.49 block/print**

block/print of: BLOCK MENU Print marked lines (see block/mark ). The standard preferences printer is used. See config/printer if you want to affect output settings like quality or linefeed.

# <span id="page-34-1"></span>**1.50 LAYOUT MENU**

LAYOUT MENU menu tree of layou menu

layout/set right margin

layout/section block

layout/use current margin

layout/section left

layout/word wrap on/off

layout/section right

layout/templates on/off

layout/section center

layout/block left/right

layout/AutoCase

layout/block left

layout/right-to-left

layout/block right

layout/EOL wrap

layout/block center Formatter

All functions of the layout menu are related to formatting a text. They are

of no use when writing source code - which is the main purpose of GoldED. But they should turn out useful if you edit normal text files (e.g. your e-mail). Paragraphe vs. block Some of the formatting functions actually are block functions: they do affect marked lines only. See block/mark if you don't know how to mark lines. Others do affect the 'current paragraphe' of a text. For example you might move the cursor to this star '\*' and then choose layout/section left : the lines from 'Some ...' (beginning of paragraphe) to the end of this paragraphe would be made left aligned. The editor determines the end of a paragraphe by looking for an empty line (however some lines appear to be empty but actually contain multiple spaces - these lines are not considered empty).

### <span id="page-35-0"></span>**1.51 layout/set right margin**

layout/set right margin of: LAYOUT MENU Set rigth margin to current cursor position (margin values are  $\leftrightarrow$ considered by formatting operations like WordWrap ). Example usage: move cursor to column 80, then call this menu. This will set the right margin to column 80.

### <span id="page-35-1"></span>**1.52 layout/use current margin**

layout/use current margin of: LAYOUT MENU Formatting functions ignore left border settings ( config/layout ) if this menu appears checked; the left margin of the current line is used instead.

### <span id="page-35-2"></span>**1.53 layout/word wrap on/off**

layout/word wrap on/off of: LAYOUT MENU WordWrap
Toggles word warp mode on/off. Current status is displayed in screen's title bar (WRAP). If word wrap is on, the editor will reformat the current paragraphe (left aligned) if cursor moves behind right margin (see

config/layout on how to set right margin). Word wrap is very useful if you work on a plain ASCII text: You won't have to bother about pressing the enter key - the editor will switch to a new line automatically if the current lines is full.

Do never use word wrap if you work on a source file - the source would get mixed up as soon as the editor attempts to reformat a section of lines. Do not use word wrap when creating tables or any other kind of formatted output for the same reason, too.

## **1.54 layout/templates on/off**

layout/templates on/off of: LAYOUT MENU Templates

Toggles template mode on/off. Current status is displayed in screen's title bar (TMPL). If template mode is on, the editor will look for search patterns (templates) during user input. If a template is found, template-specific action as set up by the user is performed. Using templates you could make the editor replace "SNC" by "sincerely" immediately while you are typing. Several action types are available, including playback of recorded sequences

,

internal commands or ececution of ARexx macros. Template setup is described

in the

Config/Templates section.

# **1.55 layout/block left/right**

layout/block left/right of: LAYOUT MENU Reformats marked lines (see block/mark ) to make them appear left & right aligned. The block's last line is made left aligned. Empty lines are not removed during formatting, i.e. your document's basic structure remains unchanged. Multiple spaces are removed, so better do not attempt to format tables. Use

config/layout

to set block width and the left border.

## **1.56 layout/block left**

layout/block left of: LAYOUT MENU Reformats marked lines (see block/mark ) to make them appear left aligned. Empty lines are not removed during formatting, i.e. your document's basic structure remains unchanged. Multiple SPC's are removed, so better do not attempt to format tables. Use config/layout to set maximum line width and the left border.

## **1.57 layout/block right**

layout/block right of: LAYOUT MENU Reformats marked lines to make them appear left aligned. Empty  $\leftarrow$ lines are not removed during formatting, i.e. your document's basic structure of paragraphes remains unchanged. Multiple SPC's are removed, so better do not attempt to format tables. Use config/layout to set maximum line width and the left border.

## **1.58 layout/block center**

layout/block center of: LAYOUT MENU Reformats marked lines to make them appear centered within  $\leftarrow$ currently selected layout area. Use config/layout to set the layout area width and the left margin. Empty lines are not removed during formatting, i.e. your document's basic structure of paragraphes remains unchanged.

## **1.59 layout/section block**

layout/section block of: LAYOUT MENU Reformats current paragraphe (see Paragraphe vs. block ) to make the lines

appear left & right aligned. The last line of a paragraphe is not affected -it is made left aligned. A line is a 'last' line if its successor is an empty line (however some lines appear to be empty but actually contain spaces -these lines are NOT considered empty). Empty lines are not removed during formatting, i.e. your document's basic structure of paragraphes remains unchanged. Multiple SPC's are removed, so better do not attempt to format tables. Use

> config/layout to set block width or the left border.

## **1.60 layout/section left**

layout/section left of: LAYOUT MENU Reformats current paragraphe (see Paragraphe vs. block ) to make the lines

appear left aligned. Empty lines are not removed during formatting, i.e. your document's basic structure remains unchanged. Multiple SPC's are removed. Use

> config/layout to set layout width and left border.

## **1.61 layout/section right**

layout/section right of: LAYOUT MENU Reformats current paragraphe (see Paragraphe vs. block ) to make the lines appear right aligned. Empty lines are not removed during formatting, i.e. your document's basic structure remains unchanged. Multiple SPC's are removed. Use config/layout to set layout width respectively left border.

## **1.62 layout/section center**

layout/section center of: LAYOUT MENU Reformats current paragraphe (see Paragraphe vs. block ) to make the lines appear centered within currently selected layout area. Layout width and left margin are set by config/layout . Empty lines are not removed during formatting, your document's basic structure remains unchanged. Multiple SPC's are removed.

## **1.63 layout/AutoCase**

layout/AutoCase of: LAYOUT MENU Toggle AutoCase mode. AutoCase correction is based on the user dictionary;

see

config/dictionary

## **1.64 layout/right-to-left**

.

layout/right-to-left of: LAYOUT MENU Toggles right-to-left input mode: user input will appear from  $\leftarrow$ right to left in reversed mode. Reversed mode will help you to process files written in languages like Hebrew. Backspace, Delete and Return change their behaviour in reversed mode as well - for example the Return key would move the cursor to the "last" column instead of the first column. Use config/layout (right border) to set the last column.

## **1.65 layout/EOL wrap**

layout/EOL wrap of: LAYOUT MENU

Enables the EOL-wrap mode to make the cursor jump to the  $\leftrightarrow$ beginning of the next line if the cursor has passed the last character of a line (while the user is pressing the <cursor right> key).

FIND MENU

## **1.66 FIND MENU**

menu tree of find menu find/find find/reference... find/find next find/complete find/find previous find/ASCII table find/replace find/ASCII insert find/replace next find/show code find/count find/character set find/check find/insert code find/matching bracket find/toggle case find/reference find/functions

# **1.67 find/find**

find/find of: FIND MENU Shows a requester to enter the text to search for. You may choose  $\leftrightarrow$ the search

to be case sensitive or not by using the appropiate checkmark gadget. Use the OK gadget to go to the next (i.e. after current cursor position) occurrence of the text to search for. Use the FIRST gadget to look for the first occurence of the search pattern. Note: case-sensitive search is much faster than case-insensitive search.

Wildcards

GoldED supports AmigaDOS wildcard pattern matching if <wildcards> are enabled, thus giving you access to advanced search functions: The reserved pattern matching characters (e.g. "\*" or "|") are intepreted in wildcard mode instead of beeing treated literally. Valid patterns are decribed in your AmigaDOS manuals. Wildcard search is based on lines. The pattern "Prototype\*" would make the editor look for a line beginning with "Prototype". Add a leading "\*" if looking for words within lines. The editor automatically switches to fast non-wildcard search if the search string doesn't contain any wildcard characters.

Search/replace history

Use the arrow gadget to open a search/replace history listview. The listview will offer some of the previously used search/replace strings as well as the word under the cursor for fast selection.

## **1.68 find/find next**

find/find next of: FIND MENU Go to the next occurrence (i.e. after current cursor position) of  $\leftrightarrow$ the pattern to search for. Use find/find to enter search text.

### **1.69 find/find previous**

```
find/find previous of:
                  FIND MENU
                 Go to the previous occurrence (i.e. before current cursor \leftrightarrowposition) of the
pattern to search for. Use
                 find/find
                  to enter the search text.
```
## **1.70 find/replace**

find/replace of: FIND MENU Shows a requester to enter both, the text to search for as  $\leftrightarrow$ well as a

replacement. You may choose the operation to be case sensitive or not by using the appropiate checkmark gadget. Select the NEXT gadget to replace the next occurrence of the search text by the replace text. Use the ALL gadget to replace all occurrencies of the search text. Decide for the BLOCK gadget if you want the replacement operation to be restricted to marked lines (see

```
block/mark
               ). Please refer to the
                find/find
                section for further details
(history, wildcards).
```
## **1.71 find/replace next**

find/replace next of: FIND MENU Replaces next occurance of search pattern by replace text.  $\leftarrow$ Replacement as well as the search pattern are set using the find/replace requester.

## **1.72 find/count**

find/count of: FIND MENU Shows a requester to enter a search text. You may choose the  $\leftrightarrow$ search operation to be case sensitive by using the appropiate checkmark gadget. Select the <FIRST> gadget to count all occurencies of the search pattern within your text or the <OK> gadget to start couting at the current cursor position. Please refer to the find/find paragraphe for further details (history,

wildcards).

## **1.73 find/check**

find/check of: FIND MENU Checks for correct use of braces '(' within current line. You  $\leftrightarrow$ will be warned if the are more opening braces than closing ones or vice versa. Nesting is checked, too. You may turn on automatic checking after each line using config/dictionary

## **1.74 find/matching bracket**

.

find/matching bracket of: FIND MENU Move cursor to matching bracket. Handles () <>... depending on  $\leftrightarrow$ character under cursor. Useful to check levels of execution within a program (move cursor over first opening parenthesis within a C-function, then use this function).

## **1.75 find/reference**

find/reference of: FIND MENU QuickReference

Does try to open a help text related to the word your cursor is placed over. Example usage: Type 'struct RastPort', move cursor over 'RastPort', then call this function. If the reference system is set up (see below), a new text window should pop up, showing you a file 'graphics.h' from you compiler's include directory. The cursor will be placed in the first line of the structure definition 'RastPort'. The reference file is read-only, i.e. you may change its contents but you may not save it (this is to prevent you from accidentally overwriting important files).

Setting up the reference system

In order to have this command work properly you'll have to set up GoldED's reference system first (i.e. tell the editor where to look for files like 'graphics.h'): Use

config/references

to do this. Setting up the reference

system basically consists of selecting the files or directories to be referenced (e.g. your includes directory); it's a matter of a few seconds. GoldED is shipped without the reference system set up.

What files can be referenced ?

It is possible to reference a lot of different file types like source codes (C, BASIC, Pascal, Assembler), autodocs or C-header files (\*.h). See

config/references

for details. Example: you might set up the reference system to know the functions of your current programming project (probably consisting of many files). After having done this you could move the cursor over a function call of one of your own functions and then use find/reference. A new window would pop up, presenting you the lines of a file where this function is defined.

## **1.76 find/reference...**

find/reference... of: FIND MENU Prompts for a string to be referenced. Example usage (if the  $\leftrightarrow$ reference system is set up): Enter 'Window', then use OK. A new window would pop up, presenting you the header file from your compilers includes directory where a structure 'Window' is defined. See find/reference for further explanations.

### **1.77 find/complete**

find/complete of: FIND MENU APC (Automatic Phrase Completion)

Trys to 'complete' the word your cursor is placed over. Example usage: type 'swin', then call this function. 'swin' would be replaced by 'struct Window' if the C-dictionary is present (see

config/dictionary on how to

load/edit/create a dictionary). You might type 'swindow' as well - it would be replaced by 'struct Window', too. You might even type 'swdow'. Or 'struwi'. However, something like 'wind' wouldn't be recognized since the abbreviation's first letter must always be the same as the first letter of the full form. This function uses the dictionary facility; the larger your dictionary grows the more detailed your abbreviations will have to be to ensure unique identification. A keyboard shortcut of this function is assigned to the

ESC key

.

## **1.78 find/ASCII table**

find/ASCII table of: FIND MENU Opens a character selection requester: All characters of your  $\leftrightarrow$ current font are displayed in a table. Pick the character you are looking for; it will be inserted at current cursor postion.

# **1.79 find/ASCII insert**

find/ASCII insert of: FIND MENU Prompts you for an ASCII code. Enter desired number (e.g. 65),  $\leftrightarrow$ then press

return. The character will be inserted at current cursor position. The ASCII insert function is useful to embed control codes into your text. Example usage: Insert the codes 27 91 49 109 (calling this function 4 times) at the top of a document. This sequence is recognized by the printer device as 'turn bold on' command. The printer would switch to bold mode if the text were sent to the printer device (using

> project/print ).

Often-used sequences should be assigned to menu entries instead of using this requester; see

> config/menus on how to create menu entries of type 'text'.

## **1.80 find/show code**

find/show code of: FIND MENU Show ASCII code of character under cursor. This might be useful  $\leftrightarrow$ to identify 'garbage' characters. Example usage: After loading of a large text file in fast mode (see project/open fast ; TAB substitution turned off) you discover strange characters at the beginning of some lines. Using this function you might find out that those characters actually are TAB codes (ASCII code 9). You then would have to reload (see project/open original ) the text to have TABs replaced by spaces (use find/character set to get rid of other 'strange' codes).

## **1.81 find/character set**

find/character set of: FIND MENU Character set remap

Asks you for a character set translation file before GoldED attempts to remap the current text. Remapping means that each character is replaced by another character defined in the translation file. The result solely depends on the translation file. If you load the 'AmigaToMSDOS' file using the REQ(uester) gadget, the text would be remaped in a way to make it readable by MSDOS machines. You could use the 'MSDOStoAmiga' to do it vice versa (make MSDOS files readable for the Amiga). Or load 'StripControl' to have non-printable 'garbage' characters removed. Finally StripNonASCII is useful to remove non-ASCII characters (many e-mail networks do not allow non-ASCII codes).

Most translation files are 'lossy': some characters won't get translated. For example MSDOS doesn't know the '©' character, thus a '©' couln'd be remapped properly by an AmigaToMSDOS translation file (a 'c' would be used instead).

# **1.82 find/insert code**

find/insert code of: FIND MENU FF (same as pressing CTRL + L):

Inserts a form feed code (ASCII 12) at current cursor position. This code is recognized by printers. If the text is sent to the printer device (using

project/print ), the printer would eject a page when it encounters this

code.

ESC (same as pressing CTRL + ESC)

Inserts an ESC code (ASCII 27) at current cursor position. This code introduces many command sequences understood by the printer device as well as by the console device (see FIND/ASCII insert ).

## **1.83 find/toggle case**

find/toggle case of: FIND MENU Toggle case of character under cursor (make it uppercase if it  $\leftrightarrow$ is lowercase so far or vice versa).

## **1.84 find/functions**

find/functions of: FIND MENU QuickFunc

All functions of this submenu will scan the current text for functions, structure definitions or AutoDoc entries. A listview is made up for fast selection: click at a function name to jump to where this function is defined. Several scan modes are available: Select C if you are looking for C-functions, PASCAL if you are looking for Pascal procedures/ functions, BASIC if you are looking for Basic PROCEDUREs or SUBROUTINEs, ASSEMBLER if you are looking for labels beginning with an underscore (e.g. \_main), HEADER if you are looking for structure definitions and finally AUTODOC to scan AutoDoc-like files (programmer manuals). QuickFunc heavily depends on the way of formatting: Don't use a left margin in source codes. Function definitions must start at column one. Some indention schemes are not handled properly. For example C-function headers (function name, parenthesis, arguments, parenthesis) must fit within one line to be recognized.

You may preselect a default scan mode for special file names using the pattern gadget below the listview. For example you could set the default file extension of the C-mode to '\*.c'. Thus the C-mode would be used when referencing a file like 'main.c'. "Referencing" means scanning the file for keywords (see

> config/references ) or displaying the QuickFunc list ("show

all" menu).

Besides making GoldED create a jump table you may use the 'current phrase' option to move to a definition related to the word under the cursor. Example usage: Switch to C scanning mode. Then place the cursor over a 'C' function call like "CleanUp()" and use 'current phrase': GoldED will look for a function definition of "CleanUp()" within the current file and move to that function (if available).

Custom scan functions (advanced programmers only)

GoldED supports custom scanning functions: select the <mode> gadget to open a setup requester, then load a handler using <add>. The handler is LoadSeg()'ed by GoldED, i.e. it is exepected to be an executable. The external handler will be called for each line of a text. It will recieve the address of a line's string pointer (char \*\*) in A0. The line's length is available in D0. The handler will have to examine this line. It is expected to return NULL if the line is of no interest from the handlers point of view (e.g. if you write a handler to look for #defines, return NULL if the line doesn't contain a

#define). Or it may return the length of a result string to be displayed within the jump table. Set the string pointer (address passed within a0) to the result string's address in this case. Example code is shipped with GoldED (GoldED:Tools/GEDScan).

# **1.85 CONTROL MENU**

```
CONTROL MENU
       menu tree of control menu
control/go to line
control/window arrange
control/top-bottom
control/window center
control/to last change
control/window zip
control/store position
control/window enlarge
control/recall position
control/preview
control/fold all
control/freeze window
control/unfold all
control/next window
control/insert
control/previous window
control/toggle TAB mode
control/iconify
control/NumPad = movement
```
## **1.86 control/go to line**

control/go to line of: CONTROL MENU Asks you for a line to go to. First line of a document is  $\leftrightarrow$ considered to be line 1. Use the 'unfold' (checkmark-)gadget to decide whether you want to have folded sections unfolded if necessary (see Folding ). If unfolding is enabled, line numbers are absolute, i.e. if you enter 255, the editor would jump to line 255, no matter whether this line is folded (unvisible) so far or not. If you don't enable unfolding, line numbers are based on the number of visible lines. The editor would jump to the 255th visible line. The actual line number of that line - if all folds were unfolded - is either 255 (no

folds before this line) or greater (some folds before this line). The line numbers displayed below the window titles are based on the number of visisble lines, too. They are not abolute. If you would perform an absolute jump to line 300, a number less than 300 might be displayed if your text containes folds (i.e. if not all lines of the text are visible).

# **1.87 control/top-bottom**

control/top-bottom of: CONTROL MENU Moves the cursor to line one if it has been positioned near the  $\leftrightarrow$ end of your text so far. Moves it to the last line of your text if it has been close to the top so far.

## **1.88 control/to last change**

control/to last change of: CONTROL MENU Moves the cursor to the line of last change (or at least  $\leftrightarrow$ close to that position it if the last operation was a 'delete line').

## **1.89 control/store position**

control/store position of: CONTROL MENU Records the position of the cursor & the view area of the text in  $\leftrightarrow$ the window.

 $II$ se control/recall position to recall the cursor and view area. You may store positions for each text window seperately. GoldED supports 10 bookmarks for each text (5 found within this submenu - see config/menus for information on modifying menus).

## **1.90 control/recall position**

control/recall position of: CONTROL MENU Recall cursor position/view stored by control/store position from one of five bookmarks. If you simply want to jump back to the line of your last operation at some time or other you do not have to use bookmarks. Use

> control/to last change instead.

## **1.91 control/fold all**

control/fold all of: CONTROL MENU Scans text for fold markers. Folds all text sections  $\leftrightarrow$ surrounded by fold

markers (see below for general information on GoldED's folding facilities). There is a keyboard shortcut quite similar to this function: CTRL + HELP; it toggles all folds: if the cursor is placed over a fold header, all folds are unfolded. If the cursor is placed over a normal text line, all sections surrounded by fold markers are folded.

Folding

One of this editor's most useful features is its folding capability: Folding means hiding some lines of a file temporarily. This is quite useful if you are working on a large sourcefile but don't want to get lost in thousands of lines. Simply fold away all functions you are not interested in. Unfold the ones you are working on.

How to fold lines

If you want to hide a section of lines, enclose it into 'fold markers'. Fold markers are plain character sequences. Default sequence is /// (which is regarded as a comment by most K&R and C++ compilers). Example - type:

/// "important function" void main() { puts("fold me !"); } ///

Now place the cursor over any line of the example above (except the last line) and press the HELP key. The lines above vanish, a single new line - the 'fold header' - appears:

> important function

To unfold that header, press the HELP key once more. You may fold as many sections of a document as you like. Use CTRL + HELP to unfold all folds upon a single keystroke. You may even have folds within folds up to any level (nested folding), however this requires the use of different markers for beginning/end of a fold section (see

config/misc

). Fold markers may be set

to any string of up to 10 letters. The shorter the faster. They must start in column 1 to 5 (to speed up scanning). In generally you should choose a sequence regarded as comment by your compiler. Or embed the fold markers into comments - for example after a REM if you are a BASIC programmer.

Fold headers are write protected since they aren't normal lines: keyboard input is suppressed if the cursor is placed over a fold header. Folded sections are not recognized by find & replace operations. Unfold a fold if you want to change it. However, block operations (see

> block menu ) do work.

It is possible to copy, duplicate, cut or remove a fold if it has been marked as a block. Saving or printing a file is not influenced by folding - the text is treated as if all folds were unfolded.

## **1.92 control/unfold all**

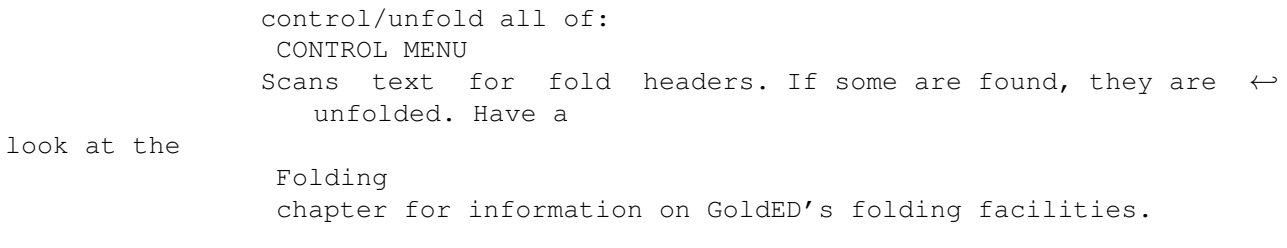

## **1.93 control/insert**

control/insert of: CONTROL MENU Toggles writing mode from insert to overwrite and vice versa. In  $\leftrightarrow$ insert mode

keyboard input is inserted into the text without overwriting the existing text. In overwrite mode the existing text is replaced by your input. The current mode is displayed in the window's title bar. It is either INSR (insert) or OVER (overwrite).

## **1.94 control/toggle TAB mode**

control/toggle TAB mode of: CONTROL MENU Toggles TAB mode from solid to light and vice versa. Solid TAB'  $\leftrightarrow$ s actually insert blank characters into your text. Depending on whether insert mode is on or off (see control/insert ), the existing text is either indented or overwritten. Light TABs do not overwrite anything - the cursor is simply moved to the next TAB position. See config/TABs on how to set TAB positions.

## **1.95 control/NumPad = movement**

control/NumPad = movement of: CONTROL MENU Toggle NumPad mode. Standard assignments (i.e. numbers) are  $\leftrightarrow$ used if this option is disabled. PC-bindings (e.g. PgUp = previous page) are used in extended mode (option enabled).

### **1.96 control/window arrange**

control/window arrange of: CONTROL MENU Arranges windows on screen. If you have only one open window, the  $\leftrightarrow$ window is resized to cover the complete display. If you have two open windows, the windows are made to share the display without overlapping. The screen's title

bar is left free (unless you drag the screen down). You may asssign extra space to the current window using the 'weight'-gadget of config/Gui . This function handles autoscroll screens (screens larger then the display) properly - the window(s) are arranged within the visible section. However, you may make the editor use the full sceen, too (see full screen ).

## **1.97 control/window center**

control/window center of: CONTROL MENU Centers current window on screen. If the screen is an  $\leftrightarrow$ autoscroll screen larger than the display, the window is centered within the visible area. However, you may make the editor use the full sceen, too (see full screen ).

## **1.98 control/window zip**

control/window zip of: CONTROL MENU Zips current window as if the window's zip (zoom) gadget were  $\leftarrow$ used: The OS keeps track of two alternative window sizes for each window. This functions toggles between them. The minimum window size is limited by GoldED (the editor ensures that at least one line of text can be displayed; besides it

## **1.99 control/window enlarge**

keeps the column/line display readable).

control/window enlarge of: CONTROL MENU Enlarge current window to make it as big as the screen. The  $\leftrightarrow$ screen's title bar won't get covered. This functions handles autoscroll screen (screens larger than the display), too: only the visible section is considered. However, you may make the editor use the full sceen, too (see full screen ).

## **1.100 control/preview**

control/preview of: CONTROL MENU Toggles display mode of current window from 'normal' (standard  $\leftrightarrow$ text font used) to 'preview' (preview font used; ususally a small font to increase the overall view). See Preview for more details.

## **1.101 control/freeze window**

control/freeze window of: CONTROL MENU FREEZE WINDOW

Freeze text buffer, i.e. close the window but don't free the text itself. Useful to have several text files present without cluttering the display. Use UNFREEZE to reopen the window. Freezing the last window will leave you without menus - use the hotkey to reopen display: right ALT plus right SHIFT plus RETURN.

UNFREEZE

Asks you for a frozen window to reopen. This functions tries to restore the old window position/size. See control/freeze window for information on how to freeze a window.

SWAP

Asks you for a frozen text buffer to reopen; the current window is frozen instead. A new window will pop up if there is no frozen window.

## **1.102 control/next window**

control/next window of: CONTROL MENU Activate the 'next' window (based on order of window creation). A  $\leftrightarrow$ very handy

function since you won't need the mouse for window activation. Simply flip from one window to another using this command.

## **1.103 control/previous window**

control/previous window of: CONTROL MENU Activate the 'previous' window (based on order of window creation)  $\leftrightarrow$ . This menu is a reversal of control/next window .

## **1.104 control/iconify**

control/iconify of: CONTROL MENU Iconify GoldED. All windows as well as the GoldED screen (if the  $\leftrightarrow$ editor did use an own screen) are closed. This function depends on the availability of the workbench screen where the editor attempts to place an AppIcon. Iconify won't work if the workbench is closed.

AppIcon

The AppIcon may be used to pass new files to GoldED: Simply drag icons of text files over it. Multi select is supported (i.e. you may drag more than one file at once over the icon using extended selection: hold the SHIFT key down while you select icons). The editor will open a new window for each file. Doubleclick at the icon to wake GoldED up again.

## **1.105 MISC MENU**

MISC MENU menu tree of misc menu

misc/source files misc/statistics misc/filter

misc/shell

misc/search file

misc/calculator

misc/line swap

misc/HiSpeed

misc/line double

misc/files

misc/line pick

misc/insert date

misc/line push

misc/insert time

misc/undo

misc/insert path

misc/redo

misc/command

## **1.106 misc/source files**

misc/source files of: MISC MENU Open project definition requester. Used to specify all source  $\leftrightarrow$ files that belong to a project. Doubleclick on a filename of this list to load the corresponding file. Multiselect is supported (requires OS3.0 or better): Hold the SHIFT button down while selecting files and use the OPEN gadget to make the editor load all selected files. GoldED itself offers only limited suport for this list: The editor provides a few basic functions (e.g. adding/removing files or misc/filter . The project list has been implemeted to support the development of third party utilities (e.g. make tools or printing utilities). Further processing has to be done by external programs: List access (programmers only) Programs may send a **OUERY** command to GoldED's ARexx port in order to

obtain a pointer to a linked list of nodes: QUERY PRJLIST. Example source code is is shipped with GoldED; check the GoldED:Tools/PRJSource directory. The node->ln\_Name fields of the list's nodes will point to source file names (NULL terminated). You may pass this list to a listview. Use of this list requires a previous LOCK to ensure a valid list. The list is read-only. Use

the PROJECT command to add or remove files. Do not modify the list on your

own.

## **1.107 misc/filter**

misc/filter of: MISC MENU Global search

Shows a requester to enter the text to search for. Examines all files found within the project list (see misc/source files

). If the search pattern is

not found within a file, the filename is removed from the list (OS2.0). The name is highlighted if the pattern is found (OS3.0). You may choose the search to be case sensitive or not by using the appropiate checkmark gadget. Doubleclick at a filename to load the corresponding file. Hold the SHIFT button down while doing so if you don't want to loose the other marks.

Note: case-sensitive search is much faster than case-insensitive search.

# **1.108 misc/search file**

misc/search file of: MISC MENU File hunter (suggested by David Göhler)

Extract file name from text under cursor. The editor knows about several file name delimiters used by different programming environments (e.g. <...> or quotations marks). It will decide for the word under cursor (surrounded by spaces) if no delimiters are found. Tries to locate and open that file. Searches the directory of the current text as well as default directories set up by

config/file hunter (unless the file name is absolute). Tries to append a default suffix (see config/file hunter ) if the file has not been found. Useful to follow file links found in many programming languages (e.g. #includes of 'C' source codes).

## **1.109 misc/line swap**

```
misc/line swap of:
                 MISC MENU
                 Swaps current line with next line. The function is ususally \leftrightarrowused via the
ARexx interface to sort a text.
```
## **1.110 misc/line double**

misc/line double of: MISC MENU Doubles current line. Faster than using the clipboard or block/copy .

## **1.111 misc/line pick**

misc/line pick of: MISC MENU Delete current line from text. The line is not lost - it is  $\leftrightarrow$ put to a pick-push ring buffer (last in, first out). You may reinsert it anywhere else by using misc/line push . This function is assigned to the keyboard, too (CTRL-DEL). Note: keyboard access (CTRL-DEL) will give you a MUCH BETTER response time than menus due to the Amiga's OS (keyboard queue settings unfortunately don't affect menu shortcuts). Example usage: Delete 3 lines, move to another line and call misc/line push three times to resinsert the lines. The pick/push buffer holds up up 50 lines.

## **1.112 misc/line push**

misc/line push of: MISC MENU Inserts the last line of the pick/push buffer before  $\leftrightarrow$ current line. See

misc/line pick for further explantions.

## **1.113 misc/undo**

misc/undo of: MISC MENU undo & redo Undo the last operation if undo/redo has been tuned on ( config/misc ). You can undo the undo using Misc/redo immediately. You won't be able to redo this command if you have changed the text since the last undo. The number of undoable operations depends on how much memory you have reserved for undo management ( config/misc ). All operations including block-related functions, formatting and loading can be taken back, however, a few operations can be taken back together only: usually all changes within a single line are canceled by a single undo. However, you may turn on a 'high' undo mode ( config/misc ) enabling single step undo within a line for many major operations including 'delete word' (ALT-DEL), 'delete until end of line' (SHIFT-DEL), 'delete until beginning of line' (SHIFT-BACKSPACE), TAB and BACKTAB. Memory consumption of the high undo mode is more extensive than standard mode, less steps can be taken back. The actual memory consumption of the undo system can be checked using misc/statistics (undo bytes display).

## **1.114 misc/redo**

misc/redo of: MISC MENU Undo the last undo. This command has to be used immediately after  $\leftrightarrow$ an undo: All redo information is discarded once you start editing the text.

## **1.115 misc/statistics**

misc/statistics of: MISC MENU Presents a statistic overview of a text. Bytes, lines, folded  $\leftrightarrow$ blocks and non-ASCII-characters (codes above 127) are counted. Additionaly the width of the longest line is determined. This function treats the text as if it were saved (i.e. all folds unfolded, CR codes appended to the lines).

## **1.116 misc/shell**

misc/shell of: MISC MENU Opens a shell window on the screen used by the editor. The window  $\leftrightarrow$ is arranged on screen, i.e. it will open within the visible section of overscan screens.

GoldED takes care of providing valid path information: if you have a PATH SYS:C2 ADD command in your startup-sequence, the shell window will know about it.

## **1.117 misc/calculator**

misc/calculator of: MISC MENU Tries to run the calculator of your workbench (must be placed in  $\leftrightarrow$ sys:tools). The calculator is made to appear on the screen used by GoldED even if a custom screen is used.

## **1.118 misc/HiSpeed**

misc/HiSpeed of: MISC MENU Tries to run the HiSpeed printer tool - the program is made  $\leftrightarrow$ to open its window on the screen used by GoldED.

HiSpeed

HiSpeed has been designed for PCL printers like Hewlett Packard's DeskJet and LaserJet family. It can be used to reduce the amount of paper when printing large files since it is able to print with small typefaces and to multiple columns on both sides of a sheet. Up to 8 A4 pages are redirected to a single A4 sheet. It is fast. Speed depends on your DeskJet model; DeskJet+: about 4

pages/minute if you switch to HiSpeed mode. You will like this program if you have to do a lot of printing. Please read the HiSpeed manual (Tools/HiSpeed) for more information on this tool. HiSpeed is shareware. The registered version is not part of the GoldED Light distribution but it is part of the GoldED Pro(/NET) package; see how to register . Some of HiSpeed's features are: o workbench interface o spooler (job list) o AppWindow/AppIcon support o HiSpeed mode: fast printing o shell interface o preview (WYSIWYG) o ARexx port o many fonts supported o single or double sided printing o page headers o descending printing available o numbering of lines o free layout - e.g. two columns o index/appendix creation o ANSI ESC sequences supported o protrait/landscape o Linefeed adjustable o book mode to print A5 books

### **1.119 misc/files**

misc/files of: MISC MENU DELETE FILE

Asks you for files to delete (hold the SHIFT button down to select multiple files). You are asked for confirmation. It is not possible to delete delete-protected files.

#### RENAME FILE

Ask you for a file to rename; you are asked for new names if you select one or more files.

CREATE DIRECTORY

Asks you for a directory to create. Attempting to create an already extisting directory will result in an 'object in use' error.

## **1.120 misc/insert date**

misc/insert date of: MISC MENU Inserts current date (e.g. "Boston,  $3/5/93$ ") at cursor position.  $\leftrightarrow$ You should set the environment variable USERTOWN to the name of your town using the DOS

command setenv (e.g. setenv USERTOWN "Boston"). DOS/setenv uses the 'env:' directory to store environment variables. Unfortunately this directory is placed in RAM, so your settings are lost after a reset. Copy env:usertown to envarc:usertown to prevent this.

## **1.121 misc/insert time**

```
misc/insert time of:
                 MISC MENU
                 Inserts time string at cursor position. Formatting depends on \leftrightarrowthe locale
library (see
                 language
                 ).
```
## **1.122 misc/insert path**

```
misc/insert path of:
MISC MENU
Inserts a file name at cursor position. A file requester is \leftrightarrowoffered for easy
```
selection.

## **1.123 misc/command**

misc/command of: MISC MENU Asks you for one of GoldED' internal commands to be executed ( $\leftrightarrow$ see list of

internal commands ). This function is assigned to SHIFT ESC, too. Parsing is done by the OS function ReadArgs, which is used by most CLI commands, too, so same rules as usual apply (arguments containing spaces have to be quoted).

# **1.124 MACRO MENU**

MACRO MENU menu tree of macro menu

macros/help

macros/sequence play

macros/edit macro

macros/play many

macros/run text as macro

macros/macros C

macros/sequence record

macros/macros others

macros/sequence load

macros/GUIMake

macros/sequence save

## **1.125 macros/help**

macros/help of: MACRO MENU AmigaGuide is made to display the main page of GoldED's manual ('  $\leftrightarrow$ database' in terms of AmigaGuide). You may use config/menus to select a new database. This feature depends on the amigaguide library - you won't get any help if the library is not available. The guide is blocking the other windows if OS2.0+ is available. The help pages are displayed asynchronously if OS3.0+ is available.

## **1.126 macros/edit macro**

macros/edit macro of: MACRO MENU Changes to GoldED's macro directory and asks you for an ARexx ← macro to load. You schould save your current text before or open a new window. GoldED's ARexx macros use 'GED' as suffix (e.g. number.ged). All macros addressing GoldED must use a special protocol to register with GoldED before performing operations to prevent race conditions if user & macro are trying to control the editor simultanously (see ARexx port

). We have provided an empty macro (empty.ged) to be used as basis for own development efforts. Simply load this macro, insert your code and save it under a new name.

## **1.127 macros/run text as macro**

macros/run text as macro of: MACRO MENU Tries to execute the current text as macro. You should save the  $\leftrightarrow$ text before

you call this function since the copy on disk is executed, not the text in memory. All ARexx macros have to start with a comment (/\* ... \*/) to get recognized by the ARexx server. If the first line of the text isn't a comment, nothing happens. A script called by this functions has its host set up properly already (i.e. you don't need an ADDRESS command). Example: type these lines (without left margin) and then select 'run as macro' to have them executed:

> $/*$  this is a test  $*/$ 'LOCK CURRENT' 'REQUEST BODY="Hi!"' 'UNLOCK'

#### **1.128 macros/sequence record**

macros/sequence record of: MACRO MENUI Macro recording - Sequences

Start (1st call) respectively stop (2nd call) recording of a keyboard/command sequence. During recording all key presses and menu selections are logged. Mouse movments/clicks are not recorded. Use macros/sequence play to replay

a recorded sequence. Use

macros/sequence save to write the sequence to

disk, ready to be used at some other time. If you open a requester while recording you will be asked whether this requester should pop up in playback mode, too (unless it belongs to the config menu). If you disable the requester, GoldED will use the selections made at recording time (e.g. if you moved the cursor to line 100 during recording, it will be moved to line 100 in playback mode, too. No GOTO requester will appear). Macro recording is based on low-level events like keystrokes or menu selections. For example pressing of the F10 key is recorded as "F10 has been pressed", no matter what action has been assigned to that key. If you change key bindings or menus after recording a macro, the macro will behave differently. This command is

assigned to the SHIFT-F10 key, too.

## **1.129 macros/sequence load**

macros/sequence load of: MACRO MENU Load a recorded sequence to be replayed by macros/sequence play (or by pressing the F10 key). In generally it is more convenient to assign often used sequences to keys or menu items (see MACRO command] instead of using this function.

## **1.130 macros/sequence save**

.

macros/sequence save of: MACRO MENU Save a recorded command sequence, created by macros/sequence record

Sequences related to GoldED should be written to the GoldED:Macros drawer. File extension should be "\*.seq".

### **1.131 macros/sequence play**

.

macros/sequence play of: MACRO MENU Replay a previously recorded keyboard/command sequence (use  $\leftrightarrow$ SHIFT+F10 or

macros/sequence record to enter/leave recording mode). This command is assigned to the F10 key, too. If you want to replay the macro several times, use

macros/play many

## **1.132 macros/play many**

macros/play many of: MACRO MENU Replay a previously recorded keyboard/command sequence several  $\leftrightarrow$ times (use SHIFT+F10 or macros/sequence record to enter/leave recording mode). Replay of the sequence will stop if an error occurs during execution (e.g. if the find function reaches the end of a file).

## **1.133 macros/macros c**

macros/macros c of: MACRO MENU This menu offers several C-related ARexx macros (GoldED's  $\leftrightarrow$ ARexx port is described in the ARexx port

section of this manual):

#### MARK

Mark all lines between nearest pair of curly brackets.

FUNCTION BODY

Insert empty function body ('C' style function). You will be asked for the function's name (e.g. "main") and the return type (e.g. UWORD). An empty function body is inserted at current cursor position, an empty comment placed above the function.

ADD SWITCH

Insert switch body. You could use ADD CASE to add further CASE branches.

ADD CASE

Add a further CASE branch to the last SWITCH statement. The new branch is inserted as first CASE line.

#### DMAKE

Does look for a makefile called 'dmakefile' within the directory of the current text. If one is found, dmake of the DICE C compiler is evoked (won't work if you don't own DICE, of course). This menu command actually is a macro. It fails if the ARexx server RexxMast is not running in the background. Usually the ARexx server is installed during startup (s:startup-sequence): run >NIL: sys:system/RexxMast.

COMPILE & LINK

Compiles and links the text using DCC of the DICE C distribution (won't work if you don't own DICE). To be more precisely: a temporary copy of your text (T:TEST.c) is created, this is passed to DCC to create an executable called T:TEST. If DCC has compiled/linked your file (without error/warnings), you are asked whether you want to run it.

### **1.134 macros/macros others**

macros/macros others of: MACRO MENU This menu offers all-purpose ARexx macros (GoldED's ARexx port is  $\leftrightarrow$ described

in the

ARexx port section of this manual):

FOLD BLOCK

Fold marked lines (see block/mark on how to mark lines). You are asked for a comment to be used as fold header. Please read the Folding section of this manual if you are unfamilar with GoldED's folding feature.

REVISION (by Marius Gröger)

Update version string, revise history: This function will scan your text for a version string according to the programmers' style guide (published by Commodore). If one is found, the revision number is increased by one. Versions strings (e.g. \$VER GED 1.0 (1.10.93)') are emedded into programs to provide required information for the AmigaDos command VERSION (VERSION scans files for the '\$VER:' keyword). Additionally, you are asked for a short comment about the latest version if a '\$HISTORY:' section has been detected within current text. The comment is added at the top of the history list. Example text header understood by the revision command:

char \*Version = "\$VER: revision  $0.8$  (21 Jul 1993)";

 $/$ \* \$HISTORY: 18 Jul 1993 : 000.003 : added commandline args 18 Jul 1993 : 000.001 : initial release \*/

This command actually is a macro. It won't work if the ARexx server RexxMast is not running in the background. Usually the ARexx server is installed during startup (s:startup-sequence or s:user-startup): run >NIL: sys:system/RexxMast

#### NUMBER LINES

Numbers a text. You are asked for the start value and the step value to be used. Choose 1000 followed by 10 if you want to get the sequence 1000, 1010, 1020, ... This command actually is a macro. It won't work if the ARexx server RexxMast is not running in the background. Usually the ARexx server is installed during startup (s:startup-sequence or s:user-startup): run >NIL: sys:system/RexxMast

#### EXECUTE LINE

Execute the current line as DOS command. Useful to execute compiler calls being part of the source code; example file header (place the cursor over the "dcc ..." line before calling this macro):

/\* ----------------------------------------------------------------

ED v0.91 - GoldED quick starter, ©1993 Dietmar Eilert. DICE:

dcc main.c  $-//$  -proto -mRR -mi -r -2.0 -o ram:ED

------------------------------------------------------------------

 $\star$  /

#### ASSEMBLE

Assemble the current file which is expected to be assembler source code: A temporary copy of the current file named "t:test.asm" is created and passed to the assembler in order to create an object file "t:test.o" (pass 1). The object file (if the assembler has completed successfully) is passed to the linker in order to create an executable "t:test". This macro depends on the A68K assembler (copyright 1985 by Brian R. Anderson, AmigaDOS conversion copyright 1991 by Charlie Gibbs) and the linker "Blink"; these programs are not shipped with GoldED.

#### USE PATH

Set default path to path of current text (the default path is considered by

project/open new and several other functions).

### **1.135 macros/GUIMake**

macros/GUIMake of: MACRO MENU GUIMake

Display GUIMake copyright information. GUIMake is a project manager for DICE-C. The GUIMake package has been developed by Rico Krasowski - included with kind permission of the author. The purpose of GUIMake is to replace makefiles by a GUI-driven program. Besides comfortable file management

(compiling/linking) GUIMake offers very handy error handling facilities. For example GUIMake might make the editor jump to the first erroneous line after compilation. GUIMake is a stand alone program -communication between GUIMake and GoldED is based on ARexx. Have a look at the GUI guide file (tools directory) for more detailed information on GUIMake and its ARexx port. This function as well as all other menu entries related to GUIMake are not available if you have disabled DICE support during installation of GoldED. GUIMake access depends on the ARexx server RexxMast which must be running in the background. Usually the ARexx server is installed during startup (s:startup-sequence): run >NIL: sys:system/RexxMast.

#### OPTIONS

Open options window of GUIMake (used to set compiler options). Have a look at the GUIMake manual for a more detailed description. This function isn't available if you have disabled DICE support during installation of GoldED.

#### MODULES

Open modules window of GUIMake. Used to select files related to your project: source files, header files, ... Have a look at the GUIMake manual for a more detailed description of Rico's make utility.

#### CONFIG

Open config window of GUIMake (used to set up a project). Have a look at the GUIMake manual for a more detailed description. This function isn't available if you have disabled DICE support during installation of GoldED.

#### ERROR: FIRST

Make GoldED jump to the first erroneous line (either error or warning) after compilation (see COMPILE & LINK) has completed. The original DICE errror/warning text is displayed below the window's title bar. This function isn't available if you have disabled DICE support during installation of GoldED.

#### ERROR: NEXT

Make GoldED jump to the 'next' error/warning. The line number is extracted from the file T:ERRORS produced by the compiler/GUIMake during compilation (see COMPILE & LINK). The original DICE errror/warning text is displayed below the window's title bar. This function isn't available if you have disabled DICE support during installation of GoldED.

#### ERROR: PREVIOUS

Make GoldED jump to the 'previous' error/warning line (after having used the NEXT option. The original DICE errror/warning text is displayed below the window's title bar. This function isn't available if you have disabled DICE support during installation of GoldED.

#### SHOW ALL

Load error file created during compilation (COMPILE & LINK). This function isn't available if you have disabled DICE support during installation of GoldED.

#### COMPILE & LINK

Compile & link files of your current project (projects are set up using the MODULES requester). Won't recompile a file unless it has been changed since last compilation (see COMPILE & LINK NEW). Have a look at the GUIMake manual (BUILD command) for a more detailed description. This function isn't available if you have disabled DICE support during installation of GoldED.

COMPILE & LINK NEW

Compile and link all files of your current project, no matter whether files have been changed or not since last compilation. Use MODULES to specify source files, header-files and object files related to your project or OPTIONS to set compiler options. Have a look at the GUIMake manual for a more detailed description. This function isn't available if you have disabled DICE support during installation of GoldED.

#### RUN EXECUTABLE

Run the executable created by DICE/GUIMake (COMPILE & LINK). This function isn't available if you have disabled DICE support during installation of GoldED.

## **1.136 CONFIG MENU**

CONFIG MENU menu tree of config menu

config/references

config/TABs

config/file hunter

config/display

config/api

config/gui

config/menus

config/layout

config/mouse

config/printer

config/keyboard

config/misc

config/dictionary

config/save

config/templates

config/load

config/indention Use these functions to ajust GoldED to your likings; don't  $\leftrightarrow$ forget to use

config/save

before you leave the editor; your definitions would be lost

otherwise.

## **1.137 config/references**

config/references of: CONFIG MENU Open a requester to set up the reference system. Whenever the user  $\leftrightarrow$ 

reference (see

find/reference

asks for a

), GoldED searches the reference database for

a match. The database is an index file, consisting of keyword-filename pairs: one reference file (eg. graphics/rastport.h) for each keyword (e.g. struct RastPort) GoldED knows about. If an entry matching the request is found, the corresponding reference file is loaded.

Database creation

Use the string gadget to select a database. The editor is shipped without a database, you have to create the first one on your own. Suggested file name is 's:GoldED.refs'. A new data base initially is empty. All you have to do in order to fill the database is selecting some files or directories using the file/directory gadgets below the list. Then choose 'create' to make GoldED scan all selected files and directories (including subdirectories) for keywords and create an index file. Scanning mode depends on the file name: if the file name suffix is '.c', function names are extracted. If the suffix is '.h', structure definitions are exctracted. Several other types are recognized, too (see find/functions

). You may even change the default file extensions recognized by the scanner (see find/functions ) or add your own scanners. The index file is examined every time you are going to look for a defintion ( find/reference

); you may keep the index file resident (RAM gadget) for the sake of speed, though this might consume a lot of memory.
#### **1.138 config/file hunter**

config/file hunter of: CONFIG MENU Open file hunter window. Used to set up default drawers where the  $\leftrightarrow$ editor is going to look for a file if requested by misc/search file . Subdirectories are examined, too, if the "RECURSIVE" gadget is selected. You may specify a

default suffix for each directory. The editor will append this suffix to the file name if it isn't able to locate the file without the suffix (the suffix must be given in the form \*.suffix). Example usage: add the include directory of your C compiler to the directory list; set the suffix to "\*.h". Now place the cursor over the following file name (between the brackets - this is 'C' code) and use

misc/search file

:

#include <amiga20/exec/exec.h>

The editor will then search the include directory for a file called "amiga20/exec/exec.h". Note that "amiga20/exex/exec.h" is a relative path without drive specification, so GoldED wouldn't be able to resolve it without the file hunter. You may add a suffix (e.g. \*.tex) without reference to a known directory, too, using the "FILE" gadget: A "\*.\*" symbol instead of a directory name is added to the list in this case. Example: If the hunter is asked to look for a file called "tex:text", it would try "tex:text.tex", too.

## **1.139 config/API**

config/API of: CONFIG MENU Application Interface

Use this requester to select clients to be launched during startup of GoldED. Clients are external programms, sharing information with the editor (using a special, message-based protocol). Launching clients is a flexible approach to increase the ablities of this editor by third party programmers. Four clients (some of the include C source code) are shipped with GoldED:

Dock : user defined icon bar

Have a try and add GoldED:tools/GEDDock/dock as client: You'll get a ToolManager dock (icon bar) next to your text windows, providing often used functions at a simple mouse click (requires ToolManger library 2.0; ToolManger is ©1990-1995 Stefan Becker). Experiences users may change

position, looks and functions of this dock by editing the dock configuration file "GoldED:API/dock/dock.prefs". Example settings file:

; dock settings

ADD AREXX COMMAND="'ADDRESS %s; FREEZE CURRENT'" ICON="icons:FREEZE.iff" ADD AREXX COMMAND="'ADDRESS %s; FREEZE SWAP'" ICON="icons:EXCHG.iff"

DOCK X=0 Y=0 HORIZONTAL COLUMNS=1

A dock configuration file may consist of empty lines, comments (introduced by a semicolon) and command lines. The commands ADD and DOCK are available: DOCK is used to specify the basic look of the dock (including position and orientation), ADD is used to add dock entries. Dock entries are a combination of icon and action; two action types are available: AREXX (a command is sent to the ARexx servers if the user clicks at an icon) and EXEC (a shell command is executed). Syntax (compare internal commands

):

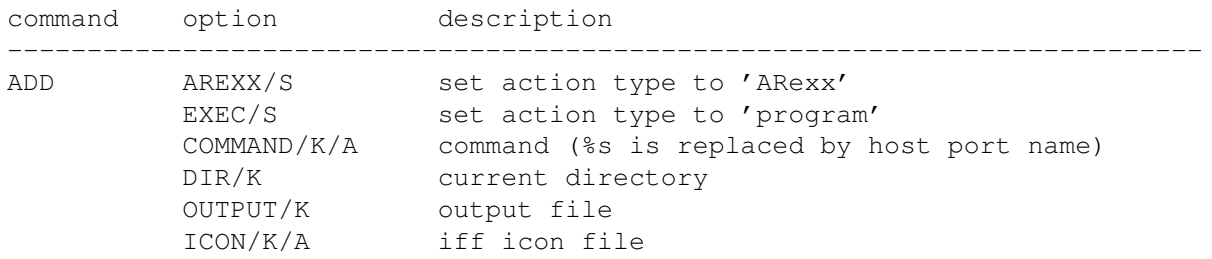

Comment: Use single quotations marks to have the command string evaluated by the Arexx server. Use double quotation marks to make the server execute a script.

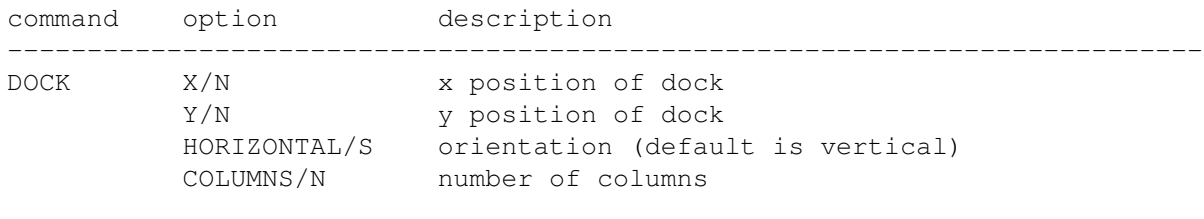

Comment: Do not specify X/N to make the client position the dock at the rightmost screen position. Do not specify Y/N to make the client position the dock below the title bar.

Save the dock configuration file after having made your changes. Open GoldED's API requester and use OK to restart all clients (thus making the dock client reload its configuration).

spellchecker (Spell)

Include the GoldED:API/spell/spell client to add online spell checking capabilities to GoldED: If this client is active, your input is spellchecked while you are typing (the last word is checked every time you type a whitespace character). Detection of errors causes audible beeps. Add "GoldED:API/spell/spell ASK" to your list of clients if you want a list of suggestions upon error detection. This client is based on the ISpell freeware package (available on Fish disks). ISpell has to be installed

before you can use this feature.

Besides Spell (meant as API programming example) an addition spell checker called SpellIT is available at the support BBS free of charge. The SpellIT ready-to-use package includes German dictionary files. The SpellIT package is not available on disk.

command set extensions

The API interface provides ways and means to extend the command set of GED: Have a try and include the GoldED:API/rexx/rexx client example to add two new commands, DISPLAYBEEP and ABOUT. Once installed, these commands may be used as any other built-in command (see internal commands ), i.e. you may use them within menus, key bindings, ARexx macros or in the command requester: Choose misc/command to open the command requester and enter ABOUT.

#### **1.140 config/menus**

config/menus of: CONFIG MENU You may have as many menu titles (left listview) as you like  $\leftrightarrow$ - up to intuition's limit. Each menu may have as many menu entries (middle listview) or submenus (right listview) as you like (up to intuition's limit once more). Doubleclick at a menu item to set its action (see event definition

). Use

the arrow gadgets to move a listview entry one position up or down. Use the 'key' gadget to set a menu shortcut (a key to be used in conjunction with the right Amiga key). Shortcuts usually are not case sensitive. Uncheck the <ignore case> gadget if you want shortcuts to be case sensitive. Select the arrow gadget to get a list of "unused" shortcuts. Only ASCII characters (ie. ASCII codes below 128) are listed . The use of non-ascii ("national") characters is discouraged if you want to share your menus with other users from other countries. Menu shortcuts are expected to be single characters. However, you may specify longer strings up to ten characters, too, if running OS3.0+. Long shortcut strings (e.g. "CTRL-V") are made part of the menu though they will not act as shortcuts. Recommended usage is to notify the user of keyboard bindings (see

config/keyboard

).

You may attach internal boolean variables to menus using the 'checkmark' gadget. The current state of these variables (on/off) will be represented by a checkmark in the final menu. Keep in mind that attaching variables is just a rendering operation. You'll have to assign appropiate commands (i.e. commands affecting the attached variable) to a menu if you want to change the state of a checkmark by selecting the menu (see

event definition ).

USER variables

Besides preset variables (e.g. INSERT reflecting the current writing mode) there are 20 boolean user variables for your private use. Use the QUERY command to get their current value (e.g. QUERY USER20) and SET to set them

(e.g. SET USER=20 VALUE=TRUE). Typical usage would be the management of compiler flags. Example: Create a menu item called "030-code". Attach the USER1 variable to it and set the action to "SET USER=1 VALUE=TOGGLE". Now you are able to toggle the state of USER1 from TRUE to FALSE by selecting the menu, the current state being represented by a checkmark. Finally, you would have to write a 'compile' macro, reading the state of USER1 (QUERY USER1) and taking appropiate action.

The 'hyper' string gadget selects a guide file ('database'), containing menu descriptions. This database is used as default database by all commands related to help handling (e.g.

> macros/help ).

Leave out menu items

Activate the 'leave out' gadget if you want to leave out a menu item as window border gadget (see

user defined gadgets

). You should assign short names to these menu items since the number of user defined gadgets is limited by the available space winthin the window titles.

File list

The editor will add the names of open text buffers to the menu if this option is enabled, thus offering a fast way of text switching. However, window management might slow down slightly if the file list is activated since menu updates are required each time a text is loaded or closed. Open windows and frozen buffers (

control/freeze window are listed. The buffer names are appended to the menu you select using this gadget. Current text and frozen text are exchanged if holding down the shift button while selecting a frozen buffer.

## **1.141 config/mouse**

config/mouse of: CONFIG MENU Open mouse configuration requester. This requester is used to map  $\leftrightarrow$ commands to the mouse buttons. You can edit the left button as well as the middle button

if your mouse features one. You can not remap the right mouse button (i.e. the menu button). Single clicks, double clicks and qualifier combinations (SHIFT, ALT, CTRL) are available. Event definitions are described in the

> event definition section of this manual.

## **1.142 config/keyboard**

config/keyboard of: CONFIG MENU Open keyboard binding requester used to map desired action  $\leftrightarrow$ to keys or

key-qualifier combinations (GoldED recognizes the qualifiers ALT, CTRL and SHIFT). As long as you don't bind any action to a key, the default keymap is used whenever it is possible: Pressing the 'A' key would insert an 'A' at current cursor position. Non-character keys (like the cursor keys) are initially unset, i.e. they wouldn't have the expected effect like moving the cursor (however GoldED is shipped with this stuff already set up). To make the cursor keys move the cursor you would have to bind 'move cursor' commands to these keys. Setting up a key(-combination) is easy: Simply use the record gadget and press the desired keys. A new requester will pop up, asking you for what action is to be assigned to this event (see

Event definition

below). However, some key kombinations are consumed by the OS  $\leftrightarrow$ and thus not

available for remapping ('dead keys'). For example pressing ALT-G will not result in a character but incluence the next event ("a" after ALT-G turns into "à"). The following keys are dead keys:

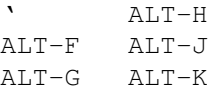

## **1.143 Event definition**

Event definition

You may assign any of the editor's internal commands to a given event

(event = keystroke or menu selection). Or a DOS command. Or a macro. Or just a string. Write the command, script or string (use quotation marks !) to the CMD gadget and set the event type; supported event types are internal, arexx, shell, text or dummy. If you set the event type to 'dummy', you would disable the event (i.e. nothing would happen if the event is encountered). The DIR gadget may be used to set the current directory while the event is processed. This is supported for events of type shell only. You may set the output handle (e.g. 'con:0/0/640/400') using the OUTPUT gadget; this is supported for events of type 'arexx' and 'shell' only. GoldED defaults to opening a

.

console window on its screen if the output handle is omitted. The string contents of the CMD/OUTPUT/DIR gadgets are 'interpreted' before use (except if the event is of type 'internal'); see Magic codes

Select 'shanghai' if you want to make all windows use GoldED's screen during event processing. You have to specify how long shangai mode is to be turned on; units are seconds. Turn Async ON to make events of type 'shell' asynchronous. Finally you may assign a help text to an event using the 'hyper' gadget: enter a node name of the 'current' AmigaGuide database (see

> config/menus ). The help text assigned to a menu event is displayed during

MenuHelp processing. If you don't provide a node name, GoldED defaults  $\leftrightarrow$ to

use M<menu number>.<item number> (e.g. M1.2). You may use the '@' character to select a database (i.e. to override the default database) . Example usage: GOLDED:GOLDED.GUIDE@MAIN would make the editor look for a node 'MAIN' within the amigaguide file 'GOLDED:GOLDED.GUIDE'.

Multiple commands

You may assign any number of commands to a single event (menu item or key). You may mix command types (e.g. a shell command followed by one of GoldED's

#### internal commands

), too, but all commands will share the general settings of the item requester (e.g. all shell commands will be aynchronous if ASYNC is checked). Please keep in mind that ARexx processing is always asynchronous: after the command has been sent to the ARexx server GoldED will proceed immidiately. Don't make assumptions about whether the ARexx command has already completed then (in most cases it won't - ARexx isn't that fast ;-). In generally you should avoid mixing ARexx commands with other commands.

#### **1.144 Magic codes**

Magic codes

Interpretation of strings (see event definition ) means that some predefined symbols like \DATE are replaced by their actual value if the string is finally referenced by GoldED; quote a string if you don't want it to be interpreted. The following keywords are supported:

> "<characters>" ..... character constant %<number> .......... inserts ASCII code <number> \n ................. return \t ................. tab \b ................. move cursor left

\" ................. quote \NAME .............. current file name \CON ............... window dimension string \DATE .............. current date \TIME .............. current time \SCREEN ........... screen name \HOST .............. name of GoldED's ARexx port \$<name> ............ environment variable <name>

## **1.145 config/dictionary**

config/dictionary of: CONFIG MENU Opens requester to edit the dictionary. The dictionary is used by  $\leftrightarrow$ the editors

APC

facility (to complete expressions) as well as by its AutoCase  $\leftrightarrow$ support:

E dictionary ........... ©1994 Andreas Weiss ARexx dictionary ........ ©1994 Andreas Weiss C dictionary ............ ©1994 Dietmar Eilert KickPascal dictionary ... ©1994 Stefan Kraus

AutoCase

If you enable AutoCase checking, the editor will search the current line for words present within the dictionary, too. This check is performed when the cursor leaves the current line. It is case-insensitive (e.g. Rastport and RastPort would be recognized as the same expression). If a match is found, it is replaced by the dictionary entry, thus possibly correcting case.

General hints

Don't make the dictionary to big - the smaller it is, the more efficient it will be. Only add unique names to it - otherwise the editor might try to correct the spelling of a word even if you don't want it. For example it wouldn't be a good idea to add 'RastPort' for this would prevent you from using a variable 'rastport' within your programm. However, 'struct RastPort' is fine, since this is the only way to write this kind of structure definition (at least as far as Amiga C programmers are concerned). Make tailing spaces part of the dictionary entries: For example there is always a space after the "int" keyword as far as C sources are concerned, so don't make "int" part of the dictionary but use "int " (this prevents the editor from replacing INTERNATIONAL by intERNATIONAL).

Parenthesis check

Toggle the ()-check gadget to ON if you want the current line to be checked for correct use of braces as soon as the cursor leaves it (see find/check

).

Unfortunately this check is performed if the display is shifted, too, due to the internal design of GoldED. Don't use this option for 'free-style' programming languages like C.

## **1.146 config/templates**

config/templates of: CONFIG MENU Open requester to set the templates recognized by the editor. Templates are patterns the editor is looking for while the using is typing (if templates are turned on: layout/templates on/off ). Only single words may be added as search patterns since the template scanner examines the current word only during user input. If a template is found, the pattern is removed and template-specific operations are performed. You may assign either recorded sequences

```
or events (arrow gadget; see
event definition
) to templates.
```
## **1.147 config/indention**

config/indention of: CONFIG MENU AutoIndention , SmartIndention

Open requester to set the indention scheme. Turn AutoIndention ON, if you want the cursor to be indented the same amount as the previous line after a CR (see

return key ). Turn SmartIndention ON if you want automatic indention after user defined keywords (e.g. after IF); use the listview gadget to set desired keywords. Supported smart indention types are:

> --> next line: cursor indention <-- next line: cursor outdention >>> shift current line right <<< shift current line left <<< -> shift current line left; next line: indention

## **1.148 config/TABs**

#### config/TABs of:

```
CONFIG MENU
```
Open TAB configuration requester. GoldED supports several  $\leftrightarrow$ modes as far as

TABs are concerned: solid TABs as well as light TABs are available (see:

#### control/toggle TAB mode

. Additionally you may decide for distinctive TABs,

regular ones or dynamic TABs: while regular TABs are set using the 'tab key' slider (e.g. to every 4th column), distinctive ("fixed") TABs are set using a listview; simply enter desired TAB positions. Last but not least dynamic TABs are available: In dynamic mode GoldED will examine the last line(s) to determine appropiate TAB positions. If none are found, regular TAB's are used.

GoldED doesn't use TAB codes (ASCII 9) internally: TAB codes are handled the way letters are handled. There is no indention action attached to TAB characters inserted into the text by the user. However, some other editors do use TAB codes to indent a text (usually replacing eight spaces by a single TAB). GoldED resubstitutes these TAB codes by spaces while loading (see

#### project/open

). Usually one TAB code is replaced by eight spaces. Use the 'tab file' gadget to change this. Setting it to 4 would make GoldED use 4 spaces for each TAB.

## **1.149 config/display**

config/display of: CONFIG MENU Display mode Font

Open requester to set display properties (i.e. resolution, fonts, window look and more). Some gadgets of this requester are 'dangerous' since they require closing down the current windows/display temporarily: the editor might not be able to reopen its display if you are short of memory.

You may select four different fonts to be used for the text, within requesters or for menus (if the editor runs on a custom screen). These fonts (except the screen font) have to be fixed width ones.

#### Preview

Besides the standard text font you may specify a preview font. This font is used by GoldED if you switch a window to preview mode ( control/preview

).

The preview font should be considerably smaller than the standard text font. Intended usage is increasing the overall view on the fly, thus avoiding to loose track while working on complex sections of a source code.

#### Icons

Enable/disable use of icons within requesters. Since the editor's icons have been designed with the OS2/OS3 color sheme they might not look that good if you use your own color scheme. Use this gadget to turn icons on/off.

#### 3D-look

Turns 3D look of requesters oo/off.

#### Pens

You may set the pens used by the OS (and GoldED) to render the user interface. Some pens are not adjustable under OS2.1 or earlier. For example setting the menu background pen used to render menus requires at least OS3.0.

#### Shanghai

Turn shanghai mode ON if you want to force all windows ususally opening on the default public screen (i.e. the workbench screen) to open on GoldED's custom screen. Use not recommended if GoldED's screen is a one-plane screen (many programs won't look that pleasing in a monochrome environment).

#### Chunky pixel

Many external graphics boards don't use a bitplane representation of graphics (as the current Amiga chipsets do) but a chunky pixel organization. Use the 'chunky mode' gadget to configure GoldED according to your hardware. Usually (chunky pixel gadget not checked) GoldED will try to speed up the display by restricting output to single planes - this will give you a considerable speed increase as long as a native plane-based Amiga chipset (e.g. the ECS chipset) is used. But it wont't give you a speed increase at all if your external graphics board is based on a chunky pixel organization. In fact write-protecting planes might even slow down output, so switching GoldED to chunky mode might be a good idea if you own such a board. Be careful to have this gadget set properly to avoid loss of performance. Better leave it untouched (unchecked) if you feel unsure about this option.

#### Full screen

Functions related to arranging windows (e.g. control/window arrange )

usually determine the screen's visible display rectangle and try to arange the windows within this area. Enable the full-screen option if you want to have the sceen's real size considered instead. Quite useful if you own a graphics board not supporting the OS functions QueryOverscan() and VideoControl(), thus preventing the editor from reading the visible display size.

## **1.150 config/GUI**

```
config/GUI of:
 CONFIG MENU
  Open requester related to several features of GoldED's user \leftrightarrowinterface:
```
CenterWin

If "center windows" is enabled, window positions are not read from the configuration file. Instead, GoldED attempts to center windows on screen (only visible section considered).

autoArrange

Windows are rearranged after a window has been closed or a new one has been opened if "AutoArrange" is on (compare control/window arrange ). If you want to have the windows rearranged after control/next window , too, add a WINDOW ARRANGE=0 command to this menu (menu definition: config/menus ).

weight

Used to assign extra space to the current window during window arrangement (e.g. caused by control/window arrange ). Choose a weight of two in order to make the current window appear twice as big as the other windows.

margins

Sets a top/right margin to be left free during window arrangement (e.g. caused by control/window arrange ). Useful to prevent a (ToolManger-)dock

from beeing covered by text windows (ToolManager is ©1990-1995 Stefan Becker).

fast scrolling

GoldED will speed up scrolling after the cursor has reached the borders of a text window if the FastScroll gadget is checked. You might want to turn this feature off in monochrome mode (provided you own a fast A4000) to slow down the display.

brief messages

Use this gadget to make GoldED use the window status bar for displaying simple messages instead of using requesters.

scroll borders

Set the minimum cursor-to-window-border distance when GoldED starts scrolling. Example: If you set the y scroll border to 3, the editor will ensure that (at least) the last three lines are visible.

white space

Tells GoldED what characters are to be regarded as white space characters (separating words). The list of white space characters is read by several functions; for example including "(" to the list will make the 'jump to next word' function (SHIFT CURSOR\_RIGHT) consider the "attributes" section of te following text as a separate phrase: AnyFunction(attributes)

EOL wrap

Enable the EOL-wrap mode to make the cursor jump to the beginning of the next line if the cursor has passed the last character of a line (while the user is pressing the <cursor right> key).

reversed

Toggles input mode from left-to-right (standard) to right-to-left bottom slider

Toggle the bottom slider (horizontal slider) on/off. Turning the slider off yields in more free space for the text display.

use ASL

Use ASL file requester instead of reqtools file requester.

#### **1.151 config/layout**

config/layout of: CONFIG MENU Set layout area. These settings are read by several functions  $\leftrightarrow$ of GoldED

(

Layout menu

). Border values are related to formatting only. They do not restrict cursor movements. Two WordWrap levels are available: standard mode will insert linefeeds if the user input exeeds the right margin. Improved mode (<reformat> enabled) additionally reformats the text until the end of the current paragraphe. Enable <reformat hyphens> if you want to have hyphens at the end of lines removed if approbiate. This feature will avoid hyphens within lines: the word's parts are concatenated without a hyphen.

## **1.152 config/printer**

config/printer of: CONFIG MENU Printer definition requester. Used to define printing ← mode for project/print as well as block/print . Since all output of GoldED goes to the standard printer driver, this works with any printer (while misc/HiSpeed supports PCL printers only). Contents of the 'init' string gadget are send to the printer after all other initialization (e.g. quality selection) has been done. This gadget may be used to pass printer specific data, too: The gadget's contents are interpreted (see magic codes ), you may easily pass a so called aRaw to the printer device: '27 [ <br/>bytes> 34 r'. To send a 7-bytes command (e.g. "0123456") to the printer, enter: %27 "[7" %34 "r" "0123456"

#### **1.153 config/misc**

config/misc of: CONFIG MENU Open main preferences requester. This requester is used to set  $\leftrightarrow$ several 'Auto' features as well as the backup handling, default protection bits, fold markers and XPK compression mode (see project/save as XPK ):

Undo mode

Toggles the undo mechanism on/off ( Undo & Redo ) and sets the undo mode to normal or high. The high mode offers single step undo within each line for many operations at the expenses of higher memory consumption. The editor's need for memory and CPU time increases if undo is enabled.

Steps, bytes

The editor will remember operations and backup text lines you are about to change or delete them if undo has been turned on. Backup data is written to the undo buffer. The larger this buffer is, the more steps can be taken back using

misc/undo

. You can specify both, the undo buffer size and the maximum number of steps to be stored within the buffer. Old steps are deleted from the undo buffer if one of these limits is exeeded to allow storage of new information. The number of steps is a per-text limit while the undo buffer size is a global limit for the added undo memory consumption of all text buffers. Setting one or both of the limits to high values virtually disables the limit(s). Setting the size limit to low values has a bad effect on the editors performance. Avoid sizes below 100K. The undo buffer size is treated as suggestion. Short time memory usage may exeed the limit. For example, a buffer overflow due to an undo is accepted in order to ensure a proper redo.

#### Undo warnings

The editor will notify you if the last operation has been to big to fit into the undo buffer if this option has been enabled. All undo information related to the current text already has been discarded if you get this warning. Increase the undo buffer size if undo warnings happen to appear frequently.

#### AutoFold AutoLoad

#### If AutoFold is enabled, the editor looks for fold markers after loading; if some are found, the corresponding sections are folded (see Folding

);

happens before the text is displayed. Use the fold marker gadgets (start/end) to set the marker sequences for start respectively end of folds. The shorter this sequences are, the faster folding will be. Using the same sequence for marking start/end of sections to fold speeds up folding even more. However, this would prevent you from using nested folding: nested folding requires different markers.

If AutoLoad is enabled, GoldED attempts to load your last project during startup - unless file names are specified.

#### XPK compression mode

The XPK listview presents a list of available XPK compressors, found within the libs:compressors subdirectory. Additionally you may enter a passowrd (used by some XPK encryption libraries) and set efficiency for compression (0% to 100%). Please read the original XPK documentation.

#### Backup creation: AutoBackup

The editor attempts to backup old copies of a file before saving a new version if 'create \*.bak' is enabled (otherwise the old version is overwritten). Backups are written to any path you like (see backup path gadget). Enable AutoSave if you want backups of your windows every x minutes (use gadget below AutoSave to enter period). Toggle 'ask' gadget to ON, if you want to be asked for confirmation of AutoBackup events.

#### Create \*.info

If 'create \*.info' is ON, the editor generates an icon for each file saved to disk (unless an old one exists). The default tool of icons created by the editor is GoldED.

File protection bits These gadgets (read/del/write/script) are used to set the default bits for a new text (e.g. created by project/more ed ). Use project/bits to set the actual bits of a document. Startup macro The startup ARexx macro is executed once (asynchronously) after the editor has been launched, windows already open. Have a look at the section about the editor's ARexx port as far as ARexx programming is concerned. You could use the macro to customize the GoldED environment according to the type of files loaded during startup (e.g. switch to a C programming environment). Leave the startup gadget empty if you don't need automatic execution of a startup macro. HotKey support (stay-in-ram gadget) GoldED supports HotKey activation: if hotkey activation is enabled (stay-in-ram gadget checked) the editor will not be removed from memory even after the last window has been closed. Instead it will wait for a hotkey combination (right SHIFT & right ALT & RETURN) before it attempts to reopen its screen again. HotKey activation will give you a quick response time though it will consume some memory, too. You might want to disable this feature if you are short of RAM. Use the QUIT UNLOAD command (see misc/command ) to remove the editor completely from RAM (you could use the commodities exchange program of your workbench, too). overwrite Existings files are overwritten (e.g. by Project/Save ) without warnings if this gadget is checked. load twice Disable <load twice> to make GoldED look for existing, ram-resident copies of text files before loading the file from disk (considering frozen buffers without windows, too); you are asked whether you want to use the RAM copy if one is found. save tabs Leading spaces of each line are replaced by tabs while saving if this

option is enabled: the file consumes less disk space. Since GoldED is able

to load files without tabs much faster than files containing tabs (see Project/open fast ) usage of this option is discouraged. The number of spaces replaced by a single tab code is set using the config/tabs requester (file slider).

#### **1.154 config/save**

config/save of: CONFIG MENU Save configuration to a preferences file. Has to be used  $\leftrightarrow$ after GoldED's

settings have been changed if you don't want to loose your definitions. Default settings file is golded:config/golded.prefs (this file is used during the editor's startup if no other configuration is specified).

## **1.155 config/load**

config/load of: CONFIG MENU Load a configuration file & adjust to the new settings.  $\leftrightarrow$ This operation includes closing down and reopening all windows; might be a dangerous call if not enough memory is available (i.e. if the editor isn't able to reopen the windows).

## **1.156 User defined gadgets**

User defined gadgets

GoldED offers user-definable gadgets within window titles: useful to gain quick access to often used functions. You may 'leave out' any menu item as gadget (see

config/menus ).

#### **1.157 Keyboard**

Keyboard

Please read this chapter carefully if you want to take full advantage of this editor's features. Keys usually perform different tasks depending on what qualifier key(s) is/are pressed simultanously. Qualifier keys are SHIFT, ALT or CTRL. For example the cursor keys map to seven different funcions. Key bindings are not fixed; use config/keyboard

to adjust them to your likings.

This manual describes the default setup. The following descriptions are available:

> Cursor keys TAB key HELP key ESC key RETURN key F-keys DEL key

#### **1.158 Cursor keys**

Cursor keys Speeds of scrolling

UP/DOWN + ALT

This sequence provides fast scrolling (up or down) - it is one oft GoldED's most useful key combinations. The cursor won't move during fast scrolling (i.e. it will stay in the middle of the screen if it was there before you switched to fast scrolling).

UP/DOWN + SHIFT

Go to next (DOWN) or previous (UP) page. Pages do overlap to make navigation more comfortable.

UP/DOWN + CRTL

Fast jump: the cursor moves to the next quarter of your text. Useful to roughly set a new position before using fast/normal scrolling for fine tuning.

LEFT/RIGHT + ALT

Shifts the display area to the left or right. Usually display is shifted

automatically if the cursor reaches the right/left window borders. This function is useful if you want to shift the display without moving the cursor at all. LEFT/RIGHT + CTRL This is a shifting function: mark same lines using block/mark , then use this key combination to shift (indent) the block. Mainly used by programmers to ensure a proper indention sheme. Usually the marked lines are shifted by one column; use the SHIFT key simultanously to set shifting distance to TAB distance. LEFT/RIGHT + SHIFT Moves cursor to the beginning of the next (RIGHT) or the previous word (LEFT). LEFT/RIGHT + SHIFT + ALT Moves cursor to the end of the current/next (RIGHT) respectively previous (LEFT) word.

## **1.159 HELP key**

HELP key

HELP

Fold/unfold current section: Unfold if cursor is placed over a fold header (see Folding ), otherwise look for fold markers & fold lines between markers (cursor must bee placed between a fold start marker and a folf end marker). HELP + CTRL Fold/unfold the whole text: Unfold all folded sections if cursor is placed on a fold header (see Folding

), otherwise fold all sections surrounded by fold markers.

## **1.160 TAB key**

TAB (+ SHIFT) Move cursor to next TAB position. This editor supports simple/regular TABs (e.g. every 4th column) as well as fixed TABs (any column you want) and dynamic TAB's. Use config/tabs to set mode & TAB positions. Press the SHIFT key simultanously if you want to jump to the previous instead of the next tab position (backtab). TABs are either solid (i.e. they behave as if they were a sequence of spaces) or light (i.e. they simply move the cursor without inserting any character); use either control/toggle tab mode or config/tabs to switch from light to solid and vice versa. Dynamic TABs GoldED supports dynamic TAB's (suggested by David Göhler): in dynamic TAB mode (set by config/TABs the editor will examine the previous line(s) to determine appropiate TAB positions. Quite useful if you are about to edit assembler sources. Dynamic TABs default to regular TABs, if the lines above the current line are empty.

TAB + ALT (+ SHIFT)

Usually either distinctive or normal TABs are active. However, you can switch to distinctive tabs on the fly by holding down the ALT key while using TAB or TAB SHIFT.

## **1.161 RETURN key**

RETURN key

RETURN

Split current line at cursor position & move cursor to next line. This editor supports

AutoIndention : if you press the RETURN key, the current line's indention is used as default indention for the next line (i.e. if the current line is indented by four columns, pressing <CR> will move the cursor to the fourth column of the next line).

RETURN + SHIFT

Same as RETURN but the current line is not splitted no matter where the cursor is positioned so far.

RETURN + CTRL

Inserts an empty line: the cursor is not moved at all but a new line is inserted before the current line.

## **1.162 DEL key**

DEL key

DELETE (+ SHIFT)

Delete character at current cursor position, shift rest of line one position to the left. Press the shift key simultanously if you want to delete until the end of line.

DELETE + CTRL

Delete the current line. You can recall up to 50 deleted lines using

misc/line push since lines are not actually lost but put to the pick/push

buffer.

DELETE + ALT

Delete the current word. Up to 100 deleted words are put to a pick-push puffer; use DEL-ALT-SHIFT to recall them.

DELETE + ALT + SHIFT

Reinsert previsouly deleted word (see above).

#### **1.163 ESC key**

ESC key

Trys to 'complete' the word your cursor is placed over. Example usage: type 'TIG', then press the ESC key. 'TIG' would be replaced by 'TAG\_IGNORE' if the C-dictionary is present (see

config/dictionary

on how to load/edit/create a

dictionary). GoldED uses a (simple) pattern matching algorithm to find appropiate dictionary entries, so you might use other abbreviations than 'TIG', too (e.g. 'TAGI'). This will work as long as the first letter of the short form is the first letter of the full form. However, the larger your dictionary grows the more detailed your abbreviations have to be to ensure unique identification.

# **1.164 F-Keys**

F-Keys

Use the

config/keyboard menu to assign strings, shell commands, ARexx macros or one of the editor's internal commands to any key including the function keys. However, some commodities do their own function key mapping. If such a commodity is installed, the editor won't notice function key events. Default mappings of the function keys are:

> key decription see ---------------------------------------------------- F1 open file project/open F2 merge file project/insert F3 print file project/print F4 hide block block/hide mark F5 mark line block/mark F6 find next find/find next F7 next page cursor keys F8 set insert mode control/insert F9 toggle TAB mode control/toggle TAB mode F10 play macro macros/sequence play SHIFT & key decription see ---------------------------------------------------- F1 save as project/save as F2 save as XPK project/save as XPK F3 quit project/quit (window) F4 clear text project/clear text F5 mark line block/mark F6 replace find/replace

F7 page up cursor keys F8 overwrite mode control/insert F9 project setup misc/source files F10 record macro macros/sequence record

## **1.165 ARexx port**

ARexx port

ARexx macros vs. recorded sequences

GoldED offers two kinds of macros for automated control: ARexx scripts and recorded sequences. ARexx scripts are programs quite similar to programming languages like BASIC. They are evoked by GoldED (e.g. by setting up a menu item of type 'ARexx'; see

config/menus

), but actually executed by the ARexx

master server (part of the Amiga operating system). The ARexx server will examine the script and send messages to GoldED as well as recieve messages from GoldED during execution. For example the ARexx server could ask GoldED to jump to a special line if it detects a GOTO command within a script. GoldED would tell the ARexx server whether the operation has been successful. Due to the flexibility of ARexx this is a very powerful method to automate control of GoldED. However this approach requires at least some basic knowledge of ARexx. If you need automated control but are not interested in ARexx you might want to use GoldED's abiltity to record command sequences instead: Enable recording using

> macros/sequence record and perform a

sequence of commands. In other words: make the editor 'learn' how to do it. Once you have recorded a sequence you may replay it as many times as you like (see

macros/sequence play ). You may save sequences macros/sequence save ) or assign them to events like menus or keystrokes using GoldED's MACRO command. Sequences are far less powerful than ARexx script. But  $\leftrightarrow$ they are far

more handy, too.

This section describes the editor's ARexx interface. You are expected to be familar with ARexx basics, i.e. you should know about the purpose of ARexx, how to write scripts, how to talk to applications, ...

ARexx basics

ARexx control of this editor is somewhat complicated since you never know how many editor tasks are running, how many windows are open or what the user is

doing when ARexx wants to take over control. It is therefore quite important to obey to certain rules wich are to be discussed now:

> 1. Select a host 2. Lock a window 3. Do your job 4. unlock GUI

#### **1.166 Select a host**

Select a host

If you run ARexx scripts from within the editor (i.e. if you set up menu items of type 'ARexx' or if you execute the current text as macro using

macros/run text as macro ), any script commands which are not part of ARexx itself are sent to the editor (the 'host') automatically. However, if your script is evoked from a different program (e.g. rx), it will have to select a port for communication: use ADDRESS <port name> for this purpose.

Port name

The editor's ARexx port is called "GOLDED.1" if the editor is run only once. The ARexx port of a further editor task would be "GOLDED.2". Select

> project/about if you want to know the current port/screen name. Or use the

**OUERY** command (with the HOST argument) from within a script. As long as  $\leftrightarrow$ you

use the

QuickStarter to run GoldED, you usually won't have to deal with port names different from 'GOLDED.1'.

## **1.167 Lock a window**

Lock a window

Your script has to tell the editor what window is going to be affected - use the

LOCK

command (e.g. 'LOCK CURRENT' to lock the current window). After

locking a window, the GUI is locked, too, to prevent the user from disturbing the macro. If you don't use the lock command, your macro might still appear to work perfectly, but it will break under special circumstances (e.g. if the user closes a window while a script is executed). Once you have locked a window successfully (ARexx return code RC is 0), you have to take care of unlocking it again on termination of your script (see Unlock GUI

).

#### **1.168 Do your Job**

Do your Job

You can use any of the editor's internal commands within your macro. Please

keep in mind that commands send from ARexx to GoldED are parsed twice: first by the ARexx server while executing the script, second by GoldED using the ReadArgs() function of the dos library. This sometimes screws things up a bit - especially as far as quotes are concerned. Suggestion: Write the lines of your script as if you were talking directly to GoldED: quote strings, command names upercase (step 1). Then put the lines to be sent to GoldED into single qutotation marks to mark them as commands (step 2). Finally double single quotation marks within these lines to prevent ARexx from regarding them as string delimiters (step 3). Example:

> step 1: REQUEST BODY "Hi, I'm an empty macro" step 2: 'REQUEST BODY "Hi, I'm an empty macro"' step 3: 'REQUEST BODY "Hi, I''m an empty macro"'

Usually GoldED passes command results to your script using the special ARexx variable RESULT - at least if you have asked for results using OPTIONS RESULTS. Some commands like

QUERY

support specification of a variable name, too, using the VAR/K option. Example: 'QUERY ABSLINE VAR LINE'

No result is returned if a command fails - instead the special variable RC is set to the error level:  $5 =$  warning,  $10 =$  error,  $20 =$  fatal error. RC would be 0 if a command has been successful. You have to use the OPTION FAILAT command of ARexx to prevent ARexx from stopping execution if RC is not NULL, i.e. to recieve RC return codes at all. The special variable RC2 will keep an error text if a command has failed (i.e. if RC is not 0).

## **1.169 Unlock GUI**

Unlock GUI

An ARexx script must unlock the GUI before it terminates, if a prior call to Lock (see Lock a window ) has been succesful. It mustn't use unlock if

a prior attempt to lock has failed. Omitting unlock will leave the editor dead-locked, so take care to unlock the GUI even if your script breaks (maybe due to a systax error). This can be achieved using the error handling facilities of ARexx (e.g. SIGNAL or OPTION FAILAT). Just have a look at the scripts in the GoldED:ARexx drawer. As a last resort the Unlock macro is provided: simple doubleclick at its icon - all editors will be unlocked (wich is a dangerous operation if one of those tasks is processing an ARexx script).

## **1.170 Internal commands**

```
Internal commands
```
GoldED offers a set of about 420 commands/options (see Command list ), supported by all interfaces of GoldED: you may use them in ARexx macros, bind them to menu items (see config/menus ), attach them to keys ( config/keyboard ) or execute them directly using misc/command

. It is

possible to combine several functions (see multiple commands

). As far as

arguments are concerned, the DOS rules apply since GoldED uses the ReadArgs function of OS2.0 just like most CLI commands: strings containing spaces must be quoted, option and keywords may be uppercase or lowercase. Command templates/options are described in the same way as CLI commands are described. Example:

#### PRINT FORCE/S, ITALICS/K, ALL/S, LPI/N, CONFIG/K

This PRINT command obviously accepts five options: force, italics, all, lpi and config. The option force is a switch (/S): it makes the print command behave in a special way decribed in this manual \_if\_ this option is specified. The second option introduces a keyword  $(XK)$  - value pair; e.g. print italics=true. The equality sign may be omitted. Due do ReadArgs() parsing, you will have to use \*" instead of " when embedding quotation marks into strings to prevent the parser from considering a quote as start/end of a string (\*\* results in a single \*). Options of type '/K' -just like any other options apart from /A ones - do not have to be specified. If they are

specified, a further argument (like true) is expected. Suported arguments depend on the command: If one of the commands below offers an option described as BOOL, it would accept the strings true, false and probably toggle, too. If a command's option is marked as STRING, any text string is accepted as argument (e.g. print config "S:prt.prefs"). The 4th keyword in the example above (lpi) introduces a numerical (/N) argument; example: print lpi=10. The equality sign may be omitted once more. The valid argument range depends on the command (e.g. byte, word, unsigned word or long). Further option types are "\F" (accepts rest of line as string), "\M" (accepts multiple strings) and "\A" (means: this argument must be specified).

## **1.171 Command list**

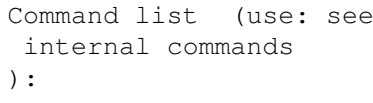

API

ENDWORD

INDENT

NEW

REFRESH

TMPLATE

BACK

EXALL.

INFO

NEXT

REMAP

UJUMP

BEEP

EXTRACT

INSERT

NOTIFY

REPLACE

UNDO

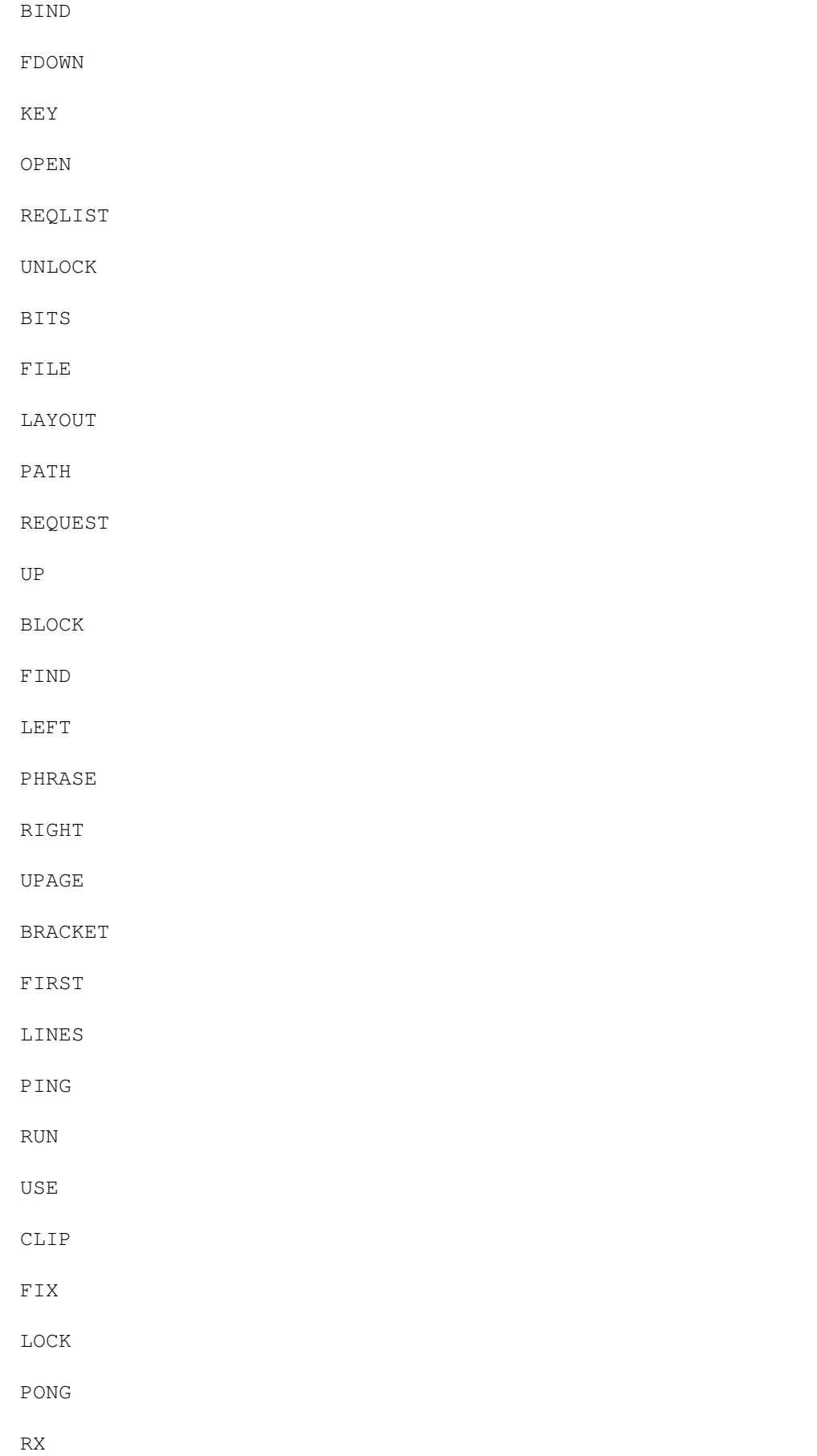

VIEW

CMD

FOLD

MACRO

POP

SAVE

VLEFT

CODE

FORMAT

MARK

PREFS

SCREEN

VRIGHT

COLON

FREEZE

MAXDOWN

PREV

SET

WINDOW

CR

FUNC

MAXUP

PREVEND

SHIFT

WORD

DEL

FUP

MENUS

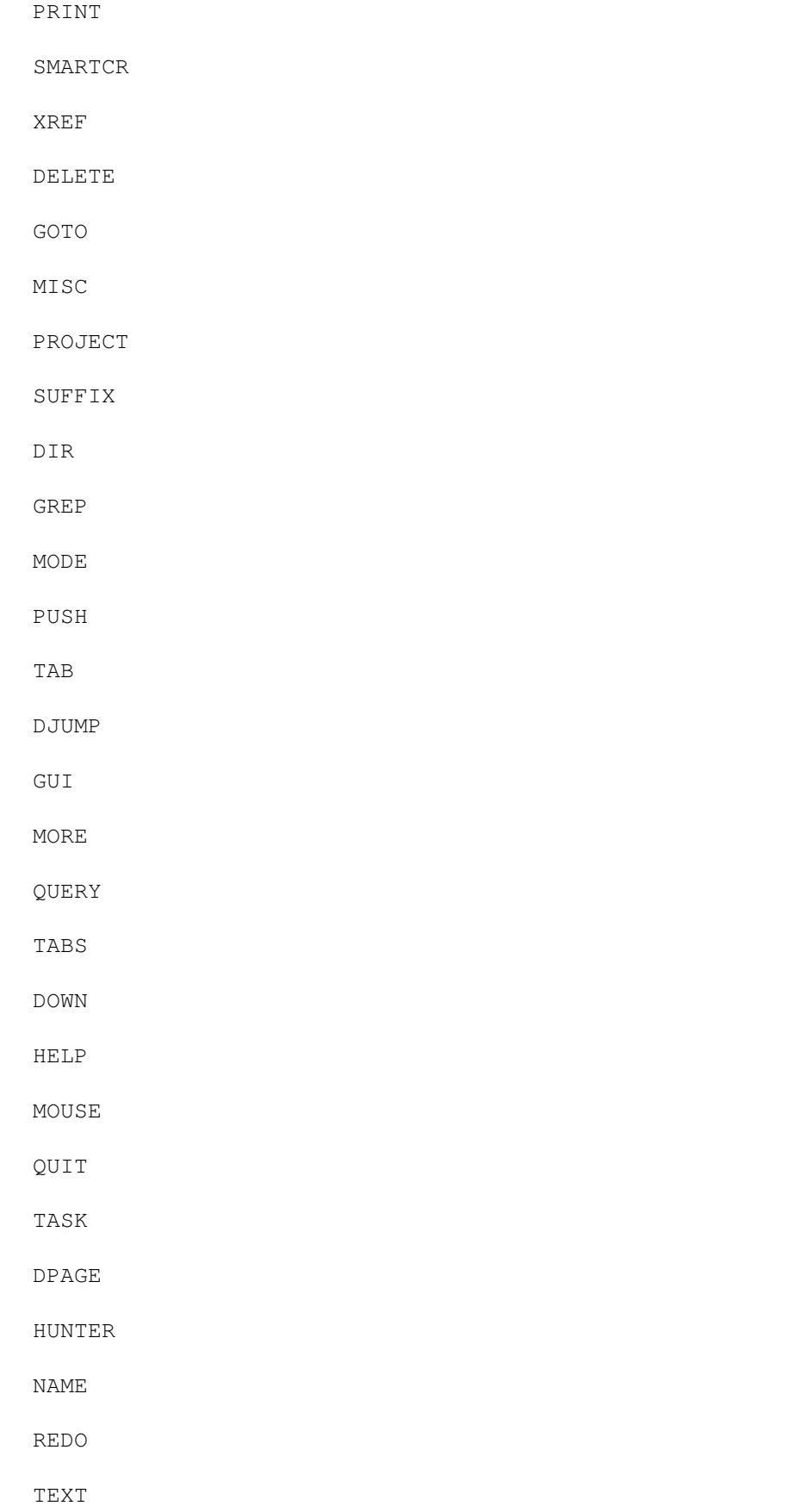

# **1.172 API**

API

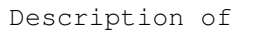

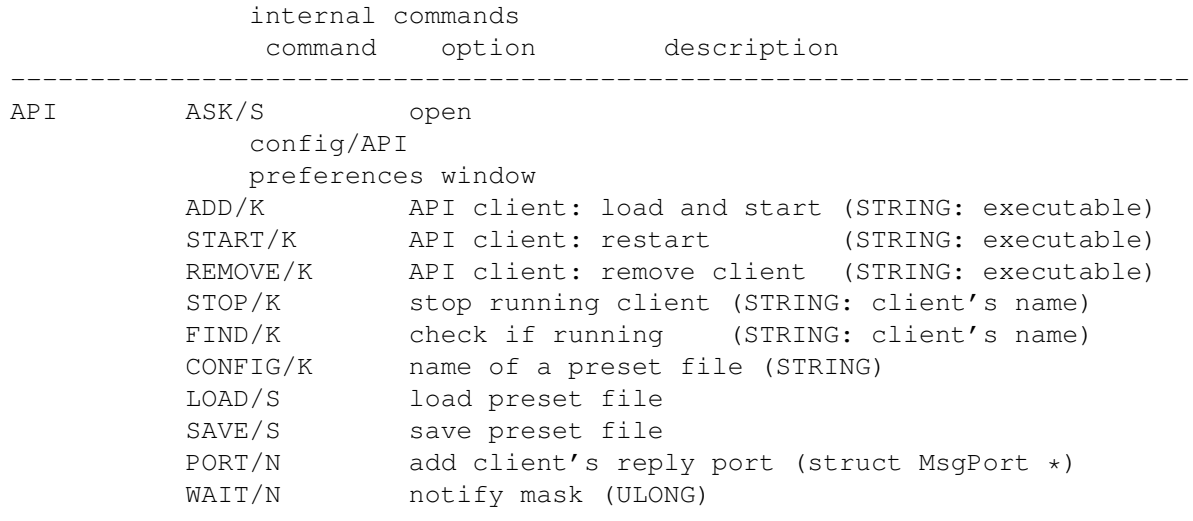

Comment: Be careful about the naming scheme. Some commands require the executable's name, other commands need the client's name. PORT/N and WAIT/N are reserved for use by external API clients. API documentation and API examples are available in the GoldED:API drawer.

# **1.173 BACK**

BACK

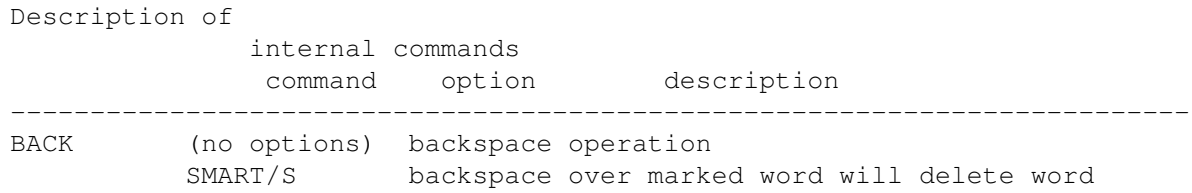

# **1.174 BEEP**

BEEP

Description of internal commands command option description -------------------------------------------------------------------------- BEEP (no options) audible beep

# **1.175 BIND**

BIND

Description of

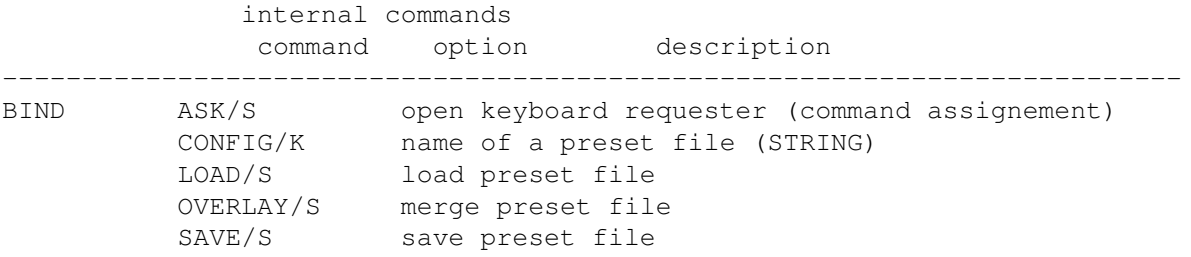

# **1.176 BITS**

BITS

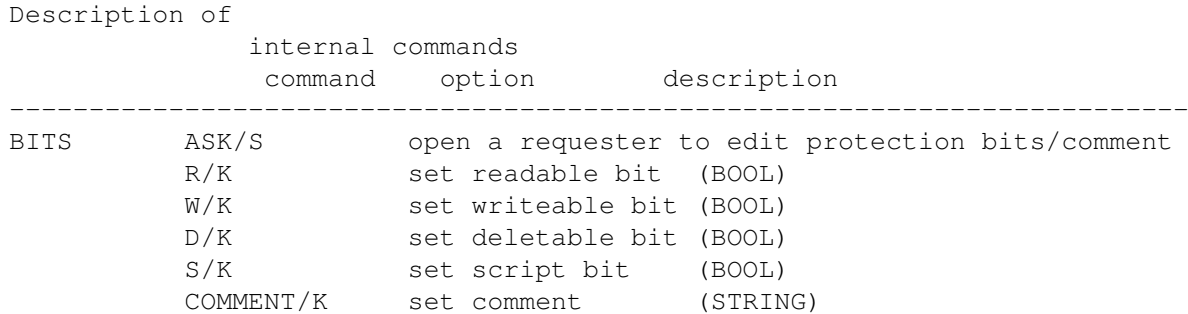

# **1.177 BLOCK**

BLOCK

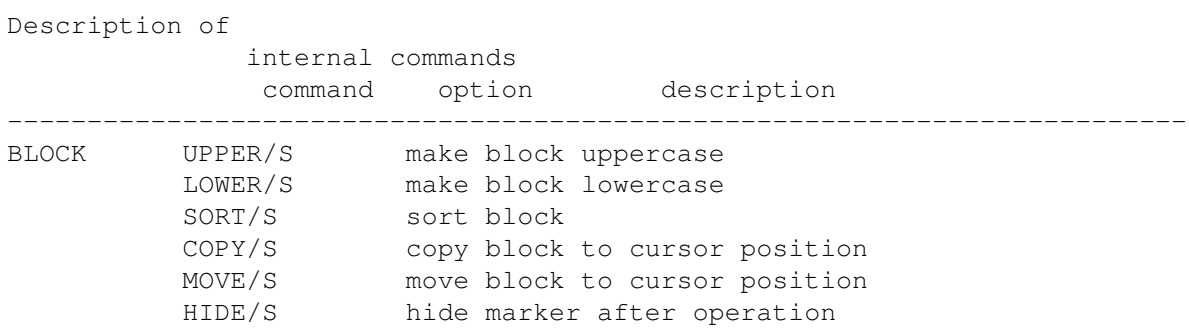

# **1.178 BRACKET**

BRACKET

#### Description of

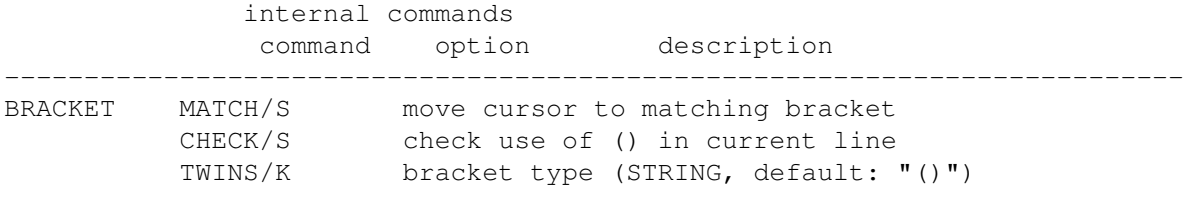

# **1.179 CLIP**

CLIP

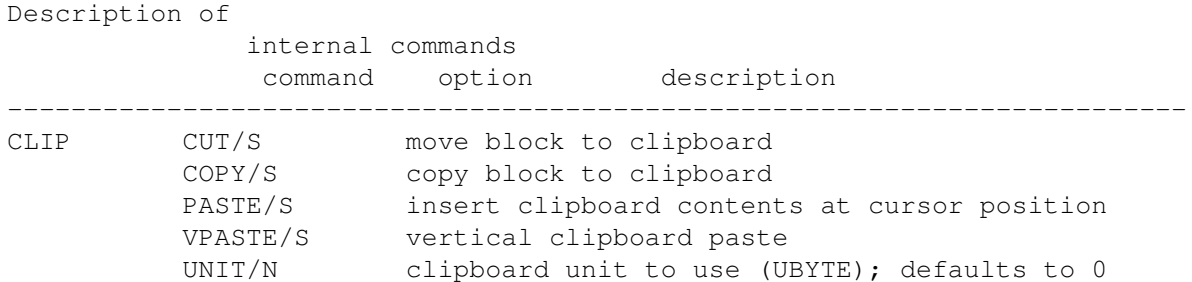

# **1.180 CMD**

CMD

Description of internal commands command option description -------------------------------------------------------------------------- CMD (no options) open command requester

# **1.181 CODE**

CODE

Description of internal commands command option description --------------------------------------------------------------------------

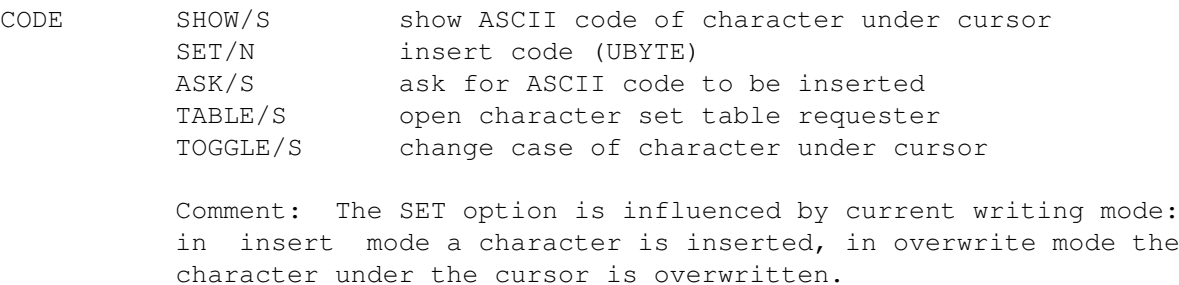

# **1.182 COLON**

COLON

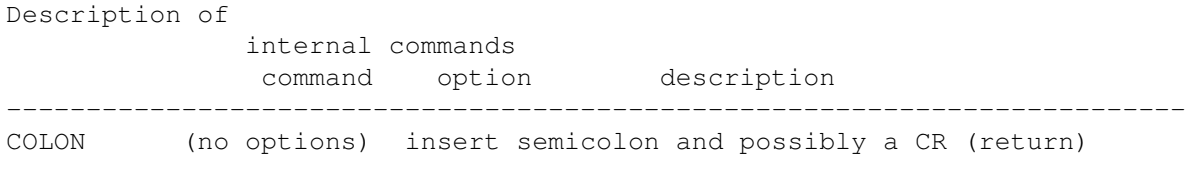

Comment: Suggested use is mapping to the ;-Key. Useful for C/C++ programmers. The editor tries to figure out whether a CR should be inserted (e.g. no CR is inserted if the semicolon is part of a 'for' statement). Press CTRL simultanously to disable CR insertion temporarily.

# **1.183 CR**

CR

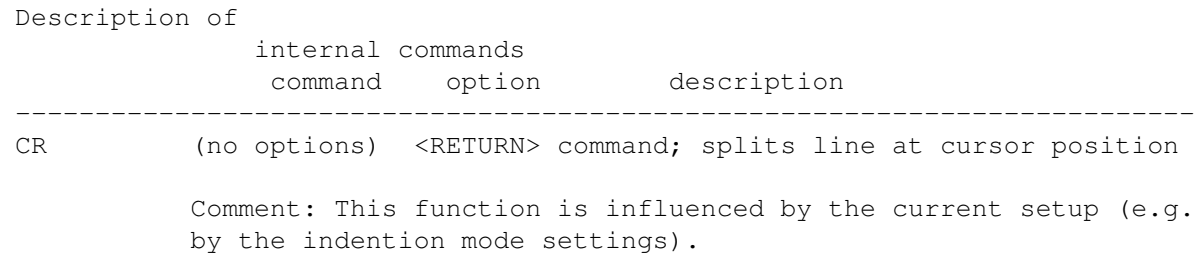

# **1.184 DEL**

DEL

Description of internal commands command option description --------------------------------------------------------------------------

DEL (no options) deletes character under cursor

# **1.185 DELETE**

#### DELETE

Description of

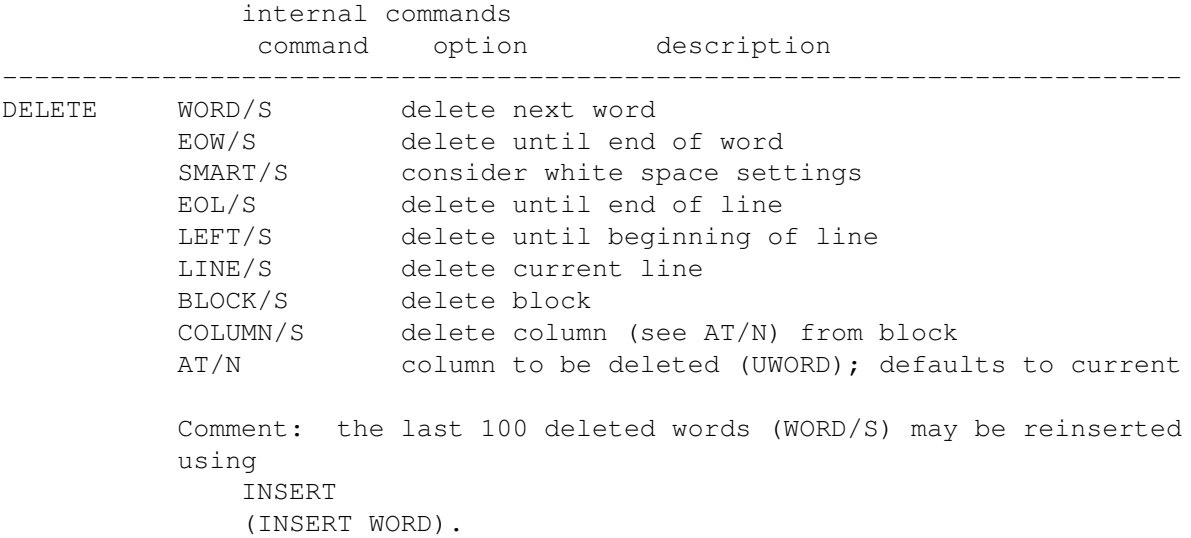

# **1.186 DIR**

DIR

Description of internal commands command option description -------------------------------------------------------------------------- DIR ASK/S open requester to set 'current directory' NEW/F set 'current directory' (STRING) Comment: the current directory is passed to any program run by GoldED (e.g. a shell using misc/shell ). It is used by many of GoldED's internal functions, too.

# **1.187 DJUMP**

DJUMP Description of internal commands command option description -------------------------------------------------------------------------- DJUMP (no options) jump to end of screen / next page Comment: Cursor jumps to last line of screen if placed above that line so far. Jumps to next page otherwise. Compare: DPAGE .

# **1.188 DOWN**

Description of internal commands command option description -------------------------------------------------------------------------- DOWN (no options) move cursor one line down

## **1.189 DPAGE**

DPAGE

DOWN

Description of internal commands command option description -------------------------------------------------------------------------- DPAGE (no options) show next page (compare: DJUMP )

## **1.190 ENDWORD**

ENDWORD

Description of internal commands command option description -------------------------------------------------------------------------- ENDWORD (no options) move cursor to end of word

# **1.191 EXALL**

#### EXALL

Description of internal commands command option description -------------------------------------------------------------------------- EXALL (no options) Examine text Comment: To be used within ARexx macros only. Used to update variables related to text statistics (see QUERY ).

# **1.192 EXTRACT**

EXTRACT

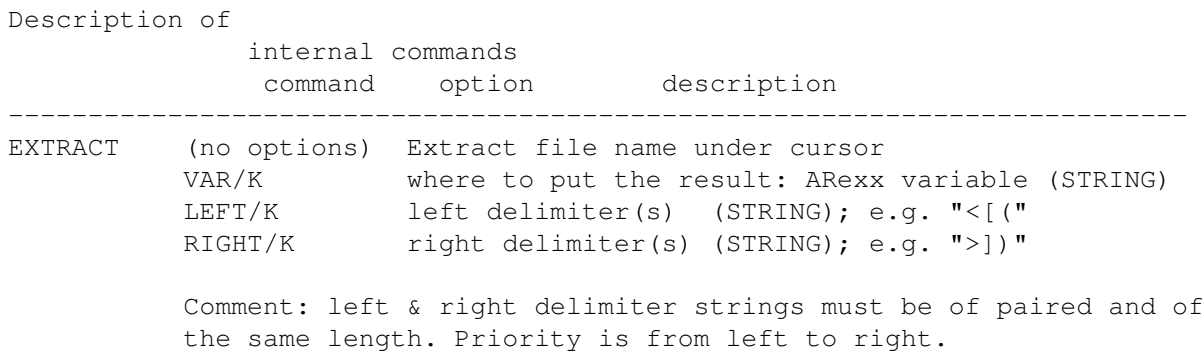

# **1.193 FDOWN**

FDOWN

Description of internal commands command option description -------------------------------------------------------------------------- FDOWN (no options) scroll down in fast mode
# **1.194 FILE**

FILE

### Description of

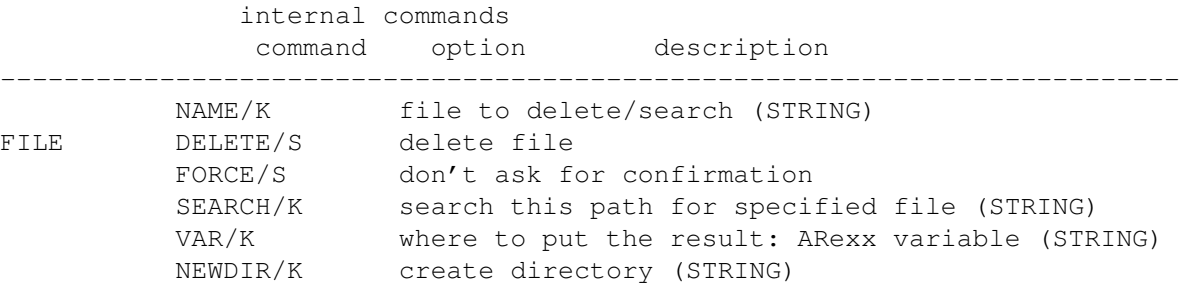

Comment: Delete-protected files are not deleted unless the FORCE mode is used.

# **1.195 FIND**

FIND

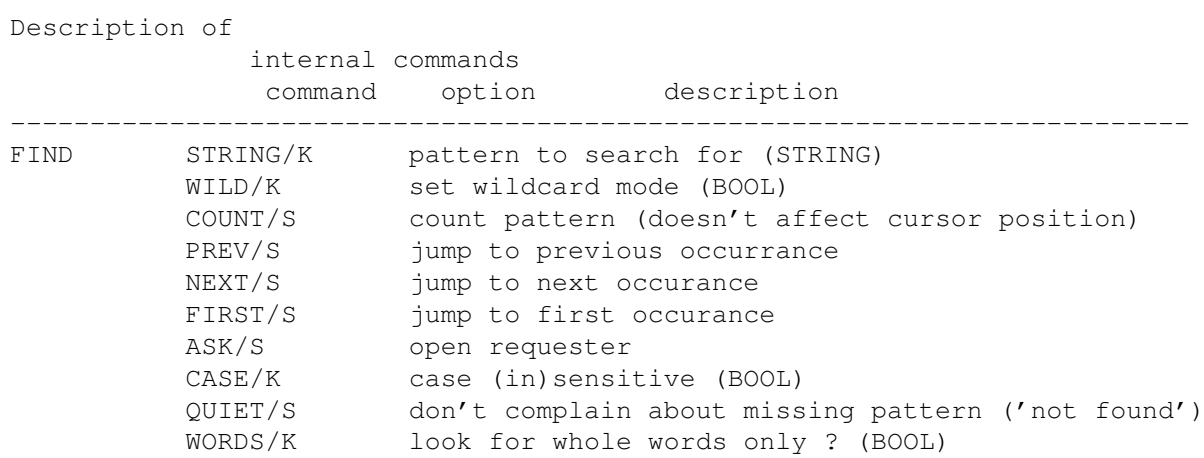

# **1.196 FIRST**

FIRST

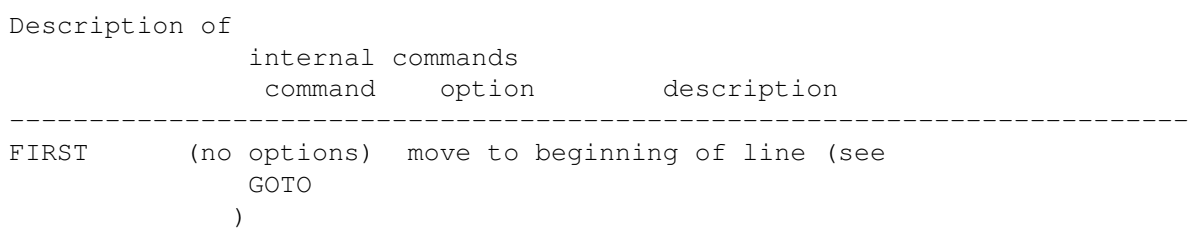

### **1.197 FIX**

FIX

Beschreibung für internal commands Kommando Option Beschreibung -------------------------------------------------------------------------- FIX VAR/K/A ARexx variable name (STRING) Comment: To be used within macros only. Fixes the contents of the given ARexx string variable to make it "parser-proof" (e.g. handles embedded '"'); compare internal commands ).

### **1.198 FOLD**

FOLD

Description of internal commands command option description -------------------------------------------------------------------------- FOLD OPEN/K open fold or (ALL/S specified) folds (BOOL) ALL/S consider all lines TOGGLE/S toggle fold (open/close)

# **1.199 FORMAT**

FORMAT

Description of

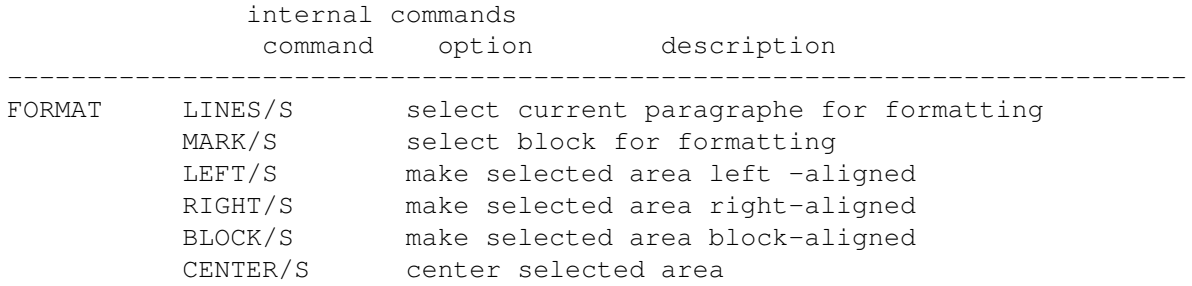

# **1.200 FREEZE**

FREEZE

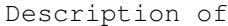

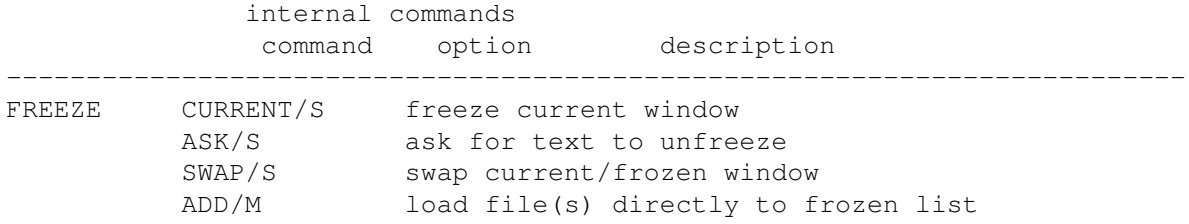

### **1.201 FUNC**

FUNC

Description of

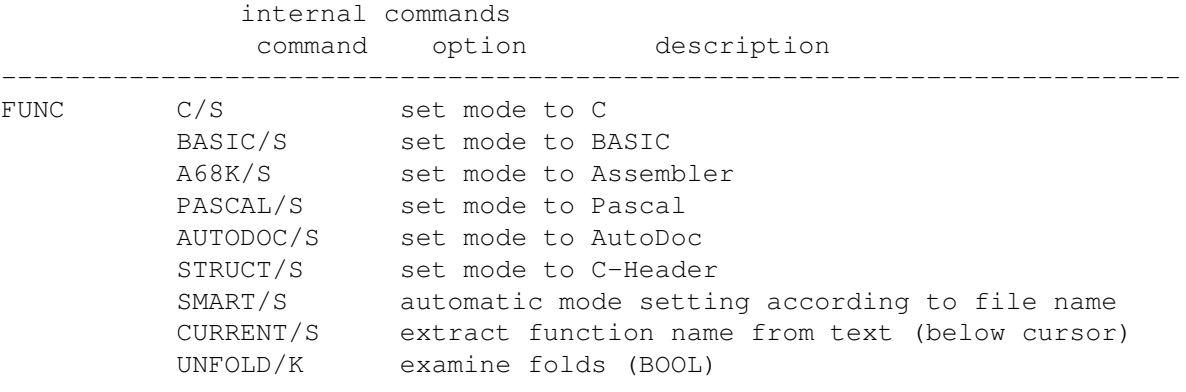

Comment: scans text for structures, functions, ... (depending on selected mode) to make up an index. If no mode is specified (and SMART is not used) the current mode is used.

### **1.202 FUP**

FUP

Description of internal commands command option description -------------------------------------------------------------------------- FUP (no options) scroll upwards in fast mode

### **1.203 GOTO**

GOTO

Description of

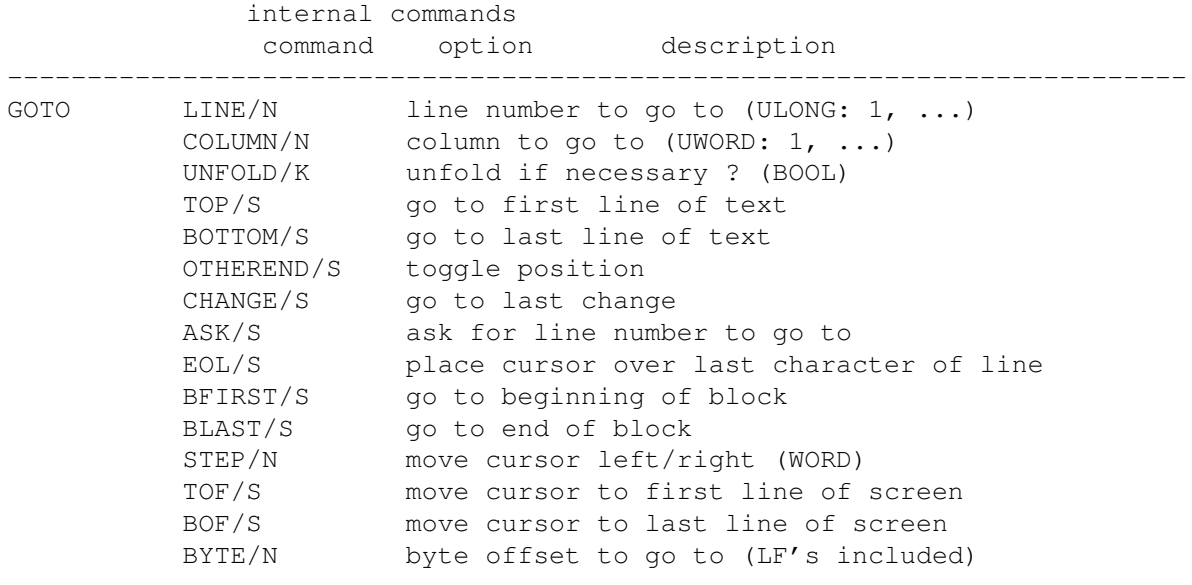

Comment: line numbers are expected to be absolute numbers if UNFOLD=TRUE is set. Folded blocks count as a single line in UNFOLD=FALSE mode.

# **1.204 GREP**

GREP

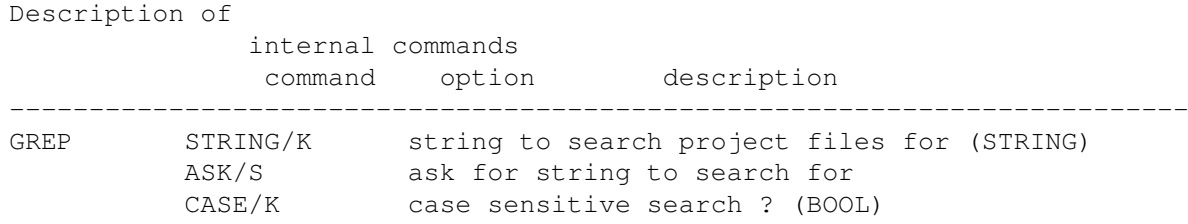

# **1.205 GUI**

GUI

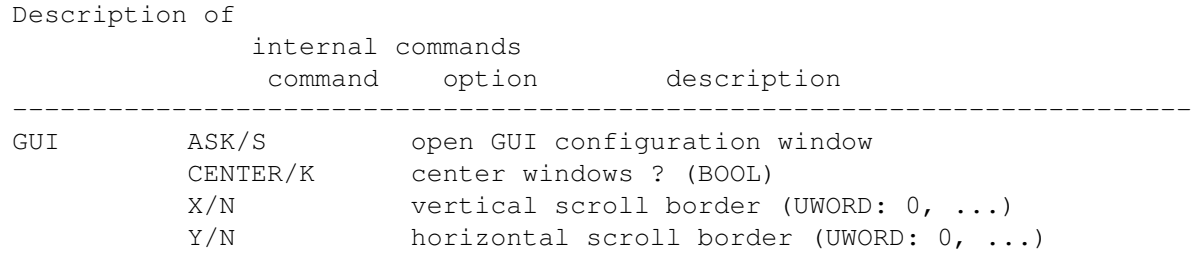

```
OVERWRITE/K overwrite files without warning ? (BOOL)
ARRANGE/K
   AutoArrange
   windows ? (BOOL)
WEIGHT/N arrange windows: window weight (UWORD 1...4)
CLOCK/K clock ? (BOOL)
FAST/K fast scrolling ? (BOOL)
TINYMSG/K use status bar instead of requesters ? (BOOL)
SPC/K white space characters (STRING)
DATE/K date format (STRING); requires 0S3.0+
REVERSED/K (not supported)
CONFIG/K name of a preset file (STRING)
LOAD/S load preset file
SAVE/S save preset file
Comment: the list of white space characters (SPC) may consist
of ASCII codes, code ranges or strings, separated by colons.
Example: 0-" ", 128-160, ".,;()". You'll have to ensure that
quotation marks actually reach GoldED; see
   internal commands
   .
The date format string may consist of the following formatting
codes (besides normal characters):
%a - abbreviated weekday name
%A - weekday name
%b - abbreviated month name
%B - month name
%d - day number with leading 0s
%D - same as "%m/%d/%y"
%e - day number with leading spaces
%j - julian date
%m - month number with leading 0s
%U - week number, taking Sunday as first day of week
%W - week number, taking Monday as first day of week
%w - weekday number
-x - same as "\frac{2}{3}m/\frac{2}{3}d/\frac{2}{3}y"
%y - year (two digits)
%Y - year (four digits)
```
# **1.206 HELP**

HELP

Description of internal commands command option description -------------------------------------------------------------------------- HELP CATALOG/K set database (STRING) TOPIC/K node to look for (STRING) Comment: if no database (i.e. help file) is specified, the menu's database is used (see config/menus

).

# **1.207 HUNTER**

HUNTER

Description of

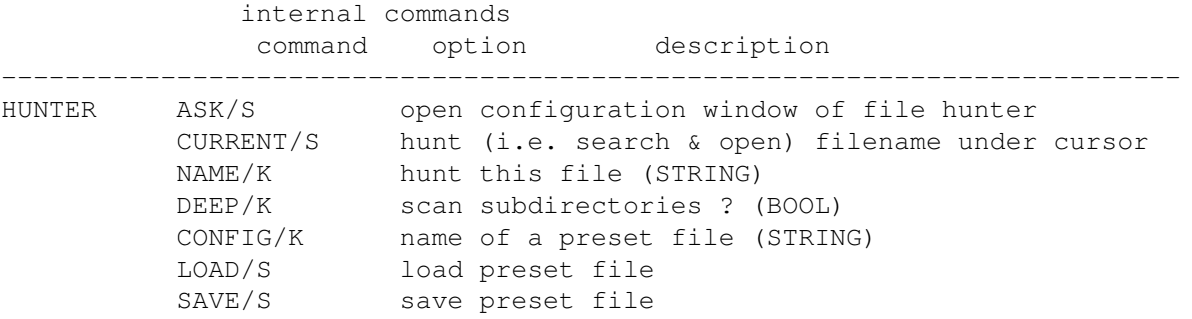

# **1.208 INDENT**

INDENT

Description of

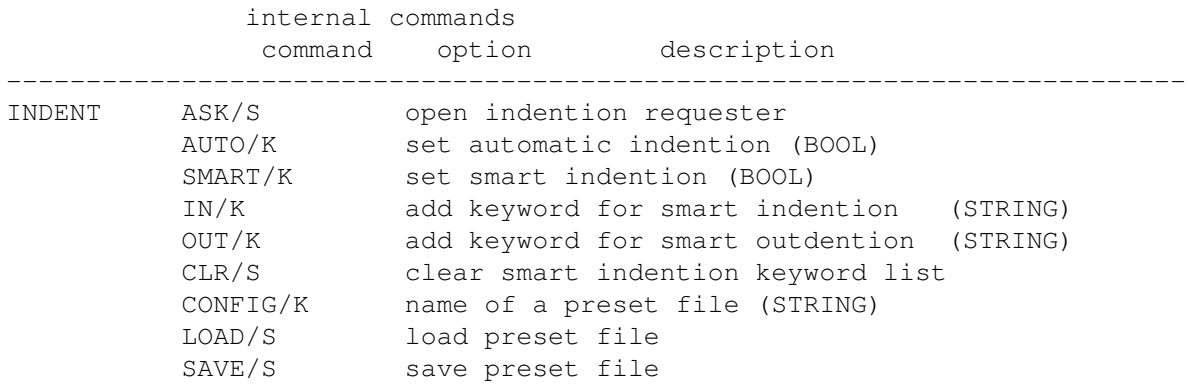

# **1.209 INFO**

INFO

Description of internal commands command option description -------------------------------------------------------------------------- INFO VERSION/S show version USER/S show copyright requester TEXT/S show statistics ERROR/S show last error

### **1.210 INSERT**

INSERT

Description of

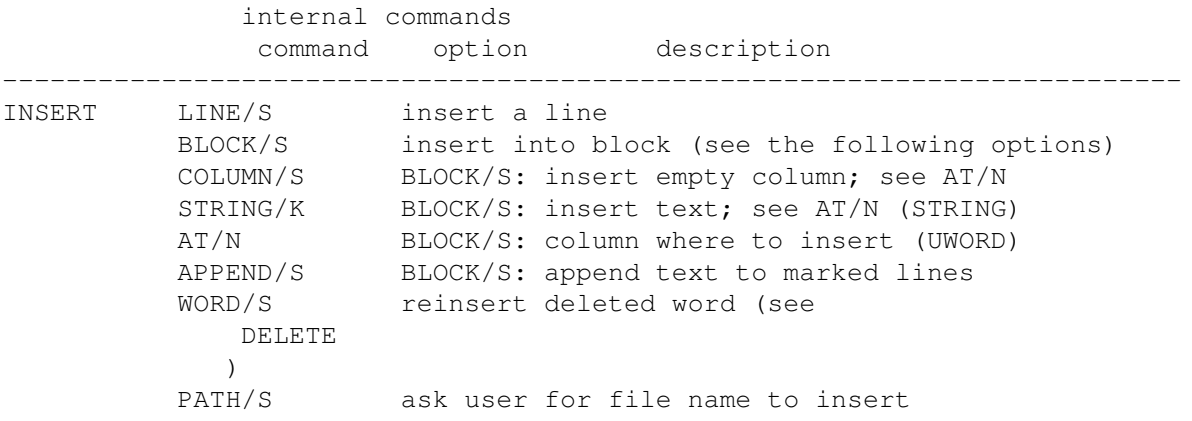

# **1.211 KEY**

KEY

Description of internal commands command option description -------------------------------------------------------------------------- KEY EVENT/K input event description (STRING) RAW/S event is a plain character sequence Comment: see input events

for details

# **1.212 LAYOUT**

LAYOUT

Description of internal commands command option description -------------------------------------------------------------------------- LAYOUT LEFT/N set left margin for formatting (UWORD) RIGHT/N set right margin for formatting (UWORD) WRAP/K set WordWrap (BOOL) ASK/S open requester to set layout

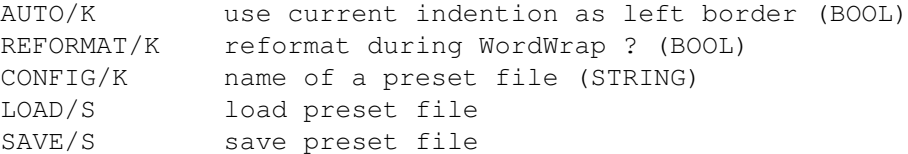

# **1.213 LEFT**

LEFT

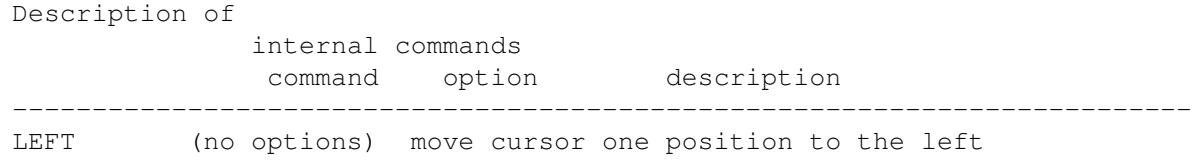

# **1.214 LINES**

LINES

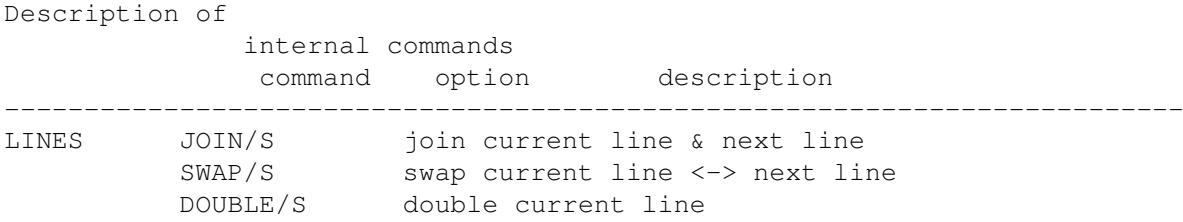

# **1.215 LOCK**

LOCK

Description of internal commands command option description -------------------------------------------------------------------------- LOCK CURRENT/S lock current window NAME/K window to lock (STRING) QUIET/S don't activate window Comment: To be used within ARexx macros. An UNLOCK command must follow later on to prevent deadlocks (ensure a clean exit even after errors using the SIGNAL/OPTION FAILAT commands of ARexx). Exit your script if the LOCK call fails (error code RC=20). This call doesn't nest: a single UNLOCK unlocks any number of locks. This call moves GoldED's screen to the front.

# **1.216 MACRO**

MACRO

Description of

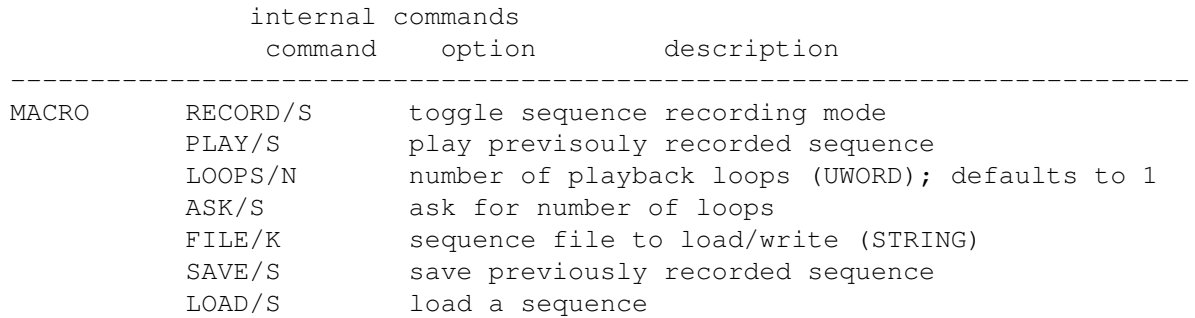

# **1.217 MARK**

MARK

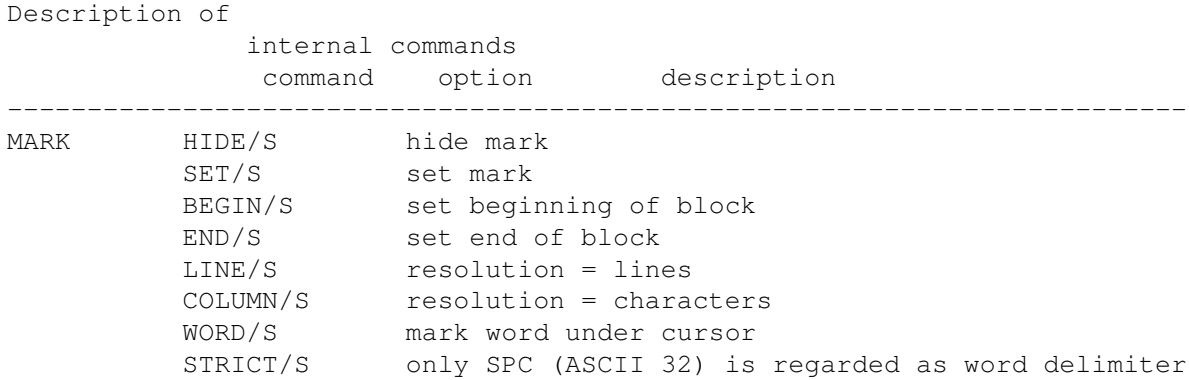

# **1.218 MAXDOWN**

MAXDOWN

Description of internal commands command option description -------------------------------------------------------------------------- MAXDOWN (no options) move to next quarter of document

# **1.219 MAXUP**

### MAXUP

Description of internal commands command option description -------------------------------------------------------------------------- MAXUP (no options) move to previous quarter of document

## **1.220 MENUS**

MENUS

Description of internal commands command option description -------------------------------------------------------------------------- MENUS ASK/S open menu requester CONFIG/K name of a preset file (STRING) LOAD/S load preset file APPEND/S merge preset file SAVE/S save preset file

# **1.221 MISC**

MISC

Description of

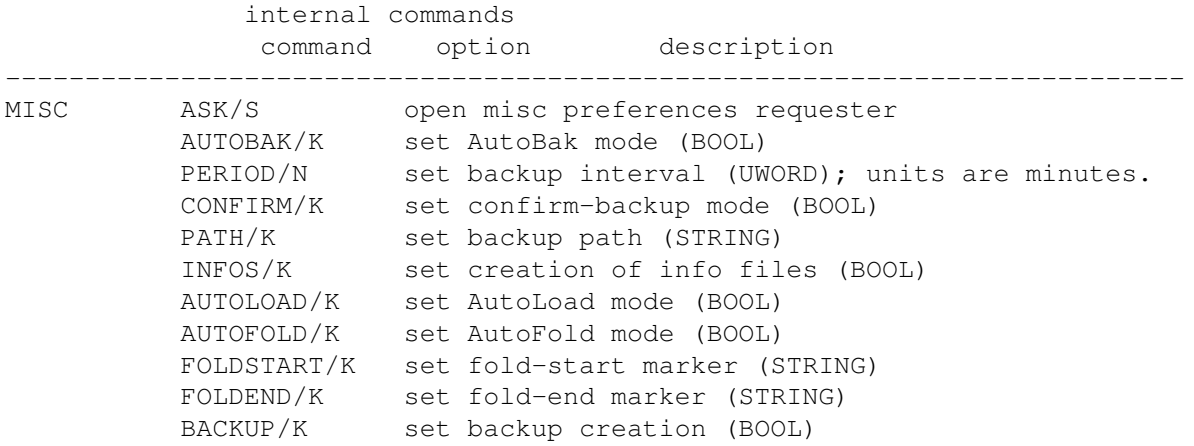

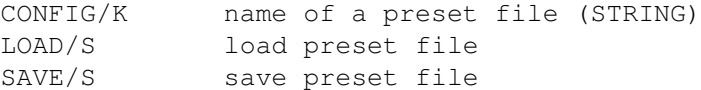

# **1.222 MODE**

MODE

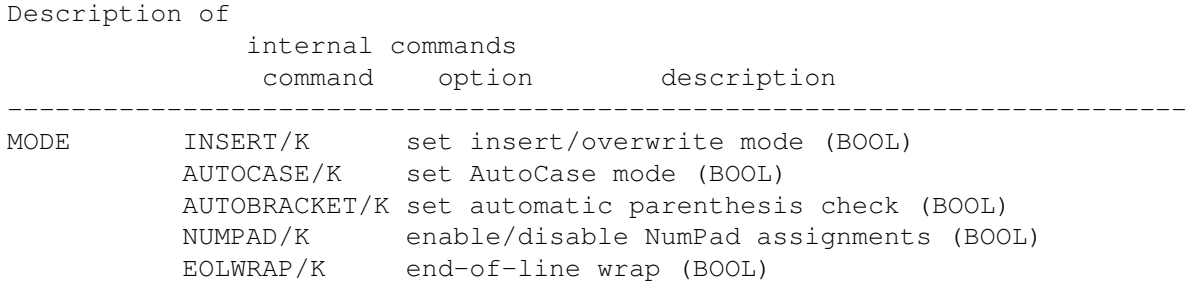

# **1.223 MORE**

MORE

Description of internal commands command option description -------------------------------------------------------------------------- MORE (no options) open further window SMART/S open window if current window is not empty

# **1.224 MOUSE**

MOUSE

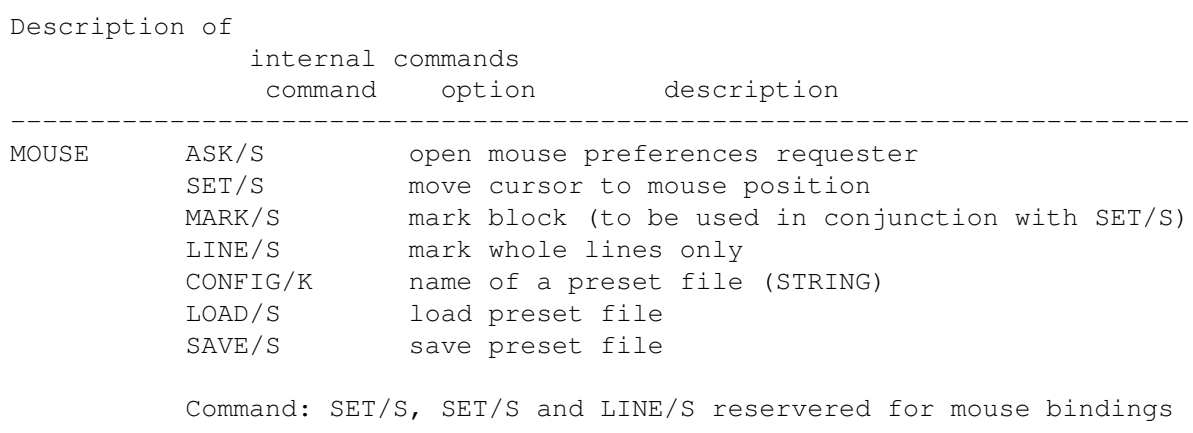

# **1.225 NAME**

NAME

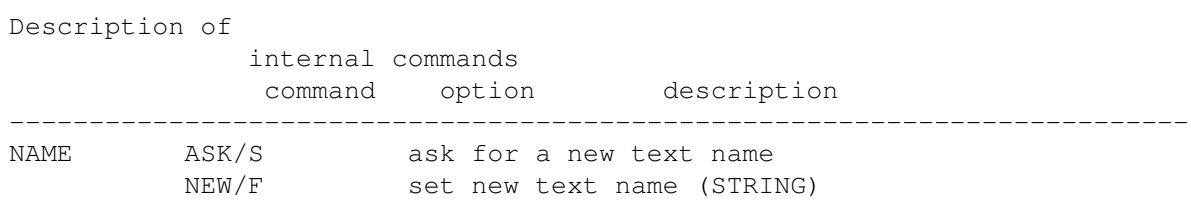

# **1.226 NEW**

NEW

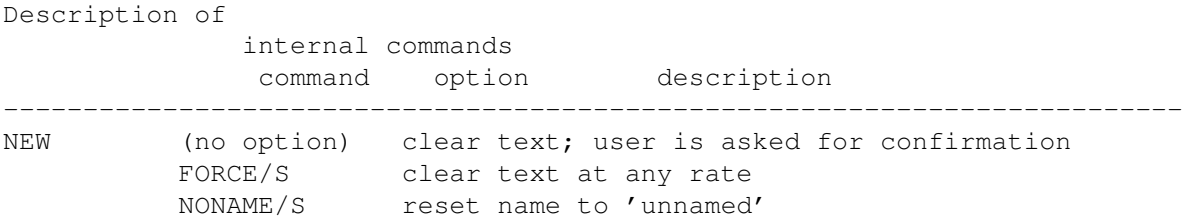

# **1.227 NEXT**

NEXT

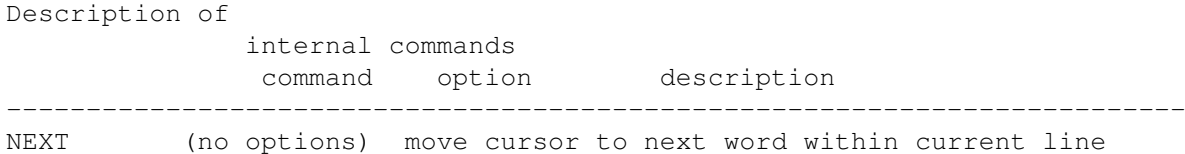

# **1.228 NOTIFY**

NOTIFY

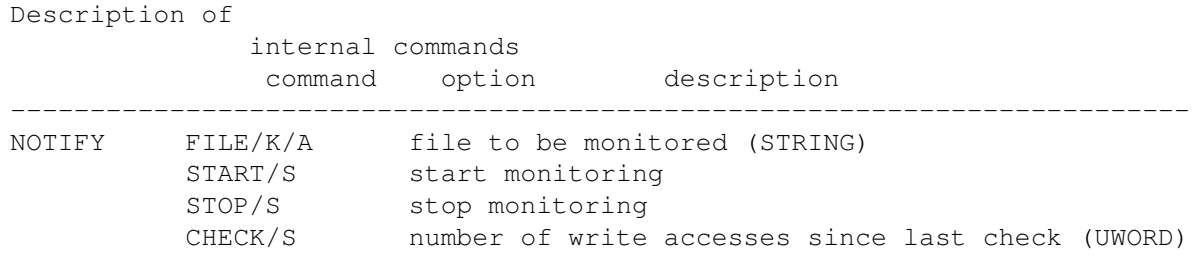

MACRO/K macro to be executed upon write access (STRING)

Comment: Provides access to the notification mechanism of AmigaDOS. The file name is passed as argument to the macro.

### **1.229 OPEN**

OPEN

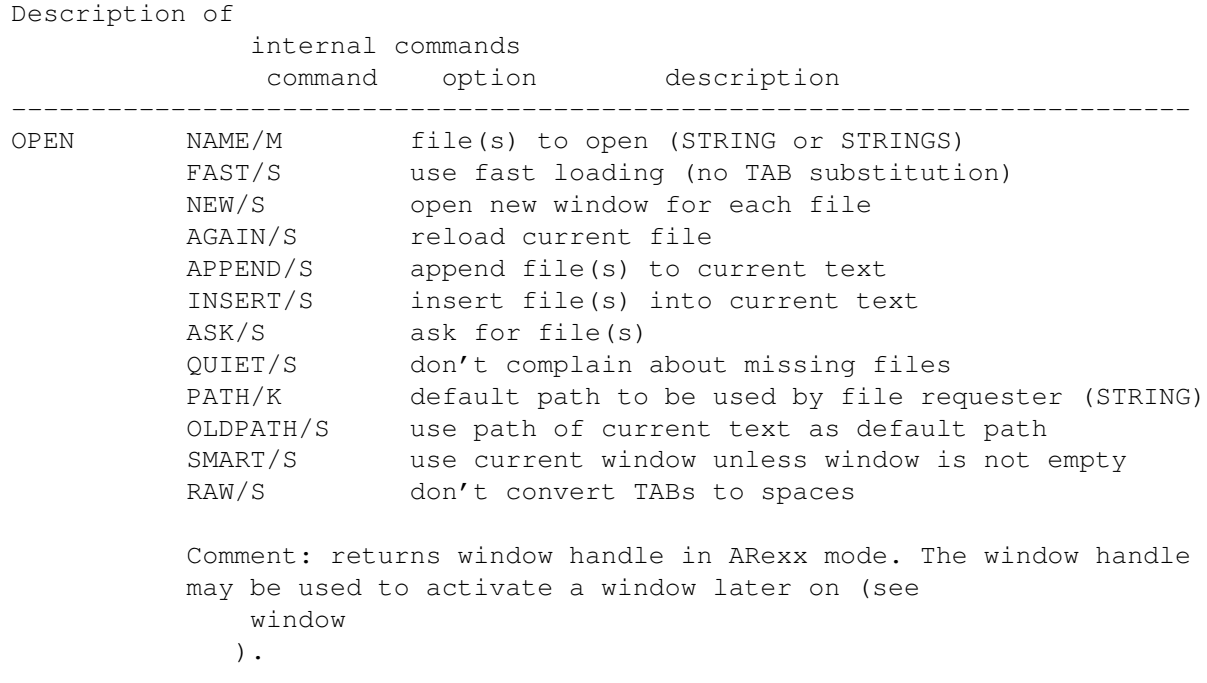

# **1.230 PATH**

PATH

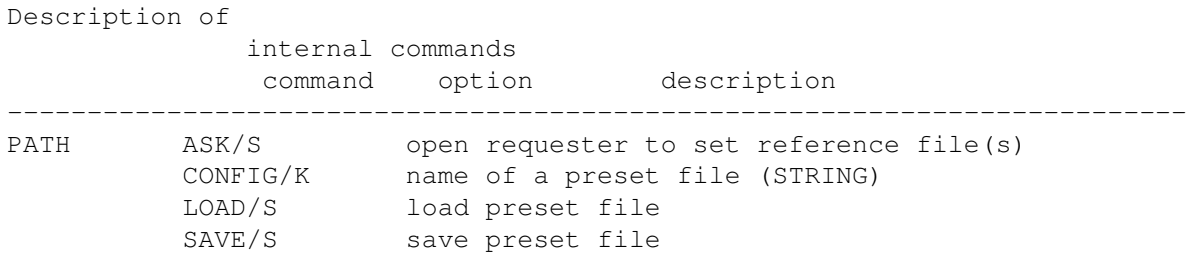

# **1.231 PHRASE**

PHRASE

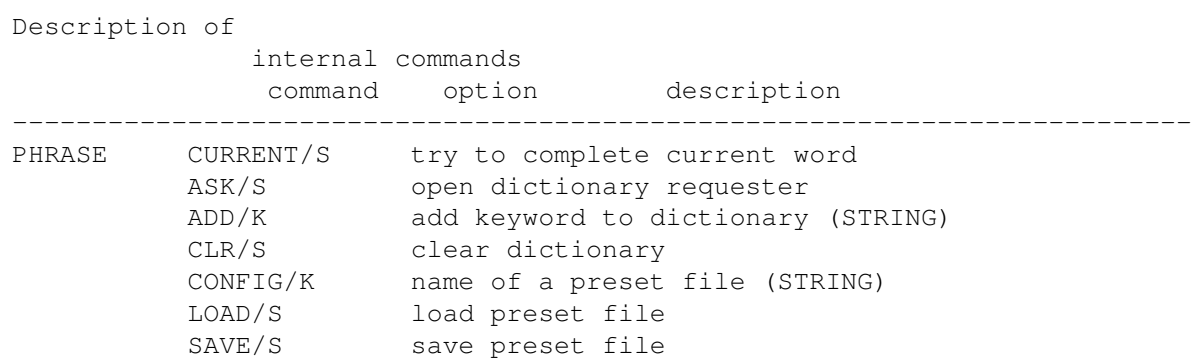

# **1.232 PING**

PING

Description of internal commands command option description -------------------------------------------------------------------------- PING SLOT/N write cursor position to named slot Comment: GoldED offers ten slots ('bookmarks', 0-9) for each window to be recalled by PONG . Slot 0 usually is reserved for use within ARexx scripts.

### **1.233 PONG**

PONG

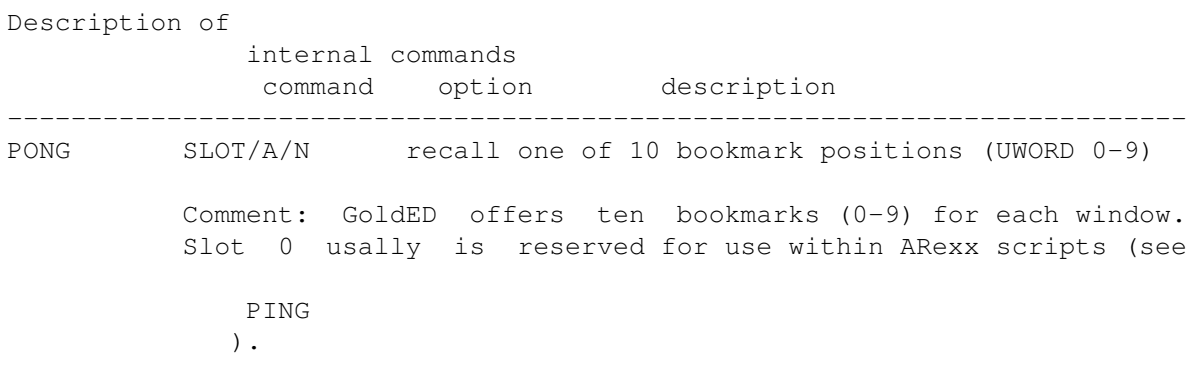

# **1.234 POP**

POP

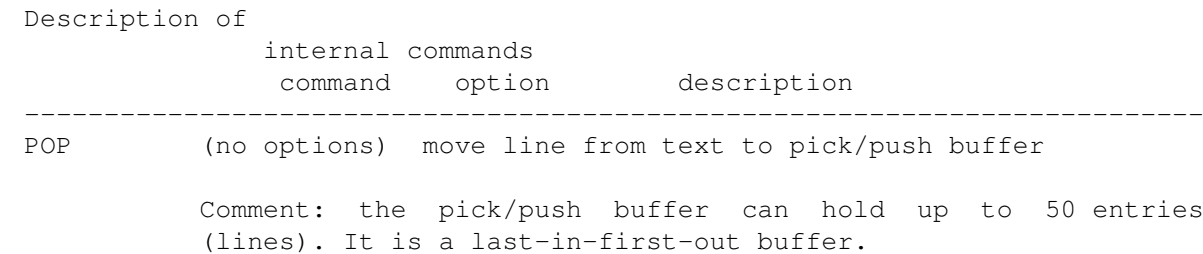

# **1.235 PREFS**

PREFS

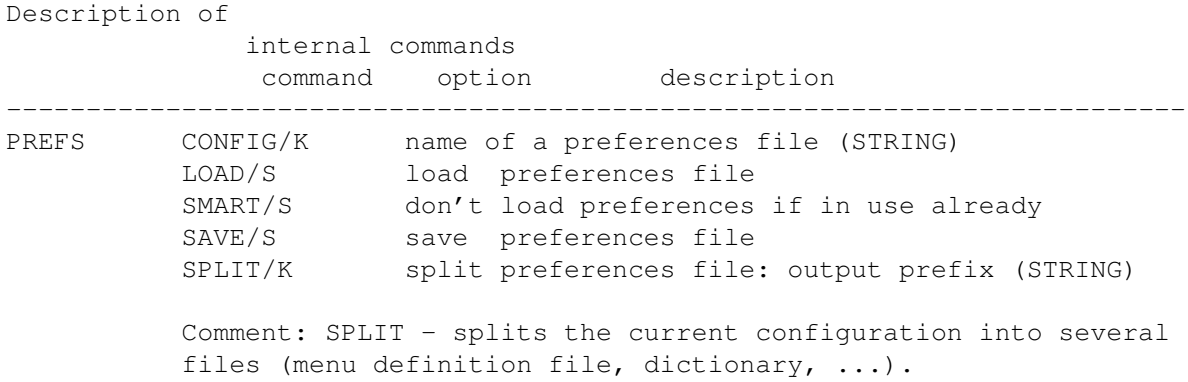

# **1.236 PREV**

PREV

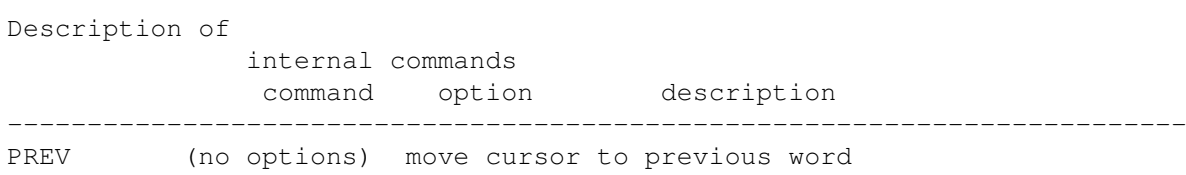

# **1.237 PREVEND**

PREVEND

Description of

internal commands command option description -------------------------------------------------------------------------- PREVEND (no options) move cursor to end of previous word

# **1.238 PRINT**

PRINT

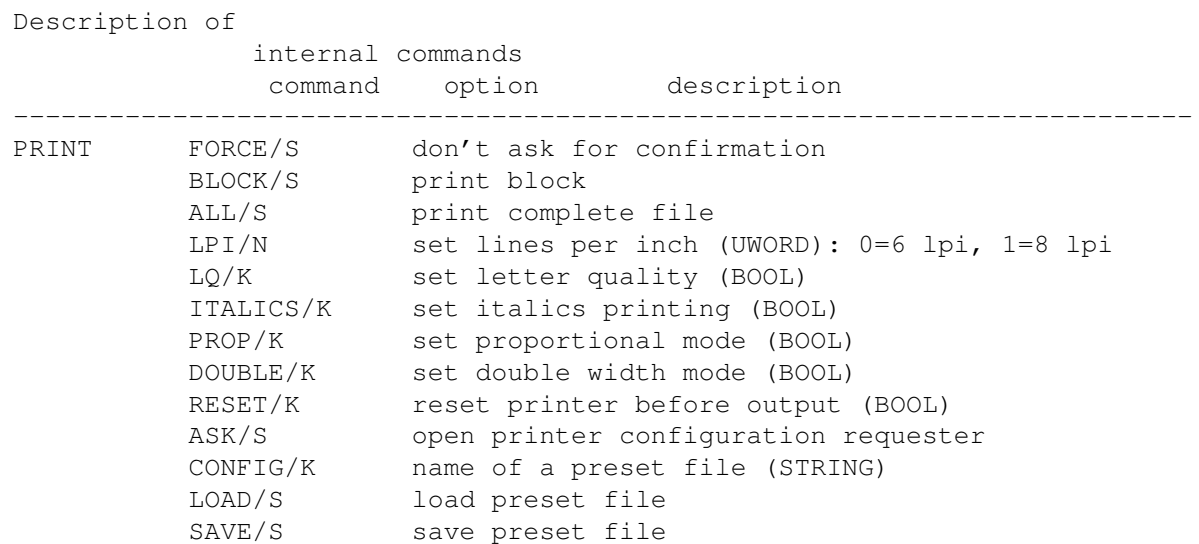

# **1.239 PROJECT**

PROJECT

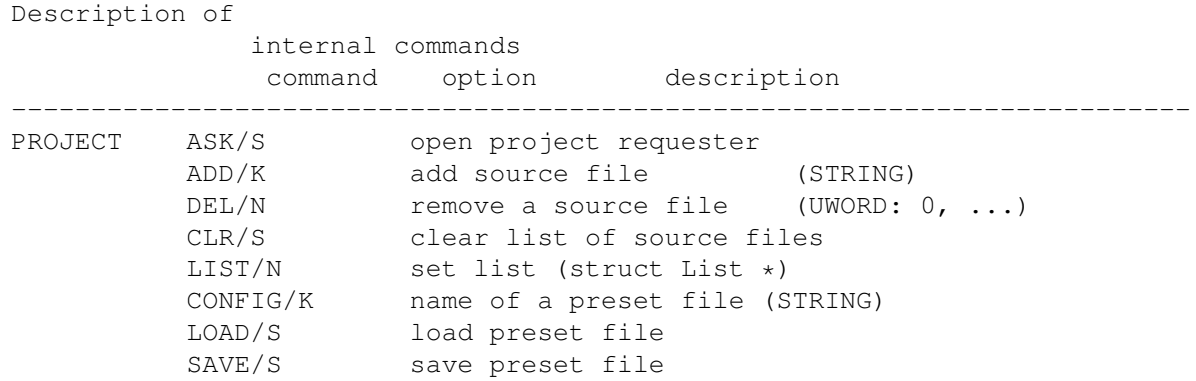

# **1.240 PUSH**

PUSH Description of internal commands command option description -------------------------------------------------------------------------- PUSH (no options) insert last line of pick/push buffer into text

# **1.241 QUERY**

QUERY

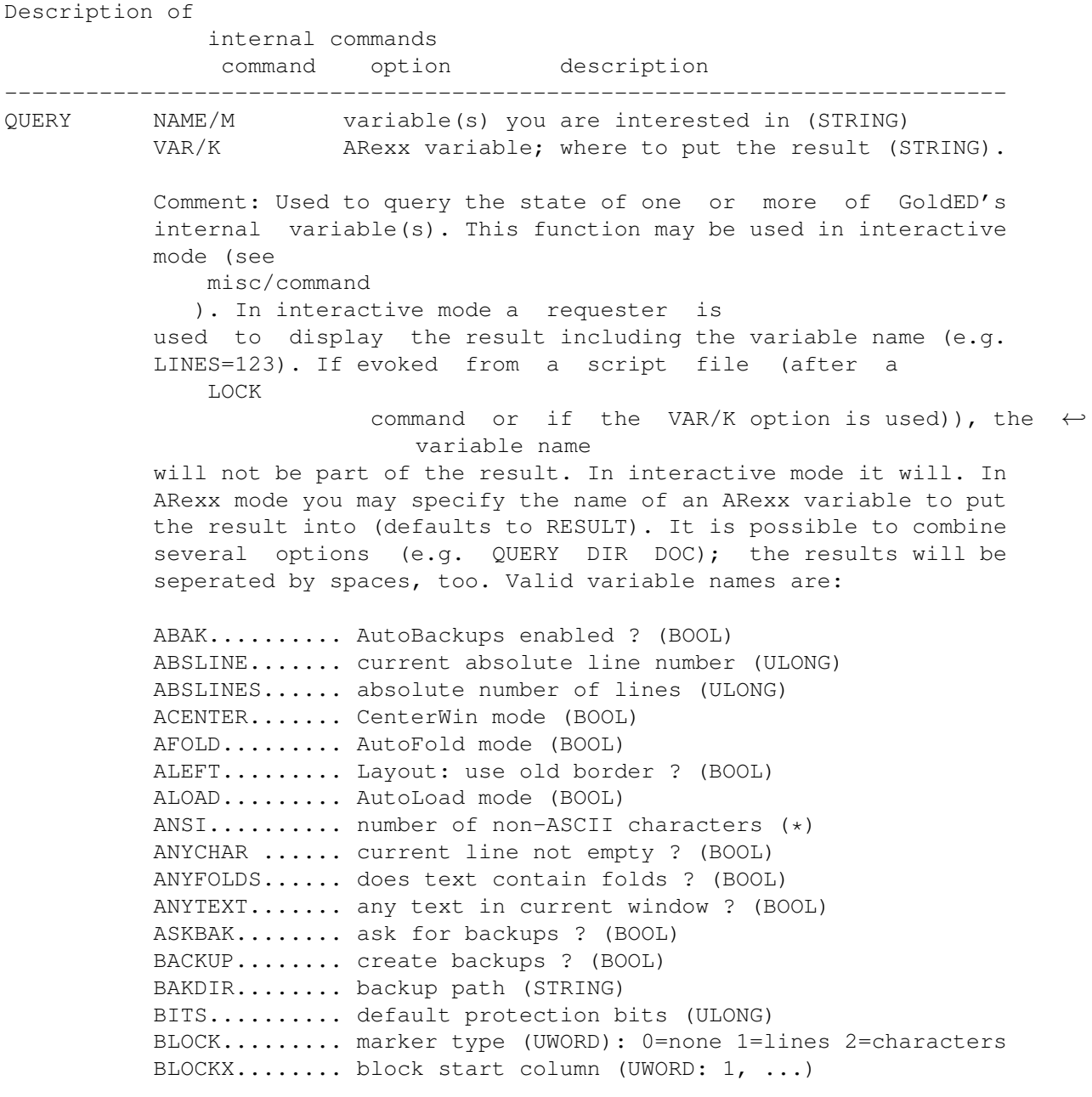

BLOCKY........ block start line (ULONG: 1, ...) BLOCKR........ block end column (UWORD: 1, ...) BLOCKB........ block end line (ULONG: 1, ...) BOLD.......... bold mode used for printing (BOOL) BRACKET....... automatic parenthesis check ? (BOOL) BUFFER ....... current line (STRING) BYTES......... text size (number of bytes) (ULONG) (\*) CAT........... catalog name/language (STRING) CHKCASE....... automatic case check ? (BOOL) CODE.......... ASCII code of character under cursor (UBYTE) COLUMN........ current column (UWORD: 1, ...) COLUMNS....... window width (UWORD) CON........... window dimension string (STRING) CURRENT....... pointer to memory area of current line (char \*) DIR........... path used by file requester (STRING) DOC........... window title = file name (STRING) DOUBLE........ use doublestrike printing ? (BOOL) DTABS......... use distinctive TABs ? (BOOL) ERR........... last error (STRING) FILE.......... name of current text without path (STRING) FIND.......... search pattern (STRING) FOLDA......... fold start marker (STRING) FOLDB......... fold end marker (STRING) FOLDS......... number of folds in text (ULONG) (\*) FONTX......... width of text font (UWORD) FONTY......... height of text font (UWORD) FUNC.......... mode of QuickFunc list (UWORD: 0, ...) HANDLE........ window handle of current window (ULONG) HMI........... horizontal motion index/printer (UWORD) HOST.......... name of ARexx port (STRING) INBLOCK....... cursor within block (BOOL) INDENT........ AutoIndention ? (BOOL) INFOS......... create \*.info files ? (BOOL) INSERT........ insert mode used ? (BOOL) ITALICS....... italics printing ? (BOOL) LEFT.......... layout: left margin (UWORD) LEN........... length of current line LINE.......... number of current line; not absolute (ULONG) LINES......... number of lines; not absolute (ULONG) LPI........... lines per inch (UWORD:  $0 = 61pi, 1 = 81pi$ ) LQ........... letter quality printing ? (BOOL) MARKED........ any block marked ? (BOOL) MAXLEN........ lenght of longest line (UWORD) (\*) MODIFY........ has text been modified ? (BOOL) ORDINAL....... ordinal number of current window (UWORD: 0,...) PATH.......... path of current text (STRING) PICKED........ number of lines in pick/push buffer (UWORD) PREVIEW....... current window: preview mode used ? (BOOL) PROG.......... program's name - usually GoldED (STRING) PRJLIST ...... list of project files (struct List \*) READONLY...... is window read-only ? (BOOL) REM........... (file-)comment of current text (STRING) REMAP......... character translation file (STRING) RESET......... reset printer before output ? (BOOL) RIGHT......... layout: right margin (UWORD) ROWS.......... window height (UWORD) RPLC.......... replace text (STRING)

SCREEN........ screen name (STRING) SCREENW....... screen width (UWORD) SCREENH....... screen height (UWORD) SCRMODE....... screen mode ID (ULONG) SCRTYPE....... screen type: public/custom (UWORD) SHANGHAI...... shanghai mode set ? (BOOL) SINDENT....... smart indention enabled ? (BOOL) SOLID......... solid TABs ? (BOOL) SPC .......... white space characters (STRING); see config/GUI STDLINE....... is current line a 'normal' line ? (  $\leftrightarrow$ BOOL) TAB........... TAB distance keyboard (UWORD) TABFILE....... TAB distance for TAB substitution (UWORD) TEMPLATES..... templates rurned on ? (BOOL) TIMER......... backup interval - minutes (UWORD) TOPLINE....... line number of window's first line (ULONG) UNFOLD........ unfold during GOTO ? (BOOL) USECASE....... case sensitive search/replace ? (BOOL) USER.......... user name (STRING) USER1-USER20.. user variable 1-20 (BOOL) VER........... version string (STRING) VERSION....... version ID code (ULONG) WILDCARDS .... wildcards enabled ? (BOOL) WINDOWS....... number of open text windows (UWORD) WINH.......... window height (UWORD) WINW.......... window width (UWORD) WORDS......... number of words (ULONG) (\*) WORD.......... current word (STRING) WRAP.......... word wrap mode used ? (BOOL) X............. window's left edge (UWORD) XPK........... XPK compression mode (STRING) Y............. window's top edge (UWORD) (\*): These variables are valid after an EXAll command only.

# **1.242 QUIT**

#### QUIT

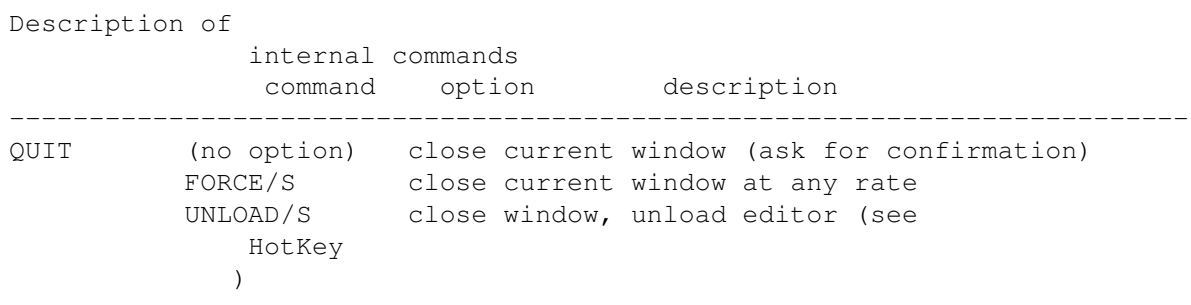

# **1.243 REDO**

REDO

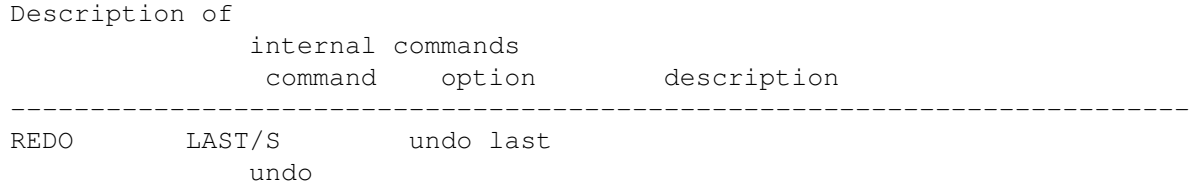

# **1.244 REFRESH**

REFRESH

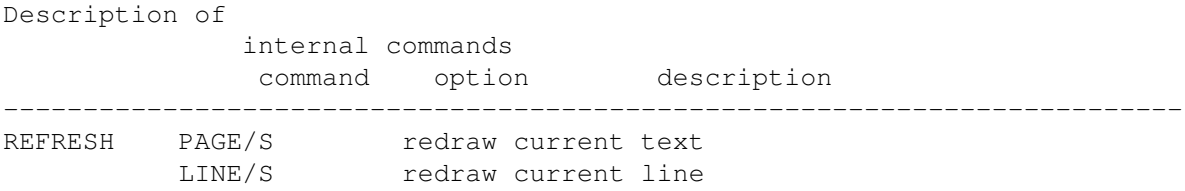

# **1.245 REMAP**

REMAP

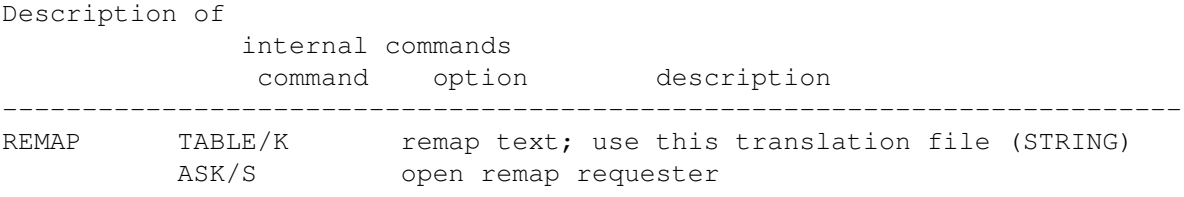

# **1.246 REPLACE**

REPLACE

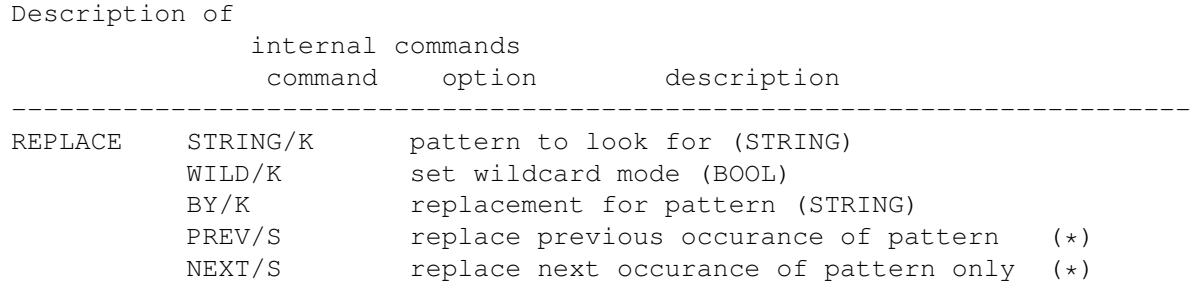

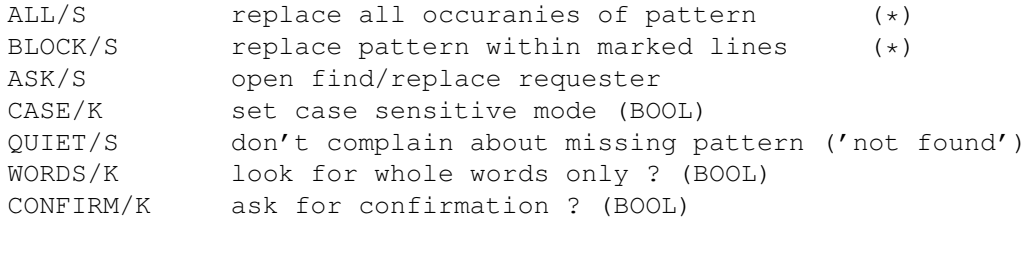

(\*) only one of these options may be specified.

### **1.247 REQLIST**

REQLIST

Description of

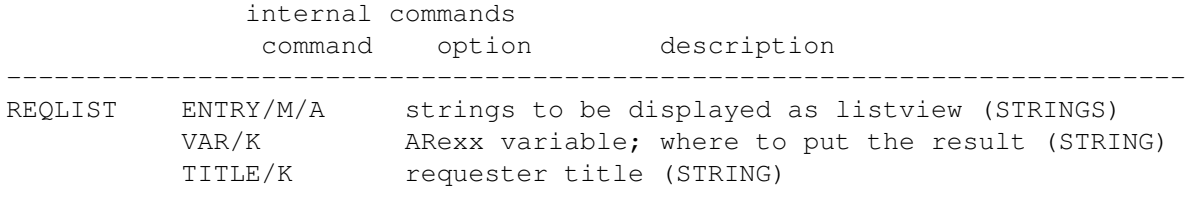

Comment: To be used within ARexx macros only. Presents a listview and asks the user for a selection. The number of the selected entry is returned. An error code (RC > 0) is returned if no entry has been selected.

# **1.248 REQUEST**

REQUEST

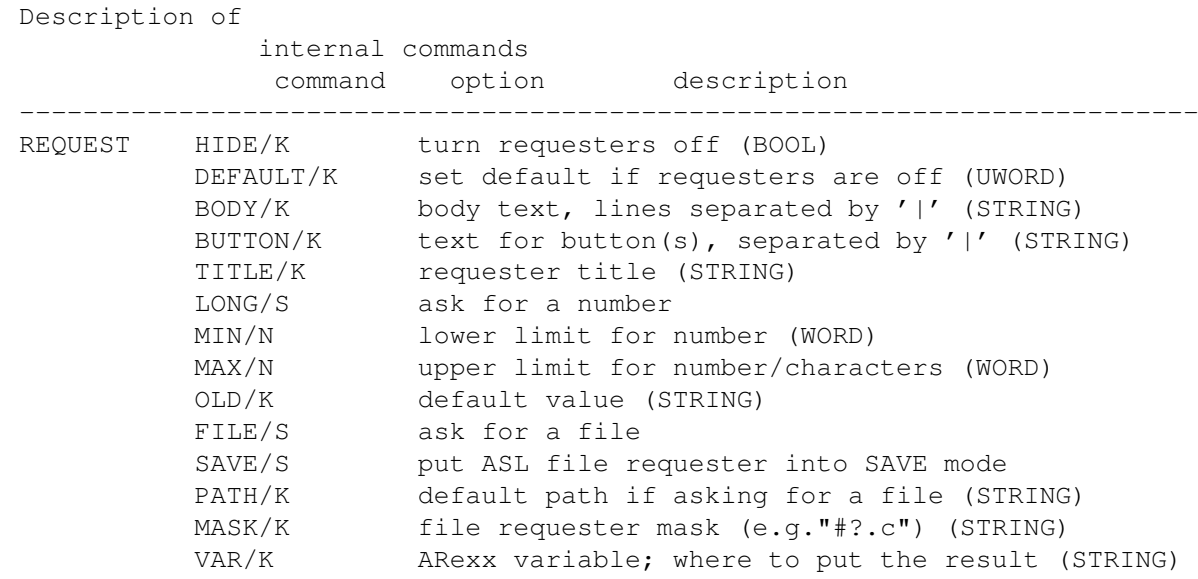

STRING/S ask for a string STATUS/K text to display in status line (STRING) STAY/S turn off automatic status line refresh KEY/S ask for key (returns code and qualifier) PROBLEM/K error message to be displayed (STRING)

Comment: Don't use the hide option outside of ARexx macros. Enable requesters before leaving the macro. Turning requesters off is useful to suppress messages like 'pattern not found' (wich might annoy the user during macro execution); you'll be responsible for checking whether an operation was successful by examining the return code RC.

### **1.249 RIGHT**

RIGHT

Description of internal commands command option description -------------------------------------------------------------------------- RIGHT (no options) move cursor one position to the right

### **1.250 RUN**

RUN

Description of internal commands command option description -------------------------------------------------------------------------- RUN CMD/K external program to run (STRING) LINE/S execute current line of text  $PRIO/N$  priority to be used (WORD:  $-3...3$ ) STACK/N stack to be used (ULONG) ASYNC/S run program asynchronously OUTPUT/K output (STRING) SHANGHAI/N temporary shanghai time: seconds (UWORD) WAITPORT/K wait for appearance of this port (STRING) SECONDS/N WAITPORT timeout; defaults to 5 seconds (UWORD)

### **1.251 RX**

RX

Description of

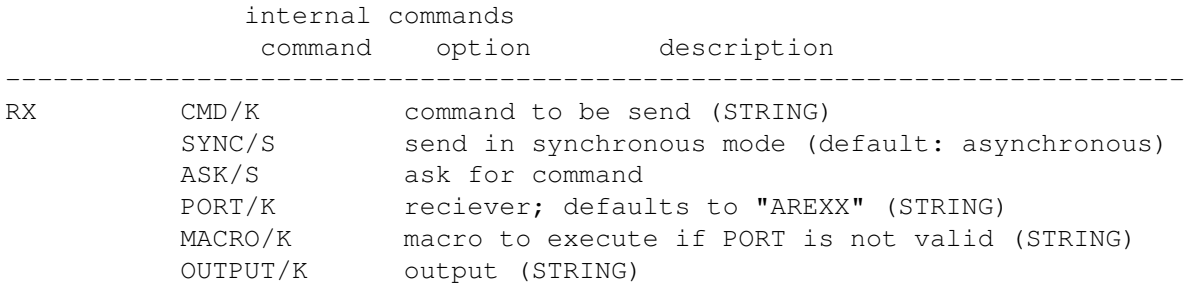

Comment: The macro is called with the command string as first argument. Basically same usage as the AmigaDos command RX if you set the port to AREXX: Use single quotations marks to have the command string evaluated by the Arexx server (e.g. rx 'info user'). Use double quotation marks or no quotation marks at all to make the server execute a script (e.g. rx golded:arexx/empty.ged).

### **1.252 SAVE**

SAVE

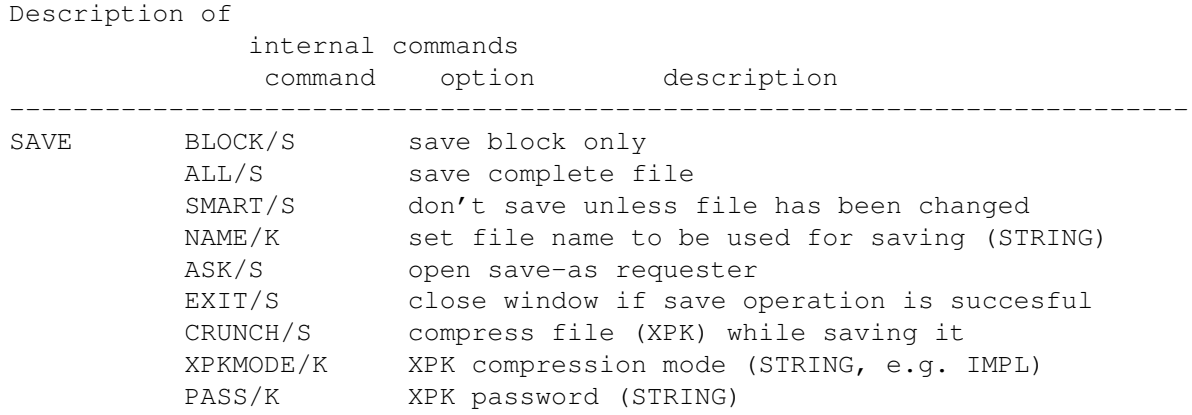

### **1.253 SCREEN**

SCREEN

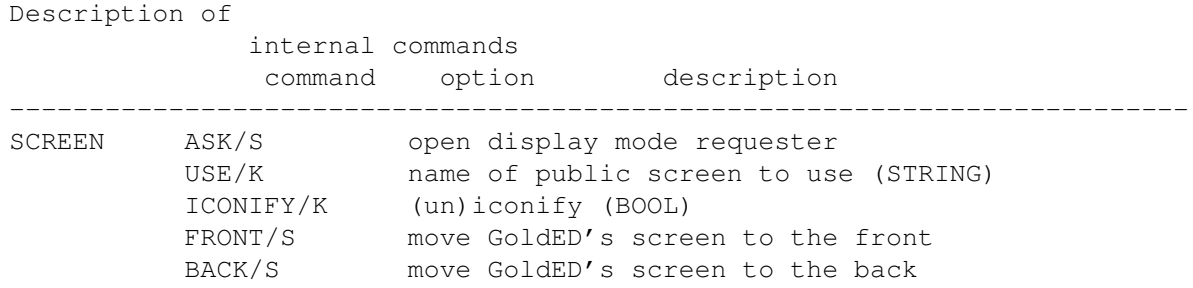

CLOSE/S close screen (wait for HotKey activation) NOSIZE/K no fixed screen dimensions ? (BOOL) CONFIG/K name of a preset file (STRING) LOAD/S load preset file SAVE/S save preset file

### **1.254 SET**

SET

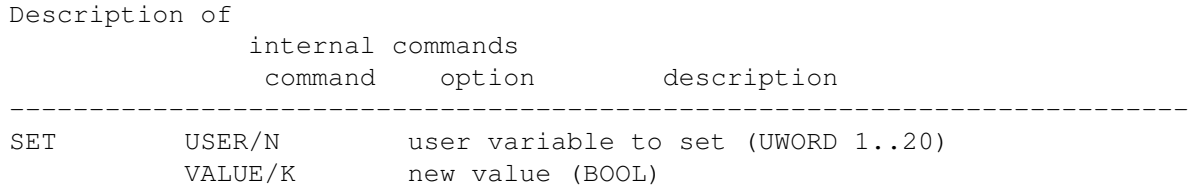

# **1.255 SHIFT**

SHIFT

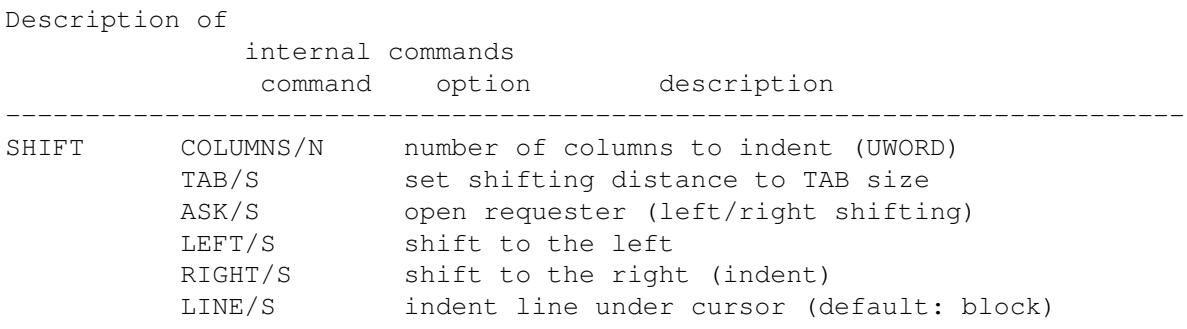

# **1.256 SMARTCR**

SMARTCR

Description of internal commands command option description -------------------------------------------------------------------------- SMARTCR (no options) 'smart' return (no splitting of line)

### **1.257 SUFFIX**

SUFFIX

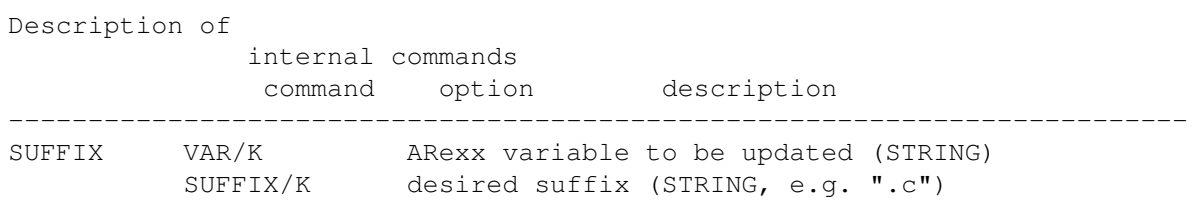

### **1.258 TAB**

TAB

command option description -------------------------------------------------------------------------- TAB BACK/S perform a backtab (else a normal tab) SOLID/K make it a solid TAB (BOOL) FIXED/S make it a distinctive TAB DYNAMIC/S make it a dynamic TAB (see dynamic TABs ) REGULAR/S make it a regular (standard) TAB Comment: options of this command may be used to change TAB mode temporarily. They do not affect global TAB settings (use TABS instead).

**1.259 TABS**

TABS

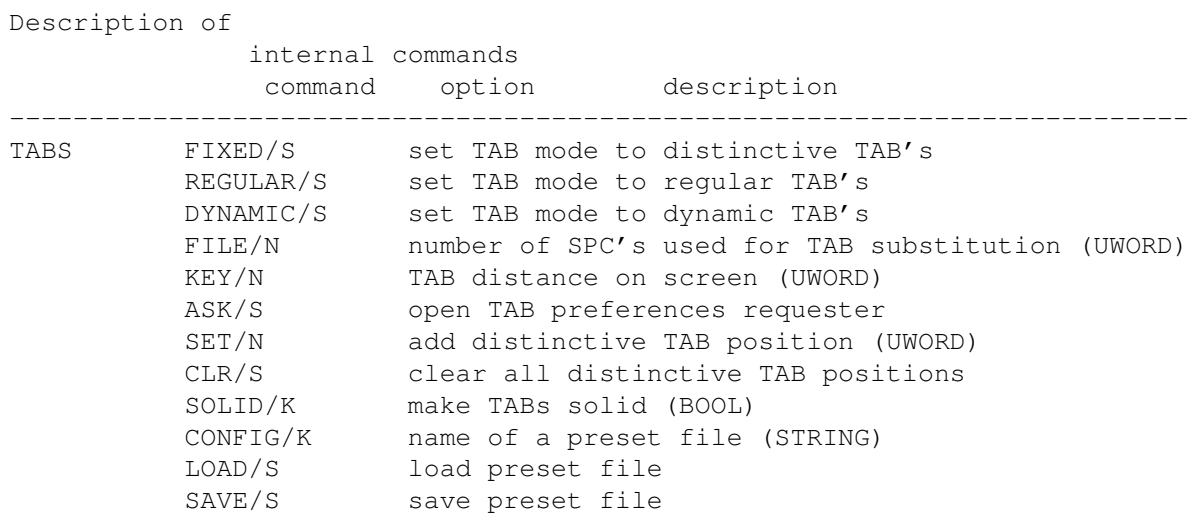

### **1.260 TASK**

#### TASK

Description of

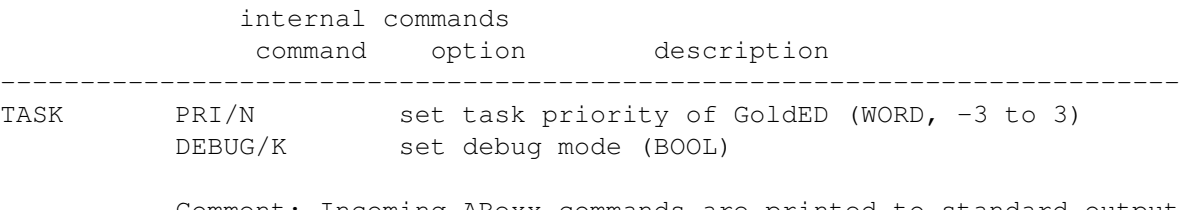

Comment: Incoming ARexx commands are printed to standard output in debug mode (DEBUG/K).

## **1.261 TEXT**

TEXT

Description of internal commands command option description -------------------------------------------------------------------------- TEXT T/K text to be inserted at cursor position (STRING) VAR/K variable to be inserted; see QUERY (STRING) STAY/S don't move cursor while inserting text CR/S append linefeed to text Comment: use \*" within T/K to insert quotation marks (single quotation marks are considered as string delimiters).

### **1.262 TMPLATE**

#### TMPLATE

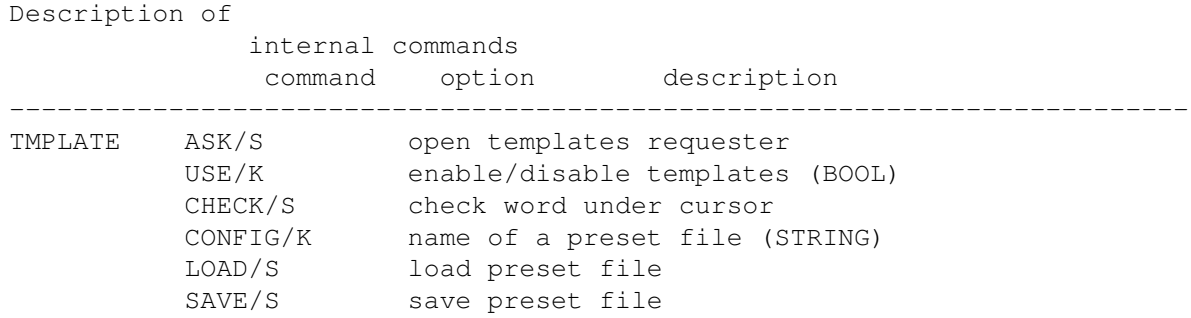

### **1.263 UJUMP**

UJUMP

Description of internal commands command option description -------------------------------------------------------------------------- UJUMP (no options) jump to beginning of screen / previous page Comment: Cursor jumps to first line of screen if placed below that line so far. Jumps to previous page if placed in line one already. Compare: UPAGE .

### **1.264 UNDO**

UNDO

Description of internal commands command option description -------------------------------------------------------------------------- LAST/S undo last operation

### **1.265 UNLOCK**

UNLOCK

Description of internal commands command option description -------------------------------------------------------------------------- UNLOCK (no option) unlock GUI after a previously call to LOCK DELAY/S unlock GUI, delay until exit of GoldED STICKY/S unlock GUI, delay until current window is closed Comment: The DELAY/STICKY options are reserved for use by external applications (e.g. the QuickStarter ED). They provide ways and means to synchronize with GoldED.

### **1.266 UP**

UP

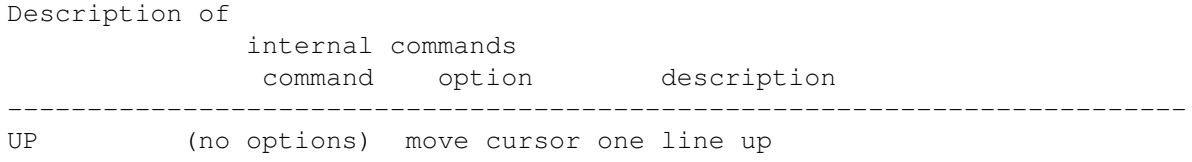

# **1.267 UPAGE**

UPAGE

Description of internal commands command option description -------------------------------------------------------------------------- UPAGE (no options) move to previous page (compare UJUMP )

### **1.268 USE**

USE

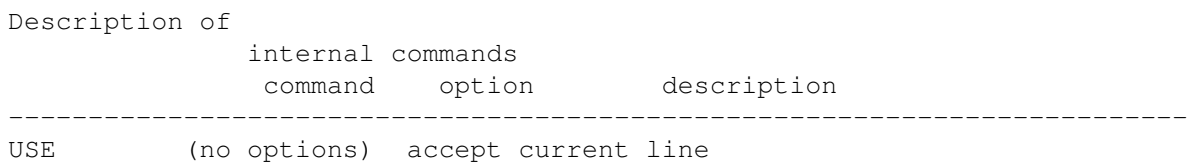

Comment: To be used within ARexx macros only. After having written directly to the memory area of the current line (which is \*dangerous\*) you have to call this function to make GoldED accept your changes. Use QUERY CURRENT (see QUERY ) to get a pointer to the current line's buffer. It is not possible to change the lenght of the current line by poking into the line buffer.

### **1.269 VIEW**

Description of internal commands command option description -------------------------------------------------------------------------- VIEW LEFT/S shift view left RIGHT/S shift view right COLUMNS/N number of columns to shift (UWORD); defaults to 5 Comment: VLEFT and VRIGHT provide a better performance and thus should be preferred.

### **1.270 VLEFT**

VLEFT

VIEW

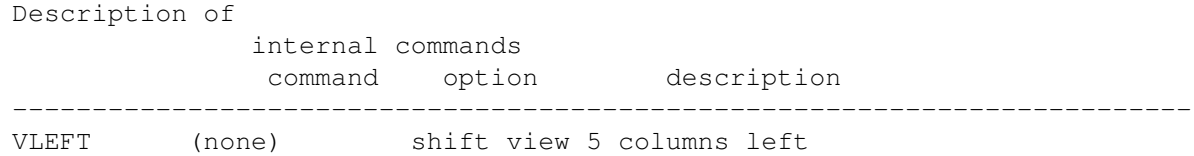

# **1.271 VRIGHT**

VRIGHT

Description of internal commands command option description -------------------------------------------------------------------------- VRIGHT (none) shift view 5 columns right

# **1.272 WINDOW**

WINDOW

Description of internal commands command option description

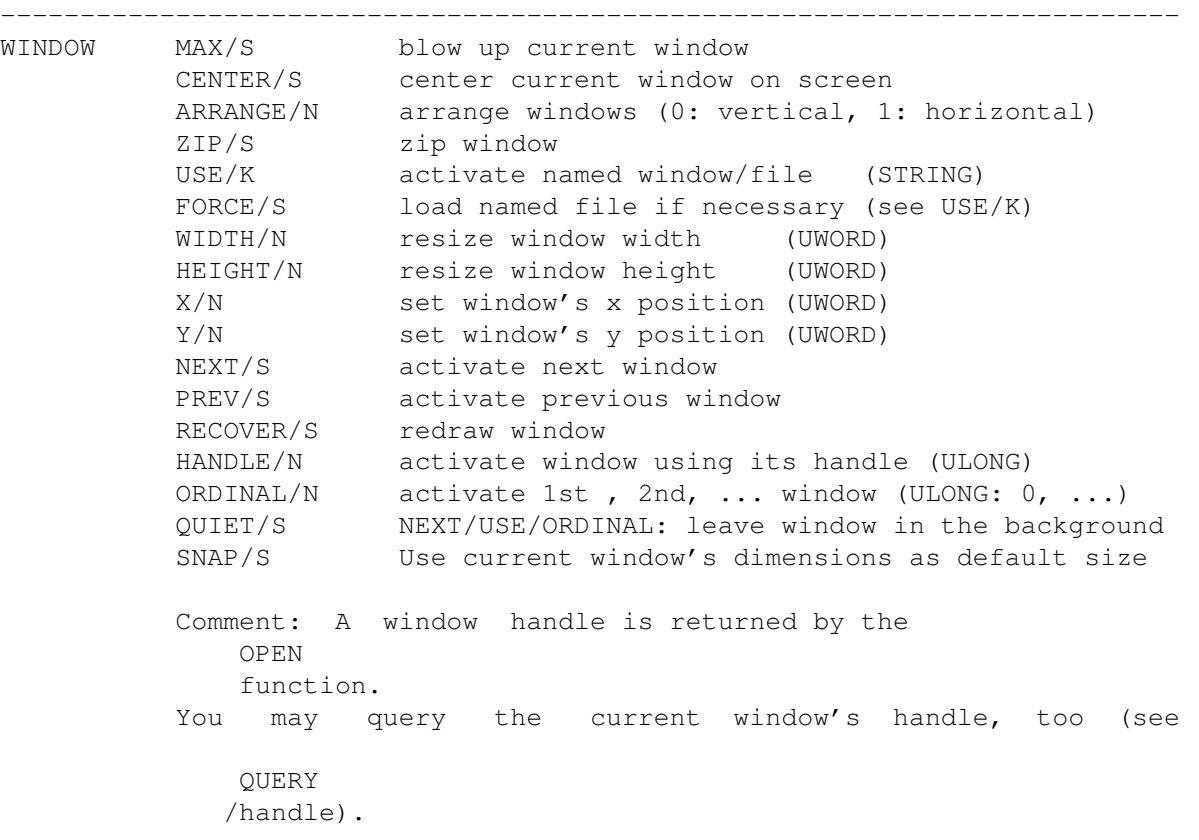

# **1.273 WORD**

Description of internal commands command option description -------------------------------------------------------------------------- WORD UPPER/S convert word under cursor to uppercase LOWER/S convert word under cursor to lowercase

# **1.274 XREF**

XREF

WORD

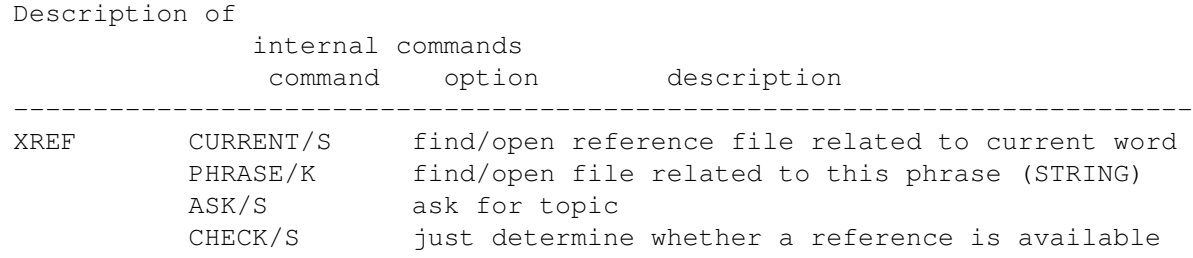

### **1.275 Input events**

Input events

Input event insertion (suggested by Markus Aretz):

GoldED's

KEY

command may be used to insert "events" (e.g. keystrokes) into intuition's global input stream. Inserting events makes the current application (the active GoldED window) behave as if the user had performed the described action. A key event description string EVENT/K may consist of plain text or plain text mixed with "event descriptions" in angle brackets (e.g. "<shift>"). You would have to specify the RAW/S option if you want to insert plain text containing angle brackets. Examples:

KEY EVENT="hello world" KEY EVENT="hello world<return>" KEY EVENT="--->" RAW

If you do not specify RAW, event descriptions like "<return>" are not treated as plain text but translated into input events (<return> would act as if the return key were pressed). The following epression outlines the format of description strings: <CLASS QUALIFIER(S) KEY>

A) CLASS may be one of the following (assuming <rawkey> if none is given):

rawkey ................................ this is a keyboard event rawmouse ...................... this is a mouse button event

B) QUALIFIER(s) may be one or more of ...

shift ............................ shift control ....................... ctrl capslock ....................... capslock alt ........................... alt lcommand ...................... left Amiga rcommand ...................... right Amiga numericpad .................... numeric pad leftbutton .................... left mouse button rbutton ....................... right moue button

C) KEY may either be a plain character or ...

space ............................ space backspace ..................... backspace tab ........................... tab enter .......................... enter return ........................ return esc ........................... esc del ............................. delete up .................................. cursor up down ........................... cursor down right ......................... cursor right left .......................... cursor left  $f1 - f10$  ........................... function key help .......................... help

Examples: KEY EVENT="<rawkey shift A>" KEY EVENT="<rawkey f1>" KEY EVENT="<rawkey shift down>" KEY EVENT="<rawkey rcomand o>"

### **1.276 GENERAL HINTS**

GENERAL HINTS

Never change display mode if you are short of memory - the editor might not be able to reopen screen/windows.

Turn AutoFold (see config/misc ) OFF if you do not need folding. This will speed up loading since the editor won't have to examine each line after loading a text from disk (looking for fold markers).

Use the same marker strings for beginning/end of folded sections (see

config/misc

) to increase the speed of folding: the editor won't have to look for two different strings. However, using the same strings doesn't allow nested folding.

The backup path should point to the same device as your main text directory, otherwise backup generation is slowed down because file copies have to be used instead of a fast DOS rename (which is not available accross devices).

Don't use soft/hardlinks with text files. If a file is renamed by the editor (happens during backup creation) the link doesn't change, i.e. it would point to the backup instead of the new file.

Do not use fast loading if you are short of RAM or for huge files since fast loading requires a huge buffer of exactly the original file's size. Attempting to load a 400 KB file would allocate a 400 KB IO buffer as well as about 450 KB to store the text (however the 400 KB IO buffer is freed immediately after loading). Slow loading is much more efficient in terms of memory consumption: a 16K buffer is required, no matter how large a file is.

The editor itself is not able to read the position of the 'sleep' icon (reading an AppIcon's position is not supported by the OS), so it is not able to remember the icon's position after you have moved it. Nevertheless it is possible to snapshot the preferred position: Open the 'golded:config' directory. Move the 'AppIcon' icon from within that directory to desired location, than snapshot it (icon menu of workbench). Finally move the icon

back to its drawer. The editor will read the new position the next time it is evoked.

The Amiga OS supports font/library caching: Fonts or libraries opened by GoldED usually are not removed from memory when GoldED is closed - instead they are marked as 'unused'. The OS is able to flush these ressources if required (in low memory situations), so the memory occupied by libs/fonts is not lost (you may verify this by using the 'avail flush' command).

### **1.277 CREDITS**

#### CREDITS

\* DICE \* Reqtools \* XPK \* ARexxBox \* GadToolsBox \*

This program has been developed using Matt Dillon's Dice. Most of the requester design has been done using Jan van den Baard's GadToolsBox. Thanks to Nico François for his reqtools library and to the developers of the XPK (de)compression system. The ARexx routines of GoldED have been inspired by source code created by Michael Balzer's ARexxBox (though less sophisticated). Thanks to Stefan Zeiger for Boopsi example source code. And thanks to Joerg Gutzke, Dario Fava & Thomas Lechner, sysops of the Mowgli BBS, Mailway BBS and Tomate BBS (sources of most of the tools mentioned above). GUIMake has been developed by Rico Krasowski. Included with kind permission of the author. Finally, I would like to thank these people for their invaluable suggestions, translations, ideas & support: Henric Andersson, Markus Aretz, Cristian Castellari, Martin Fay, David 'Edi' Göhler, Christian Gottschling, Serge Hammouche, Andreas Harrenberg, Henning Hucke, Martin Korndörfer, René Laederach, Lieven Lema, Rodolphe Sanderson (French translations) and Stefan Schor. Further acknowledgements go to the following people who created many useful GoldED ARexx scripts: Eric Burghard, Oliver Clouth, Leu Simon Gris, Francois Helsen, Tattoo Mabonzo, Krzysztof P. Jasiutowicz, Fin Schuppenhauer and Markus Zahn.

### **1.278 HOW TO REGISTER**

#### HOW TO REGISTER

If you are currently using the unregistered version (saving/printing limited to 1000 lines) you may want to register. Registered users recieve a keyfile, providing unrestricted access to the program(s). Please allow up to 8 weeks for delivery. This is the worst case. Average is three weeks. The following sites provide registration services (prices may differ; some manual translations are not available at all sites):

> Registration site Germany Registration site Belgium

Registration site France

### **1.279 Registration site Germany**

Registration site Germany

The German registration site (address: see how to contact author

) offers

the packages listed below. To register for GoldED, send an EUROcheck or cash. I can not accept ANY OTHER kind of payment than eurochecks or cash with exception of the GoldED Pro/NET distribution. No foreign checks, no postal money orders. Please type your letter. Supply a valid and fully qualified address for shipment, including country name. All offers valid until end of June 1995:

GoldED Light (29.90 DM Germany, 35 DM Europe, 25\$ international)

----------------------------------------------------------------------------

Mailing consists of one disk. Includes a keyfile for GoldED (only). The latest versions of the GoldED package as well as standard disk-based documentation is shipped. Please state whether you own a 1.7 MB HD disk drive.

GoldED Pro (39.90 DM Germany, 45 DM Europe, 35\$ international)

---------------------------------------------------------------------------- Mailing consists of one or two disks and a printed manual of about 70 pages.

Please state whether you own a 1.7 MB HD disk drive. Includes a single user licence for the latest versions of GoldED & HiSpeed. Please choose the manual translation you would like to recieve (French translations are available at the

Registration site France

):

o English (default) o German (if requested)

GoldED Pro/NET (25 DM worldwide)

----------------------------------------------------------------------------

The net distribution: you'll recieve a keyfile for GoldED and HiSpeed upon orders sent to DIETMAR@TOMATE.MBP.OCHE.DE (a German domain). Z-Net/Internet access required. Once your keyfile is installed, you can use your currently installed unregistered GoldED/HiSpeed (0.99 or better) without restrictions. Since keyfiles are shipped PGP encrypted, your PGP key has to be part of your order (pgp -kxa); orders without a PGP key are not processed. Payment is expected to be transfered to the following account within two weeks: Dietmar Eilert, account 5129 92-505, Postbank Köln, BLZ 370 100 50

In generally FD support tools and libraries are not part of the distribution unless we get permission from the authors. We do provide disk(s)/postage, covered by slightly higher prices for international orders. Special conditions are available if you order more than one copy; don't forget to provide a user name/address for each of them (required for registration):

2 packages .................... -20% each more (just joking :-) ......... -30% each

### **1.280 Registration site Belgium**

Registration site Belgium

AUGFL offers a Belgian registration site by the services of Lieven Lema, Sint-Amandsstraat 61, 1853 Strombeek, Belgium. Bank Account ASLK 001-1869832-39. He can be joined on Compuserve 100343,241 (Internet: 100343.241@compuserve.com). The rates listed below will be applied for customers, the exchange rate for 1 DM = 22 BEF will be applied. Should significant changes occur (for better or for worse) they will be taken into account after consulting. The following packages are available; offers valid until end of June 1995:

GoldED Light: AUGFL 550 BEF, Belgium 650 BEF, Europe 750 BEF, World 850 BEF

---------------------------------------------------------------------------- Mailing consists of one disk. Includes a keyfile for GoldED (only). The latest versions of the GoldED package as well as standard disk-based documentation is shipped. Please state whether you own a 1.7 MB HD disk drive.

GoldED Pro: AUGFL 750 BEF, Belgien 850 BEF, Europa 950 BEF, Welt 1150 BEF ----------------------------------------------------------------------------

Mailing consists of one or two disks and a printed manual of about 70 pages. Please state whether you own a 1.7 MB HD disk drive. Includes a single user licence for the latest versions of GoldED & HiSpeed. Please choose the manual translation you would like to recieve (French translations are available at the

Registration site France

):

- o English (default)
- o German (if requested)
- o Dutch (not yet available)

GoldED Pro/NET: AUGFL-members 450 BEF, worldwide 550 BEF

---------------------------------------------------------------------------- The net distribution: you'll recieve a keyfile for GoldED and HiSpeed upon orders sent to Lieven.Lema@AUGFL.BE (Internet) or 2:292/603.11 (Fido) or Compuserve 100343,241. Once your keyfile is installed, you can use your currently installed unregistered GoldED/HiSpeed (0.99 or better) without restrictions. Since keyfiles are shipped PGP encrypted, your PGP key has to be part of your order (pgp -kxa); orders without a PGP key are not processed. Payment is expected to be transfered to the following account within two weeks: Lieven Lema, Sint-Amandsstraat 61, 1853 Strombeek. Bank Account ASLK 001-1869832-39

In generally FD support tools and libraries are not part of the distribution unless we get permission from the authors. We do provide disk(s)/postage, covered by slightly higher prices for international orders. Special

conditions are available if you order more than one copy; don't forget to provide a user name/address for each of them (required for registration):

> 2 packages .................... - 20% each more (just joking :-) ......... -30% each

### **1.281 Registration site France**

Registration site France

The French company FFD France Festival Distribution offers registered GoldED PRO packages in France. These packages include a printed professional-made French translation of the manual (about 100 pages). French manuals are exclusively distributed by FFD and not available at the other sites. A GoldED PRO package is available for 250 FF TTC; taxes and shipping included. Please send your orders to:

France Festival Distribution 3, rue Anatole France 13220 Chateuaneuf Les Martigues FRANCE Fax: +33.42.76.18.70

### **1.282 HOW TO GET UPDATES**

#### HOW TO GET UPDATES

The only way to recieve updates, whether registered or unregistered, is to call your local BBS and look out for the latest GoldED release. Registered users recieve a keyfile any may thus use demo versions without restrictions. However, purchase of GoldED doesn't include any legal rights regarding free updates or access to updates at all; the author may cease to provide updates without prior notice. Don't send disks unless you want to get rid of them (don't worry, they are put to a good cause; preferably backups :-). Uploads usually go to Tomate BBS (Aachen, Germany) - this is the main support BBS:

TOMATE (Aachen/Germany); Sysop: Thomas 'Tom' Lechner SYSOP@TOMATE.MBP.OCHE.DE -----------------------------------------------------------------------------

+49-(0)2408-7788 (ZyXEL). Editor placed in GoldED file area. Guest access.

MOWGLI (Aachen/Germany); Sysop: Joerg Gutzke

----------------------------------------------------------------------------- +49-(0)241-405949. The editor is placed in the <files/utilities> area. Fido file request: magic GoldED.

DOOM (Bremen/Germany)

----------------------------------------------------------------------------- Ports: +49-(0)4223-8355, +49-(0)4223-3256, +49-(0)4223-3313 (ZyXEL). Filearea FILESERVER-AMIGA/SUPPORT/GOLDED.
SUNBURN (Germany/Westfalen-Lippe) ----------------------------------------------------------------------------- +49-(0)5231-18626 USR DS, ISDN +49-(0)5231-969661, SUPPORT area. TAURUS ALPHA 1/Austria; Sysop: Lothar Lindinger -----------------------------------------------------------------------------

Ports: 43-732-611243, 43-732-609032, 43-732-663090. Fido 2:314/20 - 2:314/22; FREQ magic GOLDED.

## **1.283 HOW TO CONTACT AUTHOR**

HOW TO CONTACT AUTHOR

Feel free to e-mail or fax bug reports, comments or suggestions. Please do not send normal letters unless you want to register. We aren't able to answer your written questions unless you provide a self-addressed envelope, postage paid (international reply coupons, no foreign stamps). In generally you can reach the support by writing to one of the addresses below. These addresses are not valid for requesting updates (see:

How to get updates

).

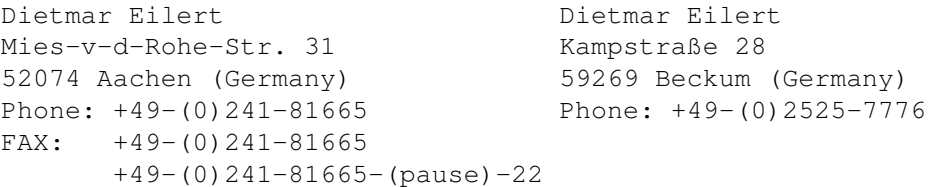

E-mail: DIETMAR@TOMATE.MBP.OCHE.DE

Please call to find out the current address. Or send your registration to one address, a short note to the other (this may slow down delivery a bit).

## **1.284 GoldED**

APC FIND/ASCII TABLE MISC/SHELL API FIND/CHARACTER SET MISC/SOURCE FILES APPICON FIND/CHECK

MISC/STATISTICS

APPLICATION INTERFACE

FIND/COMPLETE

MISC/UNDO

APPWINDOWS

FIND/COUNT

MODE

AREXX PORT

FIND/FIND

MORE

AREXXBOX

FIND/FIND NEXT

MOUSE

ARGUMENTS

FIND/FIND PREVIOUS

MOUSE HANDLING

AUTOARRANGE

FIND/FUNCTIONS

MULTIPLE COMMANDS

AUTOBACKUP

FIND/INSERT CODE

MULTISELECT

AUTOCASE

FIND/MATCHING BRACKET

NAME

AUTOFOLD

FIND/REFERENCE

NEW

## AUTOINDENTION

FIND/REFERENCE...

NEXT

AUTOLOAD

FIND/REPLACE

NOTIFY

BACK

FIND/REPLACE NEXT

OPEN

BEEP

FIND/SHOW CODE

OVERWRITE

BIND

FIND/TOGGLE CASE

PARAGRAPHE VS. BLOCK

BITS

FIRST

PARENTHESIS CHECK

BLOCK

FIX

PATH

BLOCK MENU

FOLD

PHRASE

BLOCK/APPEND TEXT

FOLDING

PING

BLOCK/BCOPY

FONT

PONG

BLOCK/BDELETE

FORMAT

POP

BLOCK/BMOVE

FORMATTER

PREFS

BLOCK/COLUMN TEXT

FREEZE

PREV

BLOCK/COPY

FULL SCREEN

PREVEND

BLOCK/CUT

FUNC

PREVIEW

BLOCK/DELETE COLUMN

FUP

PRINT

BLOCK/HIDE MARK

GADTOOLSBOX

PROJECT

BLOCK/INDENT

GENERAL HINTS

PROJECT MENU

BLOCK/INSERT COLUMN

GETTING STARTED

PROJECT/ABOUT

BLOCK/LOWERCASE

GLOBAL SEARCH

PROJECT/APPEND

BLOCK/MARK

GOTO

PROJECT/BITS

BLOCK/PASTE

GREP

PROJECT/CLEAR TEXT

BLOCK/PASTE VERTICAL

GUI

PROJECT/CURRENT DIR

BLOCK/PRINT

GUIMAKE

PROJECT/INSERT

BLOCK/SAVE AS

HELP

PROJECT/MORE ED

BLOCK/SORT

HELP KEY

PROJECT/NEW NAME

BLOCK/UPPERCASE

HOTKEY

PROJECT/OPEN

BOTTOM SLIDER

HOW TO CONTACT AUTHOR

PROJECT/OPEN FAST

BRACKET

HOW TO FOLD LINES

PROJECT/OPEN NEW

BRIEF MESSAGES

HOW TO GET UPDATES

PROJECT/OPEN ORIGINAL

CENTERWIN

HOW TO REGISTER

PROJECT/PRINT

CHARACTER SET REMAP

HUNTER

PROJECT/QUIT & UNLOAD

CHUNKY PIXEL

INDENT

PROJECT/QUIT (WINDOW)

CLIP

INDEX

PROJECT/SAVE

CLIPBOARD

INFO

PROJECT/SAVE & EXIT

CMD

INPUT EVENTS

PROJECT/SAVE AS

CODE

INSERT

PROJECT/SAVE AS XPK

COLON

INSERTION OF COLUMNS

PROJECT/USER

COMMAND LIST

INTERNAL COMMANDS

PUSH

COMMAND SET EXTENSIONS

INTRODUCTION

QUERY

CONFIG MENU

KEY

QUICKFUNC

CONFIG/API

KEYBOARD

QUICKREFERENCE

CONFIG/DICTIONARY

LANGUAGE

QUICKSTARTER

CONFIG/DISPLAY

LAYOUT

QUIT

CONFIG/FILE HUNTER

LAYOUT MENU

REDO

CONFIG/GUI

LAYOUT/AUTOCASE

REFRESH

CONFIG/INDENTION

LAYOUT/BLOCK CENTER

REGISTRATION SITE BELGIUM

CONFIG/KEYBOARD

LAYOUT/BLOCK LEFT

REGISTRATION SITE FRANCE

CONFIG/LAYOUT

LAYOUT/BLOCK LEFT/RIGHT

REGISTRATION SITE GERMANY

CONFIG/LOAD

LAYOUT/BLOCK RIGHT

REMAP

CONFIG/MENUS

LAYOUT/EOL WRAP

REMOVAL OF COLUMNS

CONFIG/MISC

LAYOUT/RIGHT-TO-LEFT

REPLACE

CONFIG/MOUSE

LAYOUT/SECTION BLOCK

REQLIST

CONFIG/PRINTER

LAYOUT/SECTION CENTER

REQTOOLS

CONFIG/REFERENCES

LAYOUT/SECTION LEFT

REQUEST

CONFIG/SAVE

LAYOUT/SECTION RIGHT

REQUIRED SYSTEM

CONFIG/TABS

LAYOUT/SET RIGHT MARGIN

RETURN KEY

CONFIG/TEMPLATES

LAYOUT/TEMPLATES ON/OFF

REVERSED

CONTROL MENU

LAYOUT/USE CURRENT MARGIN

RIGHT

CONTROL/FOLD ALL

LAYOUT/WORD WRAP ON/OFF

RIGHT-TO-LEFT

CONTROL/FREEZE WINDOW

LEFT

RUN

CONTROL/GO TO LINE

LICENCE

RX

CONTROL/ICONIFY

LINES

SAVE

CONTROL/INSERT

LOAD TWICE

SAVE TABS

CONTROL/NEXT WINDOW

LOCK

SCREEN

CONTROL/NUMPAD = MOVEMENT

LOCK A WINDOW

SCROLL BORDERS

CONTROL/PREVIEW

MACRO

SEARCH/REPLACE HISTORY

CONTROL/PREVIOUS WINDOW

MACRO MENU

SELECT A HOST

CONTROL/RECALL POSITION

MACRO RECORDING

SEQUENCES

CONTROL/STORE POSITION

MACROS/EDIT MACRO

SET

CONTROL/TO LAST CHANGE

MACROS/GUIMAKE

SHANGHAI

CONTROL/TOGGLE TAB MODE

MACROS/HELP

SHIFT

CONTROL/TOP-BOTTOM

MACROS/MACROS C

SHIFTING

CONTROL/UNFOLD ALL

MACROS/MACROS OTHERS

SMARTCR

CONTROL/WINDOW ARRANGE

MACROS/PLAY MANY

SMARTINDENTION

CONTROL/WINDOW CENTER

MACROS/RUN TEXT AS MACRO

SPEEDS OF SCROLLING

CONTROL/WINDOW ENLARGE

MACROS/SEQUENCE LOAD

SPELLCHECKER

CONTROL/WINDOW ZIP

MACROS/SEQUENCE PLAY

STARTUP MACRO

CR

MACROS/SEQUENCE RECORD

SUFFIX

CREDITS

MACROS/SEQUENCE SAVE

TAB

CURSOR KEYS

MAGIC CODES

TAB KEY

DEL

MAIN

TABS

DEL KEY

MARGINS

TASK

DELETE

MARK

TEMPLATES

DESCRIPTION OF MENUS

MAXDOWN

TEXT

DICE

MAXUP

TMPLATE

DIR

MENU TREE OF BLOCK MENU

UJUMP

DISPLAY MODE

MENU TREE OF CONFIG MENU

UNDO

DJUMP

MENU TREE OF CONTROL MENU

UNDO & REDO

DO YOUR JOB

MENU TREE OF FIND MENU

UNDO MODE

DOCK

MENU TREE OF LAYOU MENU

UNLOCK

DOWN

MENU TREE OF MACRO MENU

UNLOCK GUI

DPAGE

MENU TREE OF MISC MENU

UP

DYNAMIC TABS

MENU TREE OF PROJECT MENU

UPAGE

ENDWORD

MENUHELP

USE

EOL WRAP

MENUS

USE ASL

ESC KEY

MISC

USER DEFINED GADGETS

EVENT DEFINITION

MISC MENU

USER VARIABLES

EXALL

MISC/CALCULATOR

VIEW

EXTRACT

MISC/COMMAND

VLEFT

F-KEYS

MISC/FILES

VRIGHT

FAST SCROLLING

MISC/FILTER

WEIGHT

FASTLOAD

MISC/HISPEED

WHITE SPACE

FDOWN

MISC/INSERT DATE

WILDCARDS

FEATURE LIST

MISC/INSERT PATH

WINDOW

FILE

MISC/INSERT TIME

WORD

FILE HUNTER

MISC/LINE DOUBLE

WORDWRAP

FILE LIST

MISC/LINE PICK

XPK

FIND

MISC/LINE PUSH

XPK SUPPORT

FIND MENU

MISC/LINE SWAP

XREF

FIND/ASCII INSERT

MISC/REDO

FIND/ASCII TABLE

MISC/SEARCH FILE